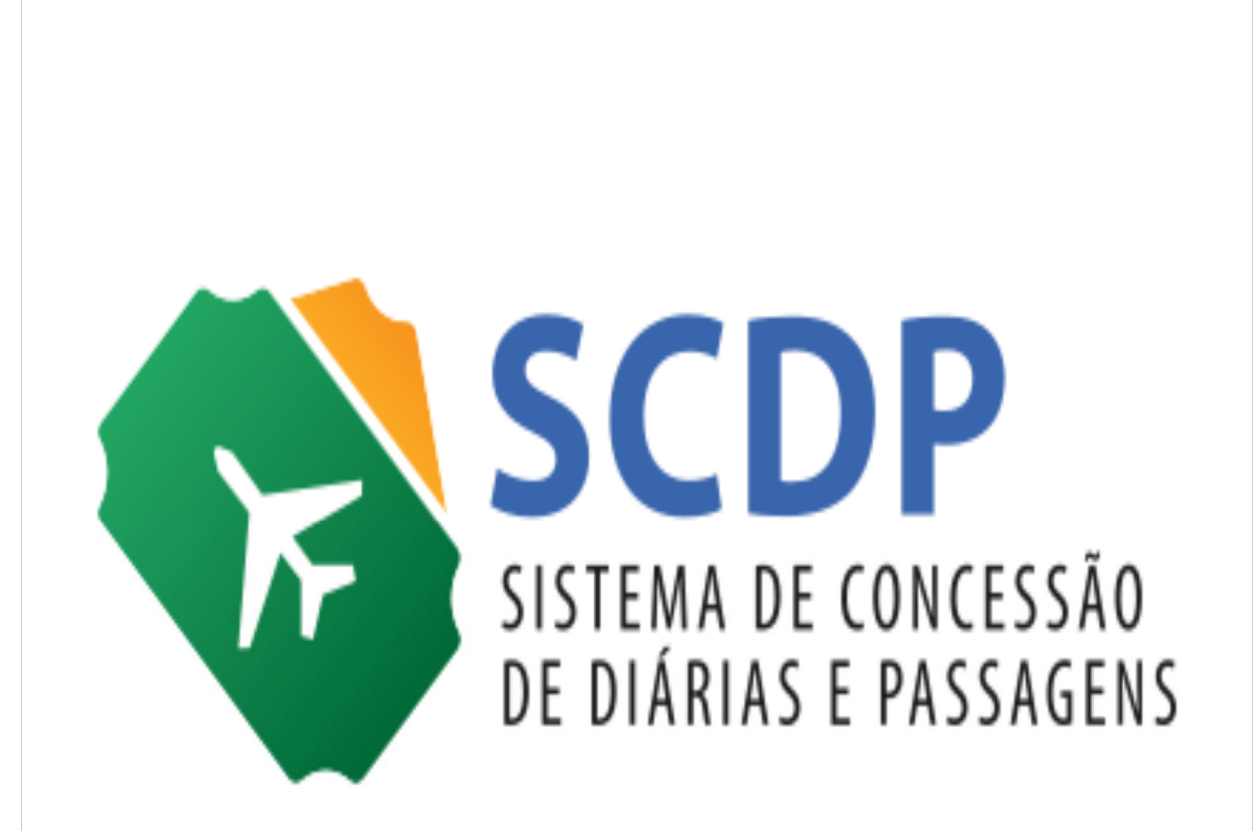

# **Manual Operacional do Sistema de Concessão de Diárias e Passagens SCDP**

**Perfil: Solicitante de Viagem** 

**Julho – 2019**

# Sumário

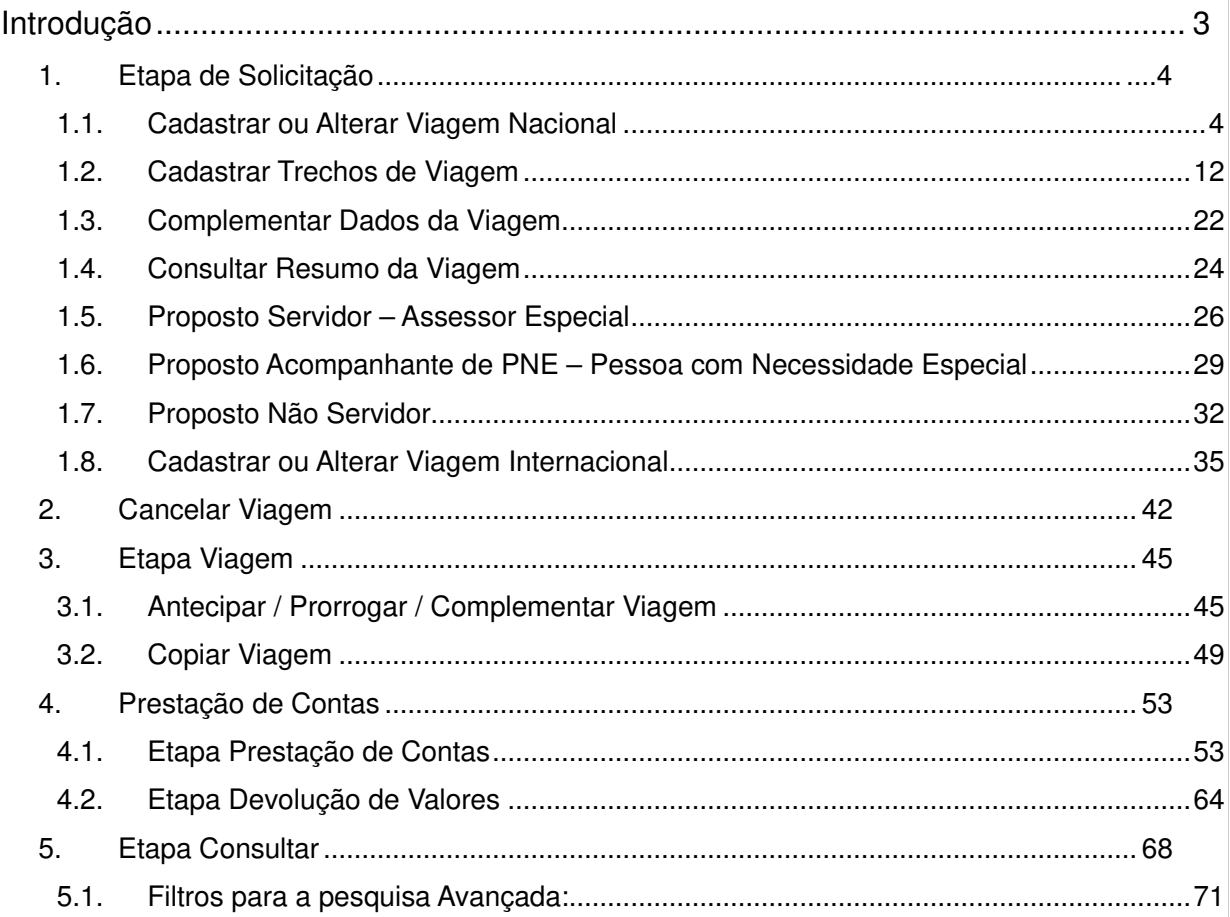

# **Introdução**

Este manual tem por finalidade orientar os usuários com o perfil de Solicitante de Viagem, quanto aos procedimentos operacionais para a criação de um afastamento a serviço da Administração Pública Federal Direta, Autárquica e Fundacional, no país ou exterior, utilizando o Sistema de Concessão de Diárias e Passagem – SCDP.

 Cabe ao Solicitante de Viagem o cadastramento inicial de uma solicitação: nome do proposto, roteiro e descrição do motivo do afastamento, de forma coerente, clara e objetiva; a antecipação/prorrogação/complementação da viagem e a inserção da prestação de contas, anexar os documentos que determinam o afastamento, que justifiquem a necessidade do deslocamento e comprovem que a viagem aconteceu e o serviço realizado. Quando necessário, também deve cadastrar, conferir ou alterar os dados do proposto.

 Para aprimorar a qualidade do trabalho desse perfil é indicada a leitura da legislação aplicada ao SCDP, especialmente a Instrução Normativa SLTI/MP nº 03, de 2015, Decreto nº 5.992/2006, Decreto nº 6.258/2007, Decreto nº 7.689/2012 e Decreto nº 71.733/1973. Com isso, não se exclui a necessidade da leitura de outros dispositivos legais, os quais possuem a sua eficácia.

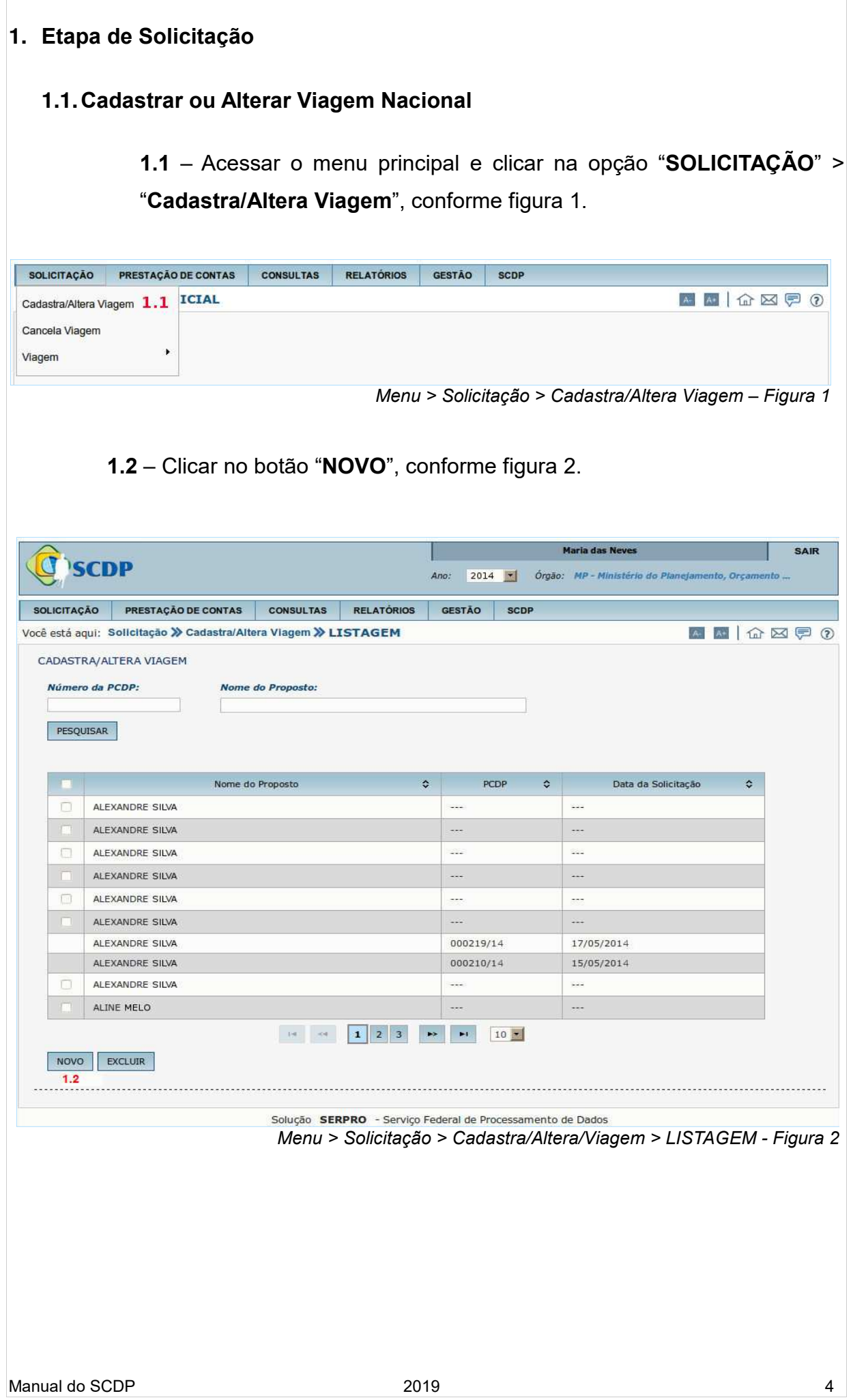

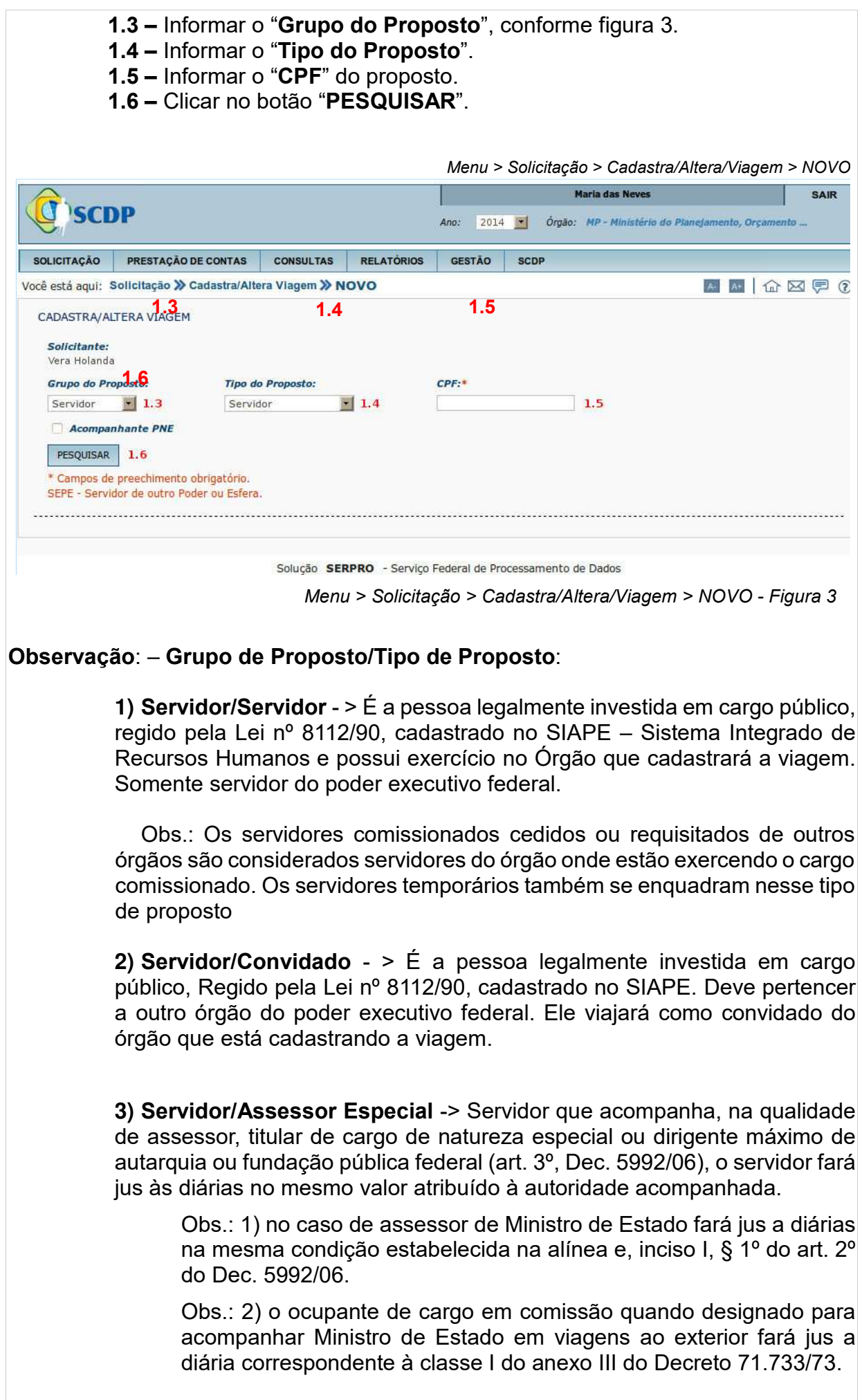

**4) Participante de Comitiva** -> Exclusivo da Presidência e Vice-Presidência. Acompanhar o Presidente da República e Vice-Presidência em suas viagens. Um **servidor** fará parte da comitiva (Decreto 5.992/2006, Art. 9º).

**5) Equipe de Apoio** -> Exclusivo da Presidência e Vice-Presidência. Responsável por preparar a viagem do Presidente e do Vice-Presidente da República. (Decreto 5.992/2006, Art. 2º, Inciso I, Alínea "e", Decreto 940/93). São os auxiliares, os seguranças e etc. Um **servidor** integrará a equipe de apoio.

**6) Não Servidor/Colaborador Eventual** -> Pessoa que **não** possui vínculo com a Administração Pública. É o particular dotado de capacidade técnica específica, que recebe a incumbência da execução de determinada atividade sob a permanente fiscalização do delegante, sem qualquer caráter empregatício (servidor/empregado público).

**7) Não Servidor/outros** -> Pessoa que não possui CPF e não existe vínculo com a Administração Pública. Exemplo: estrangeiros, indígenas e etc.

**8) Não Servidor/Dependente** - > Dependente de servidor público em processo de remoção com direito a passagem. (Lei nº 8.112/90, Decreto nº 4004/2001).

Obs.: Dependente não recebe diárias. Usado apenas para informar as passagens que serão concedidas.

**9) Participante de Comitiva** -> Exclusivo da Presidência e Vice-Presidência. Acompanhar o Presidente da República e Vice-Presidência em suas viagens. Nesse caso um **não-servidor** fará parte da comitiva (Decreto 5.992/2006, Art. 9º).

**10) Equipe de Apoio** -> Exclusivo da Presidência e Vice-Presidência. Responsável por preparar a viagem do Presidente e do Vice-Presidente da República. (Decreto 5.992/2006, Art. 2º, Inciso I, Alínea "e", Decreto 940/93). São os auxiliares, os seguranças e etc. Nesse caso um **nãoservidor** integrará a equipe de apoio.

11) **Militar/Militares das Forças Armadas** -> Integrante dos Comandos Militares que não possui cadastro no SIAPE. (Decreto nº 4.307/02). Militares do Exército, Marinha ou Aeronáutica.

12) **Militar/Policial Militar** -> Policiais Militares dos Estados e do Distrito Federal.

**13) Militar/Bombeiro** -> Bombeiros Militares dos Estados e do Distrito

Federal.

**14) Participante de Comitiva** -> Militar das Forças Armadas, Policial Militar ou Bombeiro Militares que integrar comitiva da Presidência ou da Vice-Presidência da República em suas viagens.

**15) Equipe de Apoio** -> Militar das Forças Armadas, Policial Militar ou Bombeiro Militar que integrar equipe de apoio nas viagens da Presidência ou da Vice-Presidência da República. Responsável por preparar a viagem do Presidente e do Vice-Presidente da República. (Decreto5.992/2006, Art. 2º, Inciso I, Alínea "e", Decreto 940/1993).É exclusivo da Presidência e Vice-Presidência da República.

**16) Assessor Especial das Forças Armadas** -> Militares do Exército, Marinha, ou Aeronáutica que ao se afastar da sua sede para acompanhar autoridade superior fará jus à diária da respectiva autoridade, desde que designado em ato próprio, onde conste a obrigatoriedade de sua hospedagem no mesmo local daquela autoridade.

**17) SEPE/Empregados Públicos** -> Agente público ocupante de emprego público na administração direta ou indireta. Abrange os empregados das autarquias, fundações, empresas públicas ou sociedades de economia mista. São os empregados públicos contratados termos da Lei 9.962/2000. Todos contratados sob regime da Consolidação das Leis do Trabalho(CLT).

**18) SEPE/Servidor Judiciário** -> Para cadastrar as viagens dos **Servidores do Poder Judiciário** que viajarão pelo órgão que está cadastrando a viagem. São ocupantes de cargo público.

**19) SEPE/Servidor Legislativo** -> Para cadastrar as viagens dos **Servidores do Poder Legislativo** que viajarão pelo órgão que está cadastrando a viagem. São ocupantes de cargo público.

**20) SEPE/Servidor Estadual** -> Para cadastrar as viagens dos **Servidores Públicos Estaduais do Poder Executivo** que viajarão pelo órgão que está cadastrando a viagem. São ocupantes de cargo ou emprego público. Incluem os policiais civis.

**21) SEPE/Servidor Distrital** -> Para cadastrar as viagens dos **Servidores Públicos Distritais do Poder Executivo** que viajarão pelo órgão que está cadastrando a viagem. São ocupantes de cargo emprego público. Incluem os policiais civis.

22) **SEPE/Municipal** -> Para cadastrar as viagens dos **Servidores Públicos Municipais do Poder Executivo** que viajarão pelo órgão que está cadastrando a viagem. São ocupantes de cargo ou emprego público.

23) **Participante de Comitiva** -> Quando o órgão for cadastrar a viagem de um SEPE que comporá uma comitiva. (Decreto5.992/2006, Art. 9º). \* É exclusivo da Presidência e Vice-Presidência da República.

**24) Equipe de Apoio** -> É responsável por preparar a viagem do Presidente e do Vice-Presidente da República. São os auxiliares, os seguranças, etc. (Decreto 5.992/2006, Art. 2º, Inciso I, Alínea "e", Decreto 940/1993). Nesse tipo, um **SEPE integrará** a equipe de apoio nas viagens da Presidência ou da Vice-Presidência da República. É exclusivo da Presidência e Vice-Presidência da República.

**25) Mais Médicos Para o Brasil/Médico/Dependente** -> É um programa lançado em 8 de julho de 2013 pelo Governo federal para suprir a carência de médicos nos municípios do interior e nas periferias. Institui o Comitê Gestor e o Grupo Executivo do Programa Mais Médicos. (Decreto nº 8.040/13).

 Ao inserir o CPF do servidor e clicar em pesquisar, o sistema SCDP integrará com o sistema SIAPE e trará os dados funcionais do proposto, conforme figura 4.

# **1.7** – Verificar os "**Dados do Proposto"**.

**1.8** – Verificar ou atualizar, se necessário, número do "**Passaporte**", "**Telefone**" e "**E-mail**". Sendo que essas alterações servirão apenas para o processo elaborado naquele momento. Para alterações definitivas o servidor deverá solicitar a área competente da sua instituição a atualização no sistema SIAPE.

**1.9** – Informar o tipo de "**Recebimento das diárias**". Indicar a opção do servidor pelo recebimento de diárias com base em função de confiança/cargo em comissão ou cargo efetivo.

**1.10** – Se necessário, marcar o campo "**Reunião de Colegiados**".

**1.11** – Se necessário, marcar o campo "**Portador de Necessidades Especiais**". Deverá ser anexada a perícia oficial que atesta a necessidade de um acompanhante no deslocamento do servidor, observando a validade de 05 anos, conforme Decreto 7.613/11.

**1.12** – Se necessário, alterar os valores de auxílio-alimentação e auxíliotransporte clicando no ícone "**Alterar Valores**" (será obrigatório informar a justificativa para a alteração de valores).

**1.13** – Verificar ou atualizar os dados bancários "**Banco**", "**Agência**", "**C/C**". Caso não possua conta-corrente, marcar o campo "**Não Possui Contacorrente**". Nas alterações dos dados bancários o coordenador financeiro deverá atualizar também no sistema SIAFI.

**1.14** – Clicar no botão "**SALVAR**"

**1.15** – Caso necessário retornar a tela anterior clicar botão "**VOLTAR**".

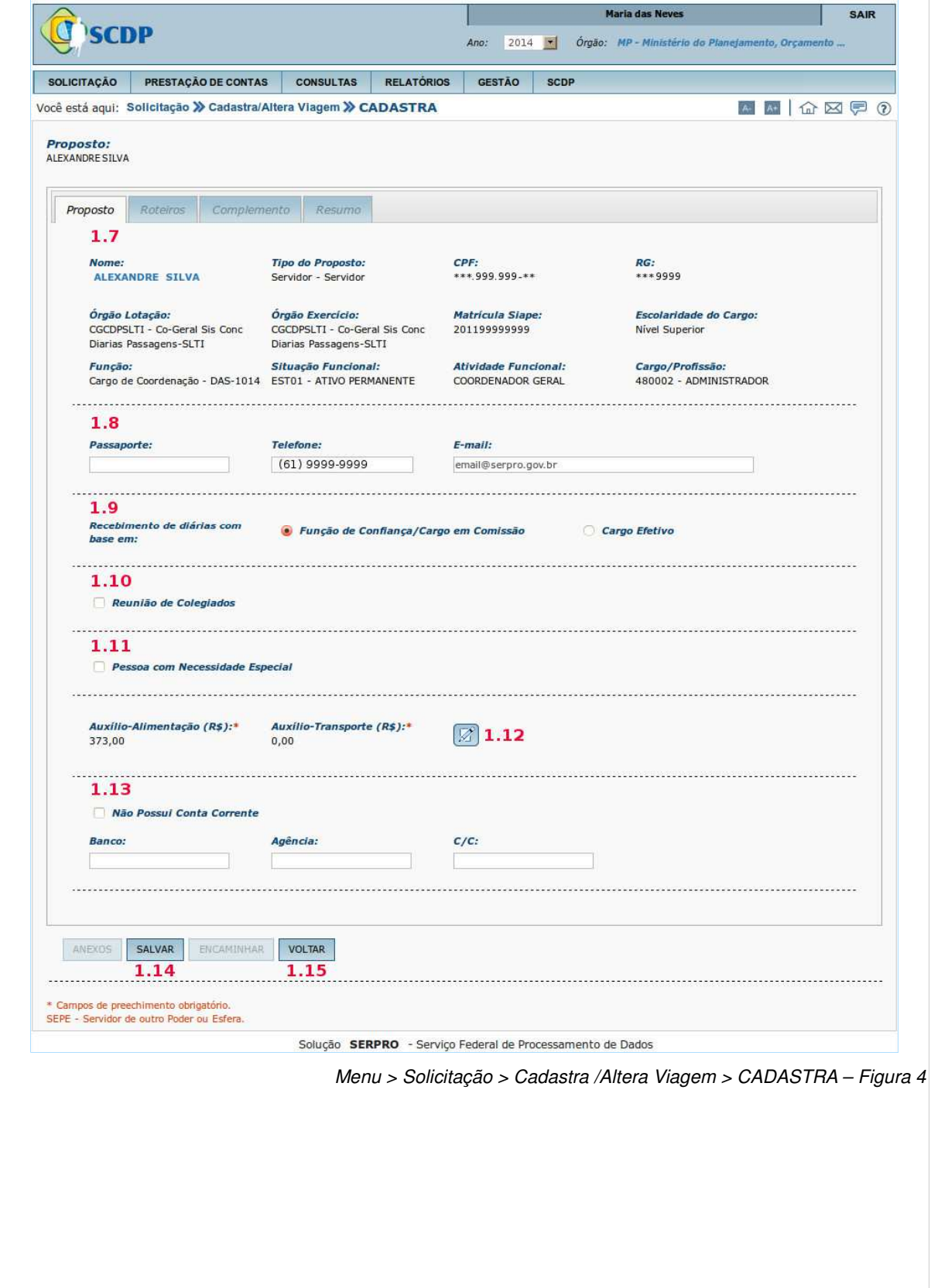

 Após clicar no botão "**SALVAR**", será apresentada a mensagem "**Proposto incluído com sucesso.**" Clicar em "**OK**".

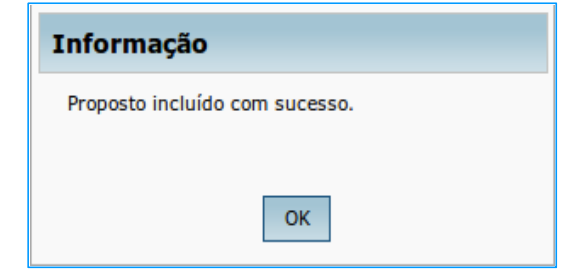

 Após a mensagem, as abas "**Roteiros**", "**Complemento**" e "**Resumo**" serão habilitadas para inclusão das informações da PCDP.

 Serão habilitados também os botões "**ANEXOS**", "**Salvar"**, "**ENCAMINHAR**", e "**VOLTAR**".

 Em qualquer etapa do cadastramento de uma viagem o Solicitante poderá anexar documentos conforme figura 5.

**1.16** – Informar o "**Nome do documento**".

**1.17** – Selecionar o "**Tipo do documento**".

**1.18** – Caso deseje que a agência de viagens visualize este anexo, marque o campo "**Visível na agência**" de viagens.

**1.19** – Selecionar o arquivo a ser anexado clicando no botão "**Selecionar arquivo...**" <sup>11</sup>

**1.20** – Se necessário, preencher o campo "**Observações**".

**1.21** – Clicar no botão "**ANEXAR**".

l

<sup>1</sup> Verifique se o arquivo a ser anexado corresponde a uma das extensões permitidas e se o tamanho do arquivo é inferior a 2 Mega Bytes. Caso necessário, consulte no Manual do Gestor Setorial "**Dicas para trabalhar com anexos**".

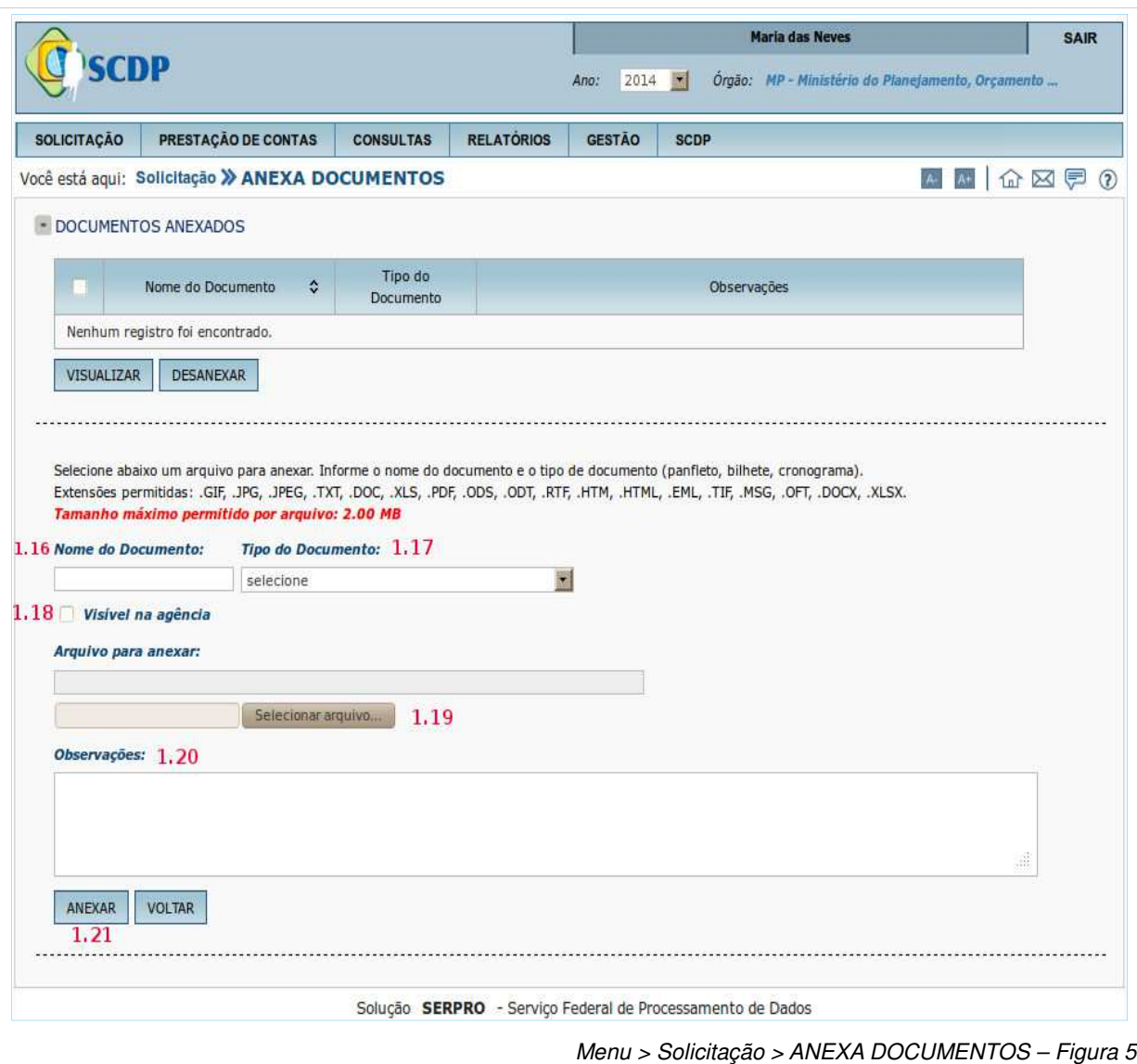

**Observação**: Após aprovação de um processo um arquivo não poderá ser desanexado, somente será permitido alterar a situação do documento mediante justificativa.

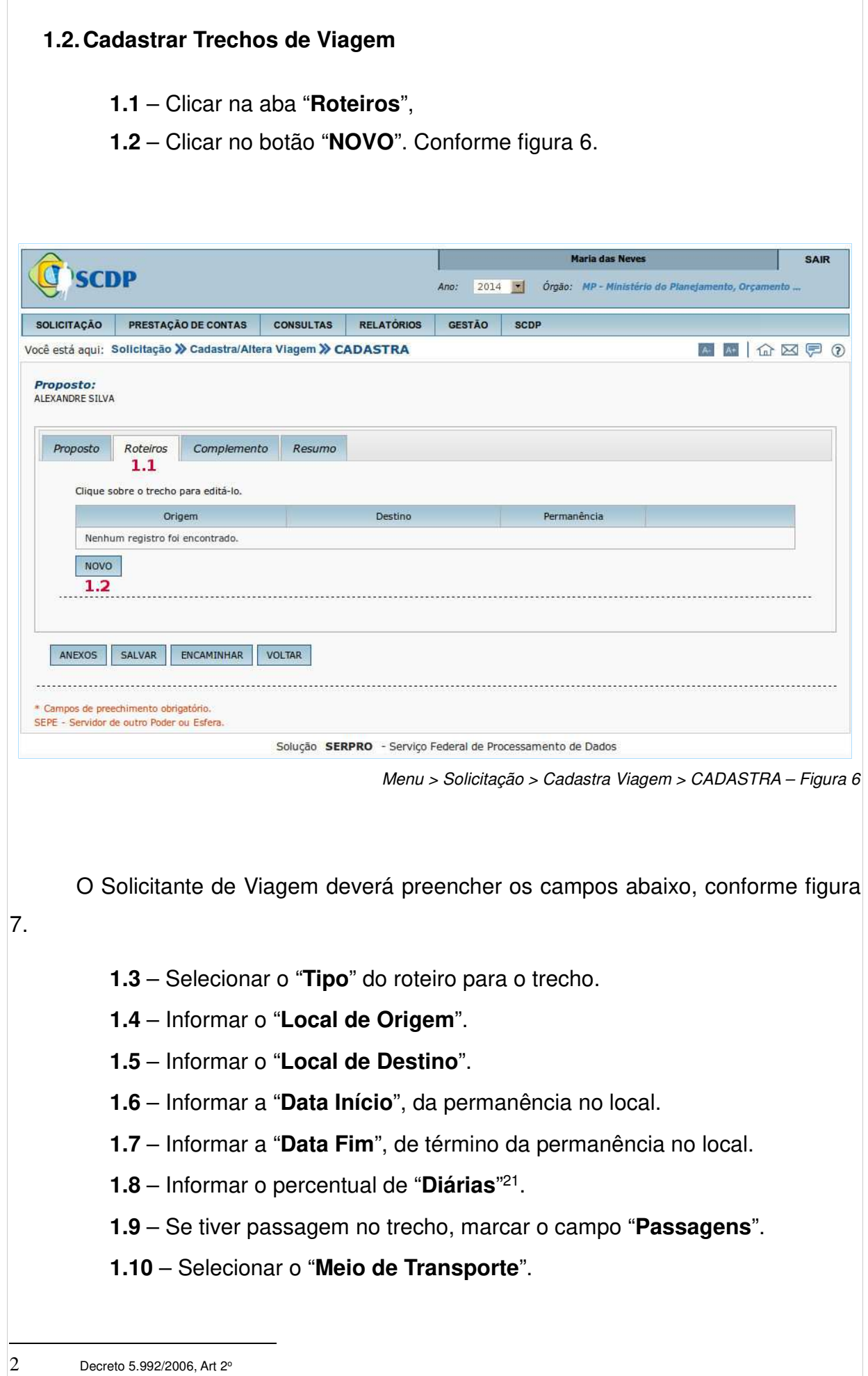

**1.11** – Selecionar a "**Classe de voo**".

**1.12** – Se necessário, marcar o campo "**Adicional de Deslocamento**".

**1.13** – Se o servidor comparecer no local de trabalho no mesmo dia, marcar o campo "**Dia de partida sem desconto de auxílio transporte**".

**1.14** – Se necessário, marcar o campo "**Ocorreu missão neste trecho?**".

1.15 – Informar a "Data" do início do trabalho, evento ou missão<sup>3</sup>.

**1.16** – Informar a "Hora" do início do trabalho, evento ou missão<sup>4</sup>.

**1.17** – Informar os recursos da viagem para passagens, selecionando o "**Projeto/Atividade**"

**1.18** – Informar os recursos da viagem para passagens, selecionando o "**Descrição do Favorecido**".

**1.19** – Se necessário clicar box "**Mostrar Saldo de Empenho**".

**1.20** – Se necessário clicar box "**Mostrar Limite Orçamentário**"

**1.21** – Informar se há "**Condições/Restrições para este trecho**".

**1.22** – Clicar no botão "**CONFIRMAR**".

**1.23** – Caso necessário retornar a tela anterior clicar botão "**VOLTAR**".

l

3- Instrução Normativa SLTI/MP nº 03, de 2015.

4-Instrução Normativa SLTI/MP nº 03, de 2015.

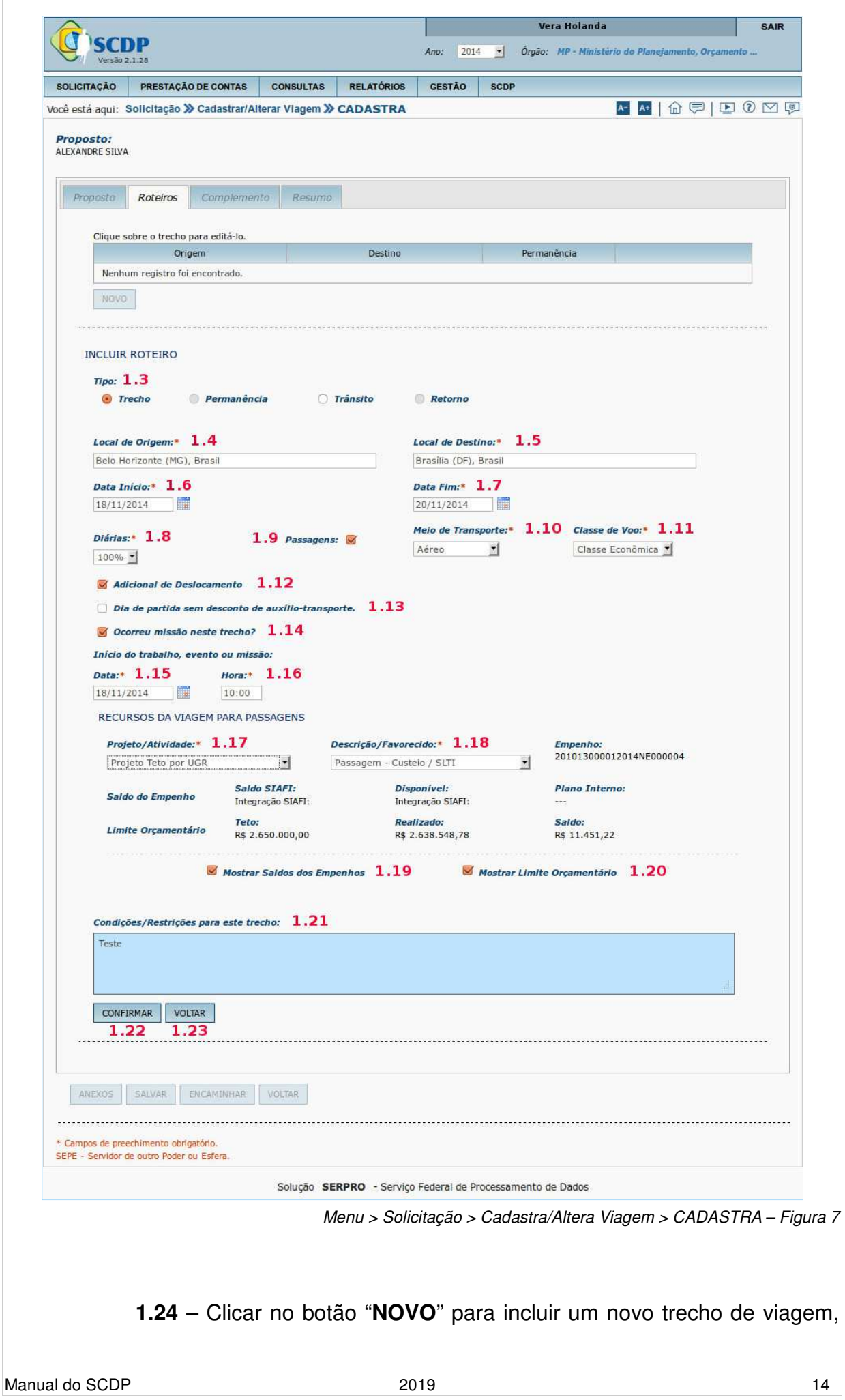

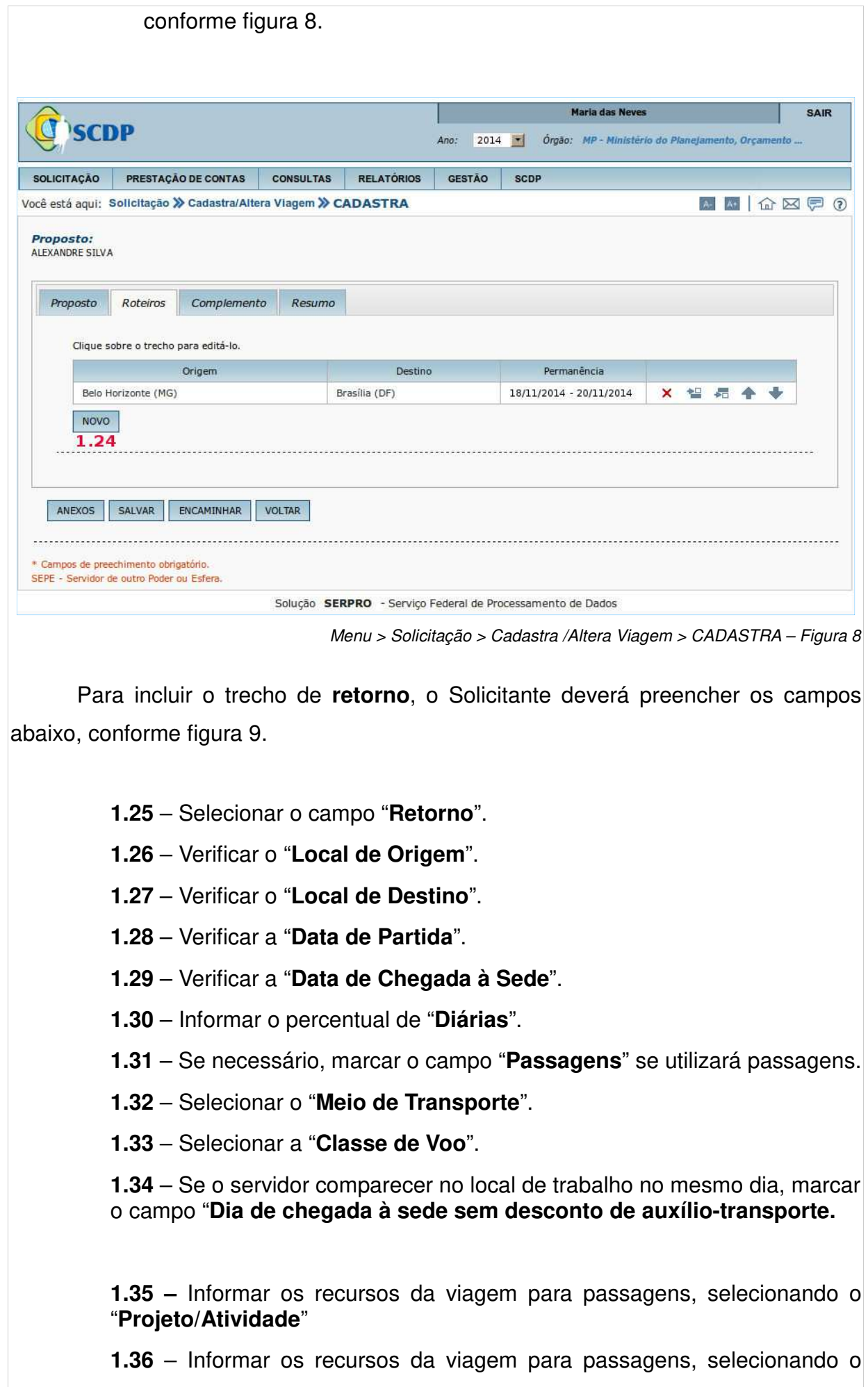

#### "**Descrição/Favorecido**".

- **1.37** Se necessário clicar box "**Mostrar Saldos dos Empenhos**".
- **1.38** Se necessário clicar box "**Mostrar Limite Orçamentário**"
- **1.39** Informar se há "**Condições/Restrições para este trecho**".
- **1.40** Clicar no botão "**CONFIRMAR**".
- **1.41** Caso necessário retornar a tela anterior clicar botão "**VOLTAR**"

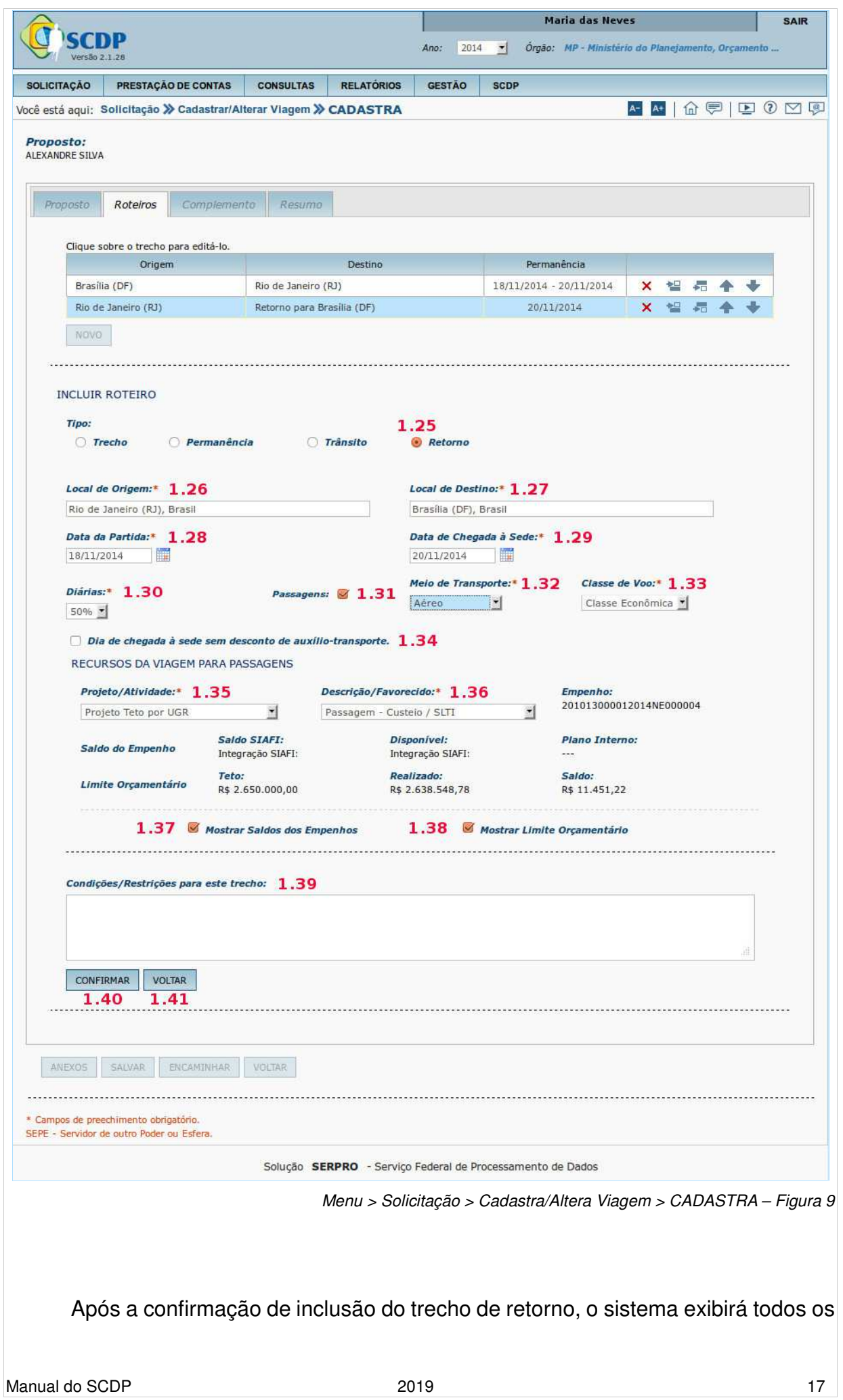

trechos da solicitação, o Solicitante deverá salvar a solicitação da viagem, conforme figura 10.

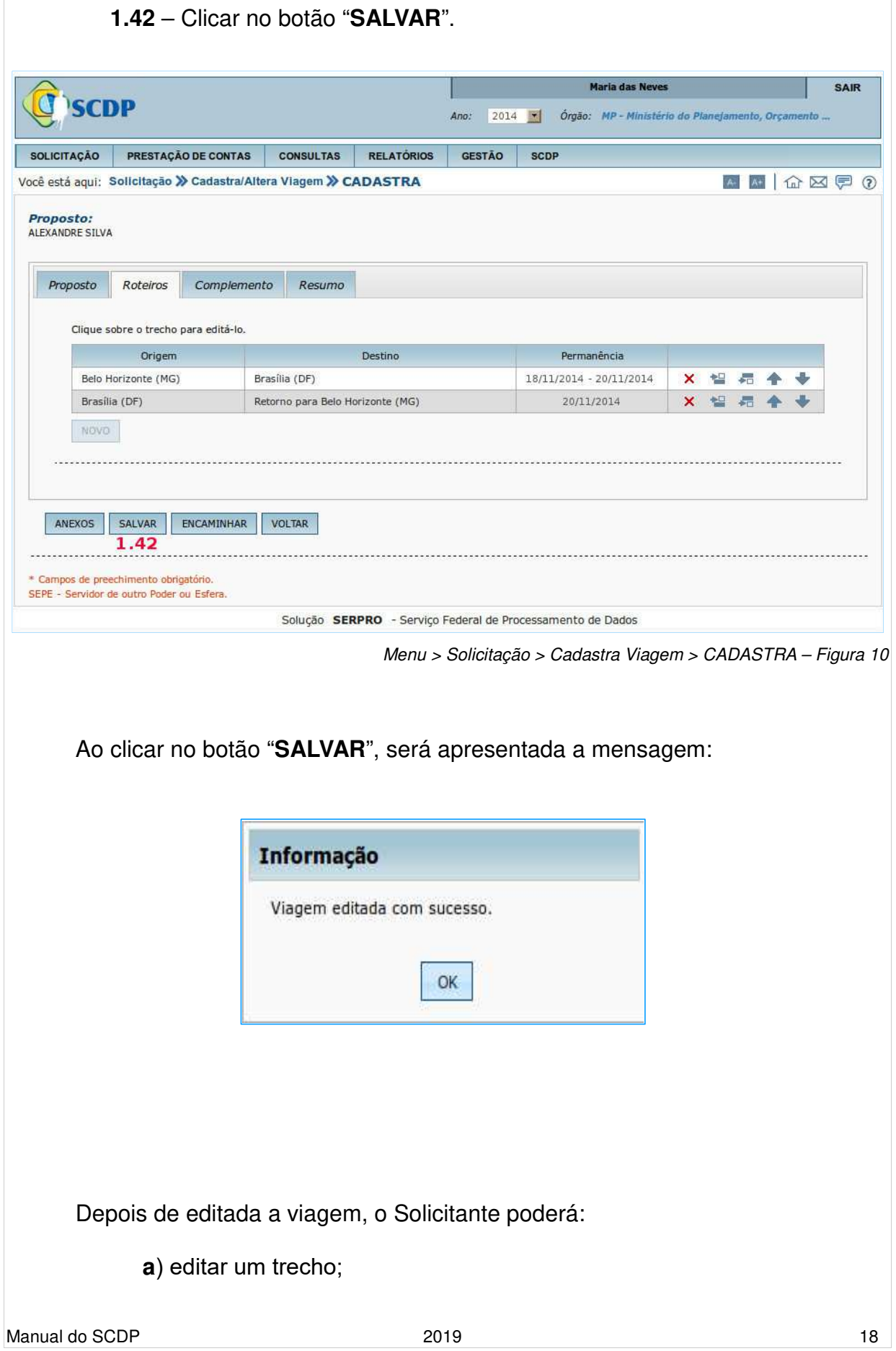

- **b**) excluir um trecho;
- **c**) incluir novo trecho antes;
- **d**) incluir novo trecho depois;
- **e**) mover o trecho para cima;
- **f**) mover o trecho para baixo.

 Para incluir um novo trecho no roteiro cadastrado, o Solicitante deverá clicar no botão "**d**" - "**Incluir novo trecho depois**" do primeiro trecho ou no botão "**c**" - "**Incluir novo trecho antes**" do segundo trecho, conforme figura 11.

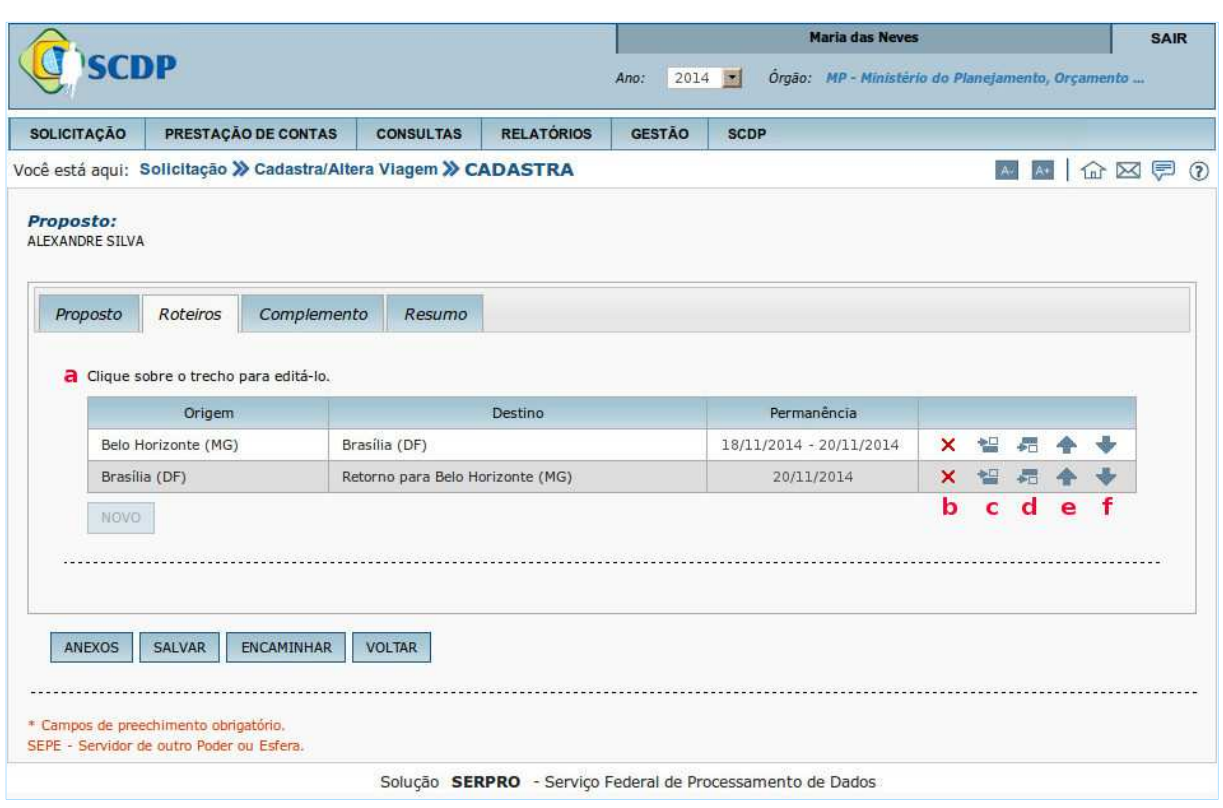

Menu > Solicitação > Cadastra Viagem/Altera Viagem > CADASTRA – Figura 11

 Incluído o novo trecho, o Solicitante deverá preencher os campos conforme figura 7, itens 1.3 a 1.21 na página 14 deste manual. E deverá também atualizar o trecho de retorno conforme figura 12.

# **1.43** – Clicar sobre o trecho de "**Retorno para Cidade/UF**".

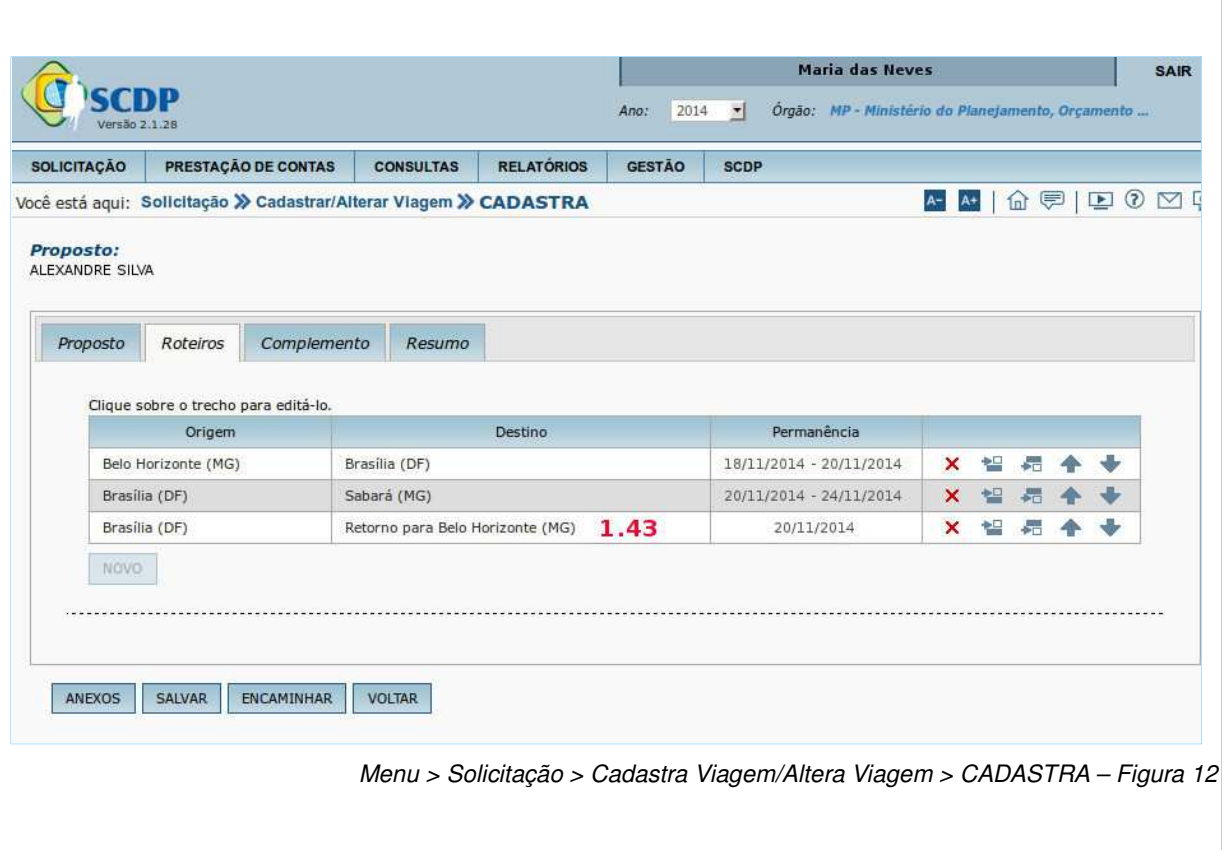

Será exibida a mensagem:

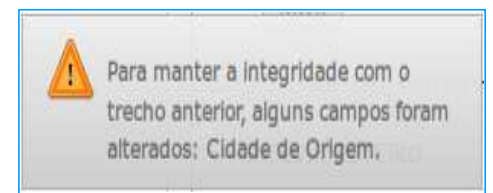

 Apresentada a mensagem de alteração de **Cidade de Origem**, o Solicitante deverá fechar a caixa de mensagem e atualizar os dados do trecho de retorno, efetuando os passos 1.25 a 1.41, conforme figura 9 na página 17 deste manual. Após a confirmação de inclusão do trecho de retorno, o sistema exibirá todos os trechos da solicitação, o Solicitante deverá salvar a solicitação da viagem, conforme figura 13.

**1.44** – Clicar no botão "**SALVAR**".

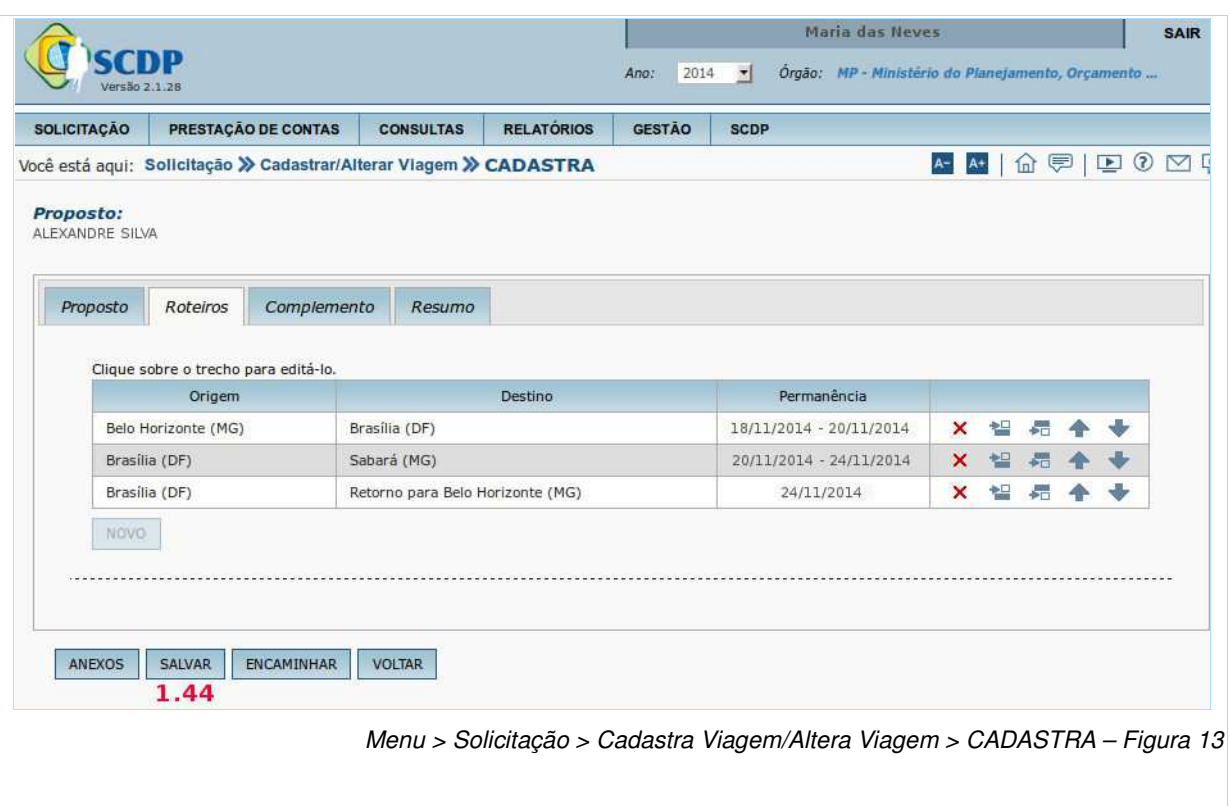

 Ao clicar no botão "**SALVAR**", será apresentada a mensagem "**Viagem editada com sucesso**", o Solicitante deverá clicar em "**OK**".

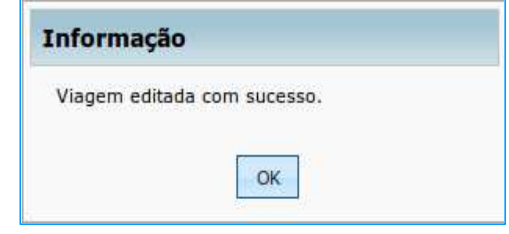

# **Definição dos tipos de roteiro**:

1) **Trecho**: Utilizado para os trajetos em que o Proposto recebe diárias com o valor da localidade de destino do trecho, com ou sem missão.

2) **Permanência**: Utilizado para os trajetos em que o Proposto possui afastamento a serviço submetido a regras diferentes para a mesma localidade de destino (por exemplo: parte com diárias, parte sem diárias, parte com percentual de 100%, parte a 50%). É inserido após itinerário do tipo Trecho, ou mesmo, de Permanência.

3) **Trânsito**: Utilizado para os trajetos em que o Proposto tem direito a receber diárias, mas não com o valor da localidade de destino do trânsito. Refere-se aos casos em que o proposto está de passagem por determinada localidade, sem hospedagem, sem adicional de deslocamento, na qual não realiza quaisquer gastos ou não antecede a

uma saída do território nacional, não sendo devido, portanto, o pagamento das diárias com o valor do respectivo destino.

4) **Retorno**: Utilizado para o trajeto em que o proposto chega à sua sede de trabalho, não aquele em que ele inicia a sua volta.

 Concluída a inclusão dos roteiros de viagem, o Solicitante realizará a complementação da SCDP, conforme figura 14.

# **1.3. Complementar Dados da Viagem**

**1.1** – Clicar na aba "**Complemento**".

**1.2** – Informar se é "**Viagem em grupo, mais de 10 pessoas?**", o Solicitante deverá clicar no *pop up* e selecionar uma das opções.

**1.3** – Selecionar se é "**Curso de formação ou aperfeiçoamento ministrado por escola do governo?**", o Solicitante deverá clicar no pop up e selecionar uma das opções.

**1.4** – "**Motivo da Viagem**", o Solicitante deverá clicar no pop up e selecionar uma das opções. Caso não esteja especificado, deverá ser solicitado ao Gestor Setorial a inclusão do motivo da viagem.

**1.5** – Informar a "**Descrição do Motivo da Viagem**".

**1.6** – Se for o caso, informar a "**Justificativa para viagem ocorrida em final de semana, feriado ou iniciada na Sexta-feira**".

**1.7** – Se for o caso, informar a "**Justificativa para Viagem Urgente**".

**1.8** – Se for o caso, informar a justificativa, caso "**Viagem de Proposto com Prestação de Contas Pendente**".

**1.9** – Se for o caso informar a justificativa, caso a "**Viagem de Proposto com mais de quarenta diárias acumuladas no exercício**".

**1.10** – Informar os recursos da viagem para diárias nacionais, selecionando o "**Projeto/Atividade**". O Solicitante deverá clicar no pop up e selecionar uma das opções.

**1.11** – Informar os recursos da viagem para diárias, selecionando "**Descrição do Favorecido**". O Solicitante deverá clicar no pop up e selecionar uma das opções.

**1.12** – Se necessário clicar box "**Mostrar Saldos dos Empenhos**".

**1.13** – Se necessário clicar box "**Mostrar Limite Orçamentário**"

**1.14** – Clicar no botão "**ENCAMINHAR**".

**1.15** – Caso necessário retornar a tela anterior clicar botão "**VOLTAR**".

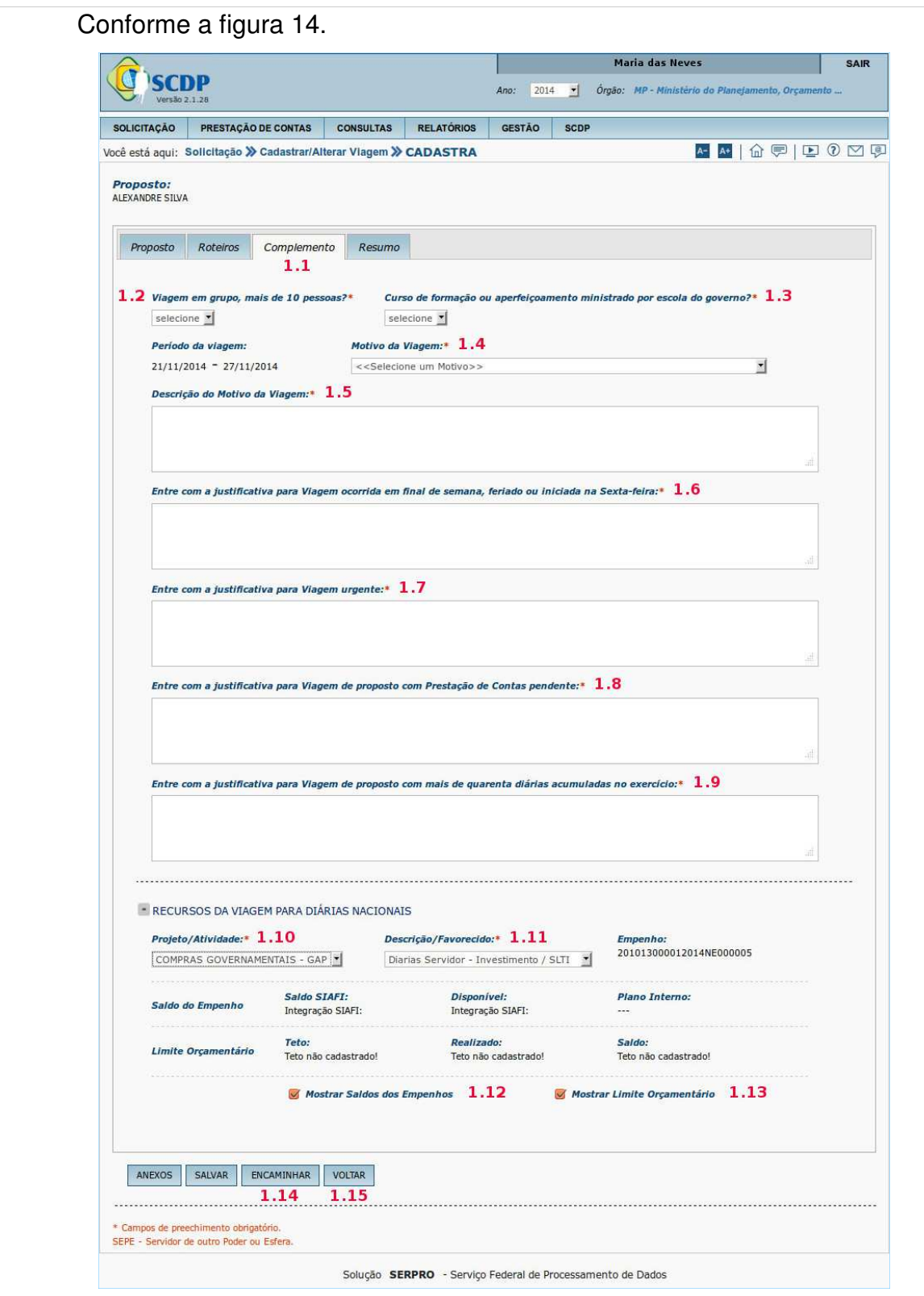

Menu > Solicitação > Cadastra/Altera Viagem > CADASTRA – Figura 14

 Cadastrados os dados do proposto, roteiros e complementada a PCDP, o Solicitante poderá visualizar o resumo da mesma, conforme figura 15.

#### **1.4. Consultar Resumo da Viagem**

**1.1** – Clicar na aba "**Resumo**".

**1.2** – Clicar no "**Nome do proposto**".

**1.3** – Clicar no "**Histórico**".

**1.4** – Clicar no "**Justificativas**".

**1.5** – Clicar no "**Bilhetes**".

**1.6** – Clicar no "**Encaminhamentos**".

**1.7** – Clicar no "**Roteiro da viagem**".

**1.8** – Clicar no "**Diárias Nacionais**".

**1.9** – Clicar no "**Quadro de totalização**".

**1.10** – Clicar no "**Cálculos desta etapa**".

**1.11** – Clicar no "**Parcelas previstas**".

**1.12** – Clicar no "**Consolidação de gastos da viagem**".

**1.13** – Clicar no "**Anexos de viagem**".

**1.14** – Conferir se as informações estão corretas e clicar no botão "**ENCAMINHAR**".

|                                                                                                    |                                                                      |                                                                   |                                                   |                                              | 2014<br>Ano:                                             |                                               |                                | - Órgão: MP - Ministério do Planetamento, Orçamento |  |
|----------------------------------------------------------------------------------------------------|----------------------------------------------------------------------|-------------------------------------------------------------------|---------------------------------------------------|----------------------------------------------|----------------------------------------------------------|-----------------------------------------------|--------------------------------|-----------------------------------------------------|--|
| <b>SOLICITAÇÃO</b>                                                                                                    | PRESTAÇÃO DE CONTAS                                                  | Você está aqui: Solicitação > Cadastrar/Alterar Viagem > CADASTRA | <b>CONSULTAS</b>                                  | <b>RELATÓRIOS</b>                            | GESTÃO<br><b>SCDP</b>                                    |                                               |                                | <b>서서</b>   쇼 쿠   모 ⑦ <u>전</u> 및                    |  |
| Proposto:<br>ALEXANDRE SILVA                                                                                                    |                                                                      |                                                                   |                                                   |                                              |                                                          |                                               |                                |                                                     |  |
| Proposto                                                                                                    | Roteiros                                                             | Complemento                                                       | Resumo<br>1.1                                     |                                              |                                                          |                                               |                                |                                                     |  |
| - INFORMAÇÕES DA VIAGEM                                                                                                    |                                                                      |                                                                   |                                                   |                                              |                                                          |                                               |                                |                                                     |  |
| Solicitado por:<br>Maria das Neves                                                                                                    |                                                                      |                                                                   | Órgão do Solicitante:<br>Gestão                   | Ministério do Planejamento, Orçamento e      |                                                          | Data da Solicitação:                          | Número da PCDP:                |                                                     |  |
| Nome do Proposto:                                                                                                    | ALEXANDRE SILVA 1.2                                                  |                                                                   | <b>Tipo de Proposto:</b>                          | Assessor Especial das Forças Armadas         |                                                          | Periodo da Viagem:<br>18/11/2014 a 24/11/2014 |                                |                                                     |  |
| <b>Motivo da Viagem:</b><br>Nacional - A Servico                                                                                                    |                                                                      |                                                                   | Viagem:<br>Nacional                               |                                              |                                                          | Posição da PCDP no fluxo:                     |                                |                                                     |  |
| Histórico:<br>Clique aqui 1.3                                                                                                    |                                                                      |                                                                   | Justificativas:<br>Clique aqui $\left 1.4\right $ |                                              | <b>Bilhetes:</b>                                         | Clique aqui 1.5                               | <b>Encaminhamentos:</b>        | Clique aqui 1.6                                     |  |
| Viagem em Grupo:<br>Não                                                                                                    |                                                                      |                                                                   | Governo:                                          | Curso Ministrado por Escola de               |                                                          |                                               |                                |                                                     |  |
|                                                                                                    | Descrição do Motivo da Viagem:                                       |                                                                   | Não                                               |                                              |                                                          |                                               |                                |                                                     |  |
| teste                                                                                                    |                                                                      |                                                                   |                                                   |                                              |                                                          |                                               |                                |                                                     |  |
| - ROTEIRO DA VIAGEM 1.7                                                                                                    |                                                                      |                                                                   |                                                   |                                              |                                                          |                                               |                                |                                                     |  |
| $\Diamond$<br>$\bullet$<br>$\mathbbm{1}$                                                                                                    |                                                                      | $\hat{v}$<br>Origem<br>Belo Horizonte (MG)                        | $\ddot{\circ}$<br>Destino                         |                                              | Permanência<br>18/11/2014 a 20/11/2014                   | $\hat{v}$<br>Tipo ↔<br>Trecho                 | Transporte $\diamond$<br>Aéreo | Tem Missão? ¢<br><b>Sim</b>                         |  |
| $\mathbf{o}$<br>$\mathbf{2}% =\mathbf{2}+\mathbf{2}+\mathbf{3}+\mathbf{5}+\mathbf{5}+\mathbf{5}+\mathbf{6}+\mathbf{6}+\mathbf{5}+\mathbf{5}+\mathbf{6}+\mathbf{6}+\mathbf{5}+\mathbf{6}+\mathbf{6}+\mathbf{5}+\mathbf{5}+\mathbf{6}+\mathbf{6}+\mathbf{6}+\mathbf{5}+\mathbf{6}+\mathbf{6}+\mathbf{6}+\mathbf{6}+\mathbf{6}+\mathbf{6}+\mathbf{6}+\mathbf{6}+\mathbf{6}+\mathbf{6}+\mathbf{6}+\mathbf{6}+\mathbf{6}+\mathbf{6}+\mathbf$ | Brasília (DF)                                                        |                                                                   | Brasília (DF)<br>Sabará (MG)                      |                                              | 20/11/2014 a 24/11/2014                                  | Trecho                                        | Aéreo                          | Não                                                 |  |
| $\bullet$<br>$\overline{\mathbf{3}}$                                                                                                    | Sabará (MG)                                                          |                                                                   | Belo Horizonte (MG)                               |                                              | 24/11/2014 a 24/11/2014                                  | Retorno                                       | Aéreo                          | Não                                                 |  |
| - DIÁRIAS NACIONAIS                                                                                                    |                                                                      | 1.8                                                               |                                                   |                                              |                                                          |                                               |                                |                                                     |  |
| $\hat{v}$                                                                                                    | Cidade $\diamond$                                                    | Dias de Afastamento $\diamond$                                    |                                                   | Percentual de ↓                              | Número de  ↔                                             | Valor<br>≎                                    | Valor<br>$\ddot{\bm{\cdot} }$  | Adicional de<br>$\ddot{\circ}$                      |  |
| Trecho<br>$1\,$                                                                                                    | Brasilia                                                             | com Diárias<br>$\,$ 0                                             |                                                   | <b>Diárias</b><br>0%                         | Diárias<br>$\Omega$                                      | Unitário<br>0,00                              | Total<br>0,00                  | Deslocamento<br>95,00                               |  |
| $\overline{\mathbf{2}}$                                                                                                    | (DF)<br>Sabará                                                       | $\,1$                                                             |                                                   | 100%                                         | $1\,$                                                    | 253,50                                        | 253,50                         | 95,00                                               |  |
| $\overline{\mathbf{3}}$                                                                                                    | (MG)<br>Sabará                                                       | $\mathbf{1}$                                                      |                                                   | 50%                                          | 0,5                                                      | 253,50                                        | 126,75                         | 0,00                                                |  |
| Total                                                                                                    | (MG)                                                                 | $\overline{2}$                                                    |                                                   |                                              | 1,5                                                      |                                               | 380,25                         | 190,00                                              |  |
| Subtotal                                                                                                    | Desconto Auxílio- Alimentação<br><b>Desconto Auxilio- Transporte</b> |                                                                   |                                                   | 1,82<br>1,82<br>566,61                       | <b>Valor Anterior</b><br><b>Subtotal</b>                 |                                               |                                | 0,00<br>0,00                                        |  |
|                                                                                                    |                                                                      |                                                                   |                                                   |                                              |                                                          |                                               |                                |                                                     |  |
|                                                                                                    |                                                                      | $-$ CÁLCULOS DESTA ETAPA $1.10$                                   |                                                   |                                              |                                                          |                                               |                                |                                                     |  |
|                                                                                                    | <b>Diárias</b>                                                       |                                                                   |                                                   |                                              |                                                          | Passagens                                     |                                |                                                     |  |
| Item                                                                                                    |                                                                      |                                                                   |                                                   | <b>Gastos Nacionais</b><br>(R <sub>s</sub> ) | Item<br><b>Valor Atual</b>                               |                                               |                                | <b>Gastos Nacionais (R\$)</b>                       |  |
| <b>Valor Atual</b><br><b>Valor Pago</b>                                                                                                    |                                                                      |                                                                   |                                                   | 566,61                                       | <b>Valor Pago</b>                                        |                                               |                                | 0,00<br>0,00                                        |  |
| <b>Valor Devolvido</b>                                                                                                    |                                                                      |                                                                   |                                                   | 0,00<br>0,00                                 | <b>Valor Atual Restituição</b><br>Valor Pago Restituição |                                               |                                | 0,00<br>0,00                                        |  |
| Diferença                                                                                                    |                                                                      |                                                                   |                                                   | 566,61                                       | Valor Devolvido Restituição<br>Diferença                 |                                               |                                | 0,00<br>0,00                                        |  |
| - PARCELAS PREVISTAS 1.11                                                                                                    |                                                                      |                                                                   |                                                   |                                              |                                                          |                                               |                                |                                                     |  |
|                                                                                                    |                                                                      | Data de Vencimento                                                |                                                   | $\ddot{\phantom{0}}$                         | Valor $(R5)$ $\Diamond$                                  |                                               |                                |                                                     |  |
| $\mathbf{o}$                                                                                                    |                                                                      | 18/11/2014<br>Total                                               |                                                   |                                              | 566,61<br>566,61                                         |                                               |                                |                                                     |  |
|                                                                                                    |                                                                      |                                                                   |                                                   |                                              |                                                          |                                               |                                |                                                     |  |
| Diária Nacional                                                                                                    |                                                                      | Empenho                                                           | 201013000012014NE000002                           |                                              |                                                          |                                               |                                |                                                     |  |
|                                                                                                    |                                                                      | $-$ CONSOLIDAÇÃO DE GASTOS DA VIAGEM $1.12$                       |                                                   |                                              |                                                          |                                               |                                |                                                     |  |
| Item                                                                                                    |                                                                      | Diárias                                                           | Passagens                                         |                                              | Item                                                     |                                               |                                | <b>Valores em R\$</b>                               |  |
| Pago<br>A Pagar                                                                                                    |                                                                      |                                                                   | 0,00<br>566,61                                    | 0,00<br>0,00                                 | Diária<br>Passagem                                       |                                               |                                | 566,61<br>0,00                                      |  |
| <b>Devolvido</b>                                                                                                    |                                                                      |                                                                   | 0,00                                              | 0,00                                         | Restituição                                              |                                               |                                | 0,00                                                |  |
| A devolver<br><b>Total em R\$</b>                                                                                                    |                                                                      |                                                                   | 0,00<br>566,61                                    | 0,00<br>0,00                                 | <b>Total em R\$</b>                                      |                                               |                                | 566,61                                              |  |
|                                                                                                    |                                                                      |                                                                   |                                                   |                                              |                                                          |                                               |                                |                                                     |  |
| $\text{H}$ ANEXOS DA VIAGEM $1.13$                                                                                                    |                                                                      |                                                                   |                                                   |                                              |                                                          |                                               |                                |                                                     |  |
| ANEXOS                                                                                                    | SALVAR                                                               | ENCAMINHAR                                                        | VOLTAR                                            |                                              |                                                          |                                               |                                |                                                     |  |
| * Campos de preechimento obrigatório.<br>SEPE - Servidor de outro Poder ou Esfera.                                                                                                    |                                                                      | 1.14                                                              |                                                   |                                              |                                                          |                                               |                                |                                                     |  |

Menu > Solicitação > Cadastra /Altera Viagem > CADASTRA – Figura 15

O sistema informará que a PCDP foi criada e encaminhada para a próxima etapa do fluxo: "**Reserva de Passagem**".

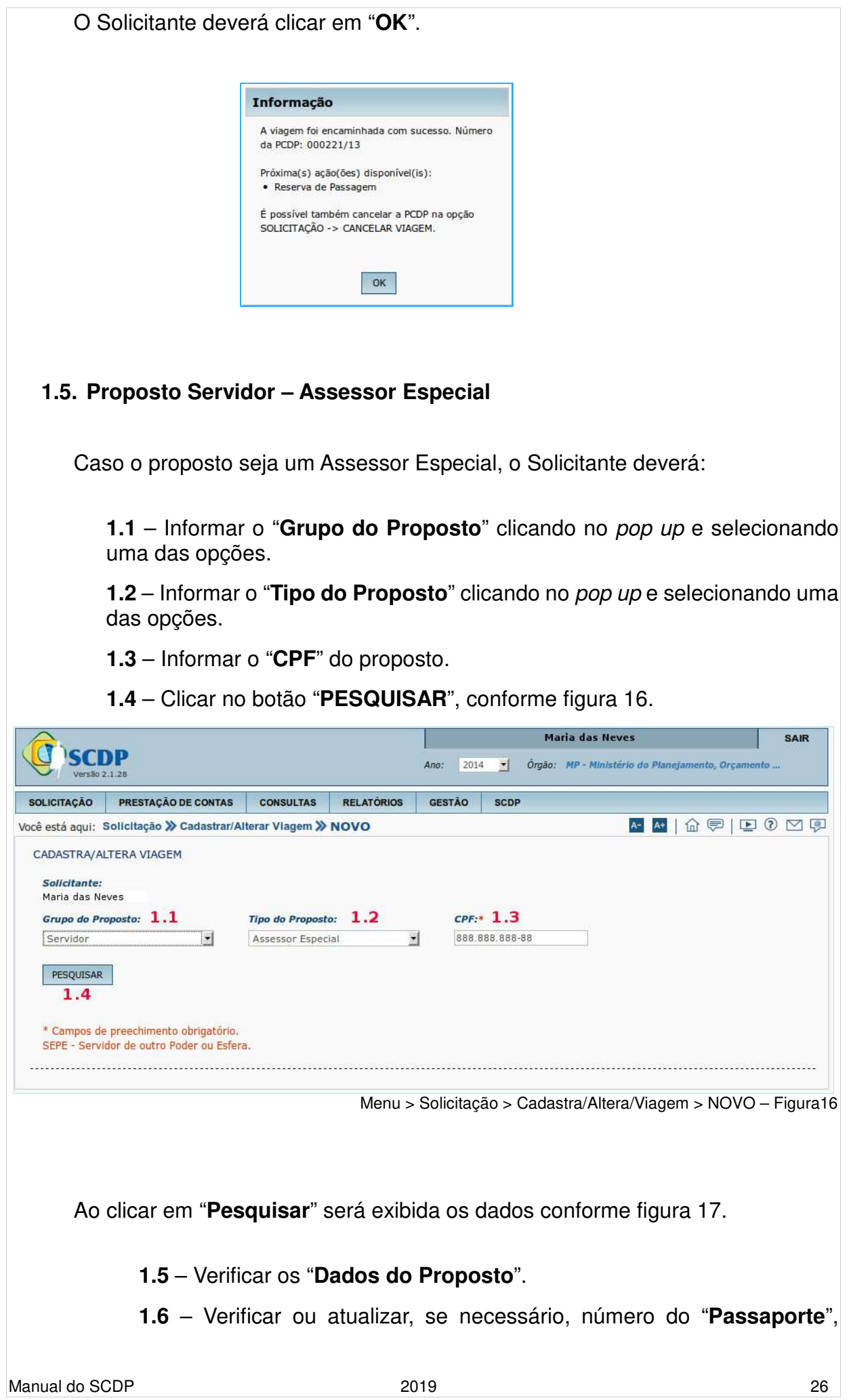

"**Telefone**" e "**E-mail**". Sendo que essas alterações servirão apenas para o processo elaborado naquele momento.

**1.7** – Informar os Dados da Autoridade Acompanhada, "**CPF**", "**FUNÇÃO PARA PAGAMENTO DE DIÁRIAS**".

**1.8** – Se for o caso, selecionar o box "**Pessoa com Necessidade Especial**".

**1.9** – Verificar ou atualizar os dados bancários "**Banco**", "**Agência**", "**C/C**". Caso não possua conta-corrente, marcar o campo "**Não Possui Contacorrente**". Nas alterações dos dados bancários o coordenador financeiro deverá atualizar também no sistema SIAFI.

**1.10** – Clicar no botão "**SALVAR**".

**1.11** – Caso necessário retornar a tela anterior clicar botão "**VOLTAR**".

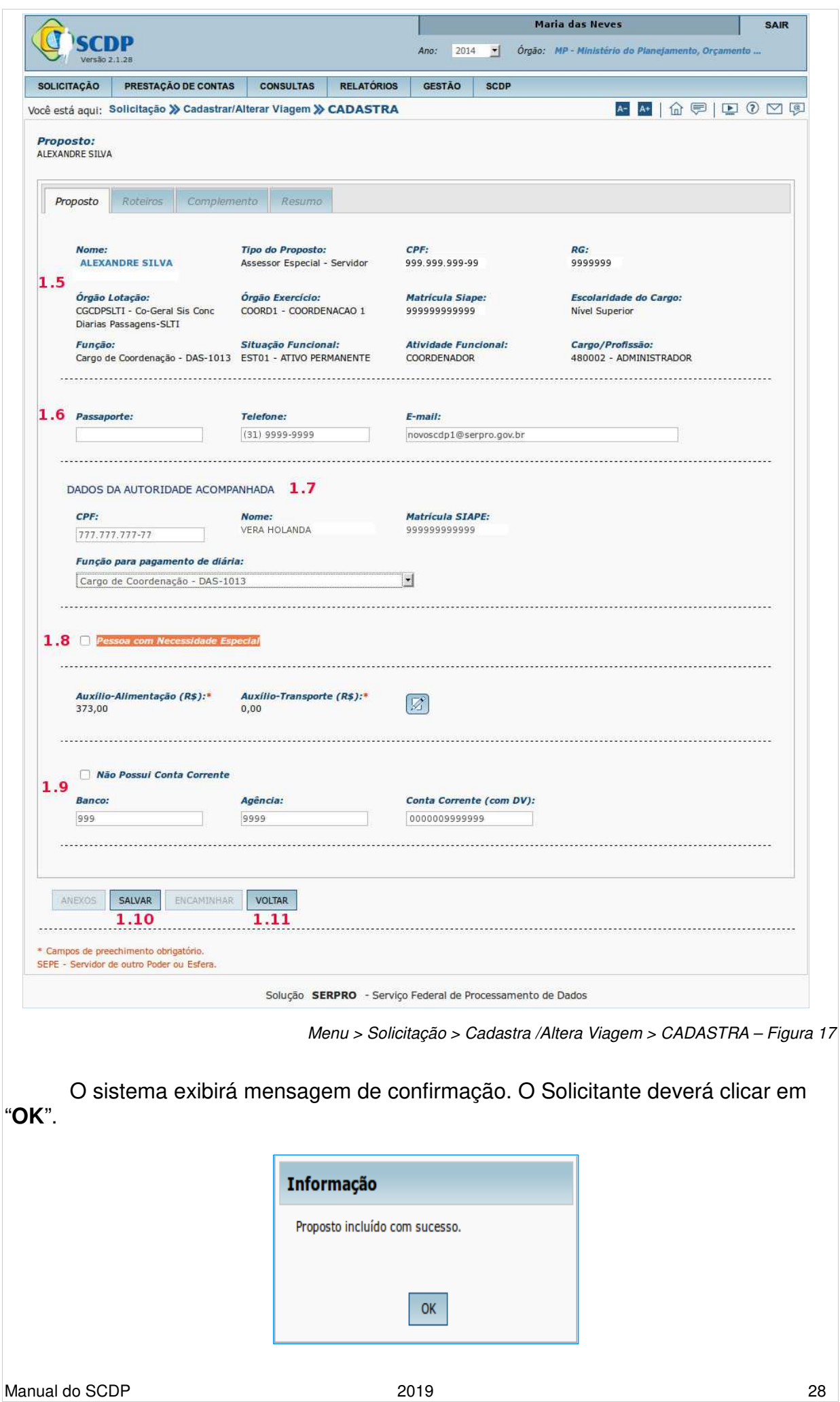

# **Observações**:

1) Na aba Roteiro o Solicitante deverá preencher os dados conforme item 2 – Cadastrar Trechos da Viagem, deste manual.

2) Na aba Complemento o Solicitante deverá preencher os dados conforme item 3 – Complementar Dados da Viagem, deste manual.

3) Na aba Resumo o Solicitante poderá consultar os dados e encaminhar a PCDP para a próxima fase.

#### **1.6. Proposto Acompanhante de PNE – Pessoa com Necessidade Especial**

 Caso o proposto for acompanhante de PNE – Pessoa com Necessidade Especial, proceder da seguinte forma, conforme figura 18.

**1.1** – Informar o "**GRUPO DO PROPOSTO**", do acompanhante de PNE.

**1.2** – Informar o "**TIPO DO PROPOSTO**", do acompanhante de PNE.

**1.3** – Informar "**CPF**" do proposto acompanhante do PNE.

**1.4** – Marcar o campo "**Acompanhante PNE**", quando o proposto for acompanhante de PNE.

**1.5** – Informar o "**Número da PCDP**" do proposto PNE – Pessoa com Necessidade Especial.

**1.6** – Informar o "**ÓRGÃO**" o qual pertence o proposto PNE – Pessoa com Necessidade Especial, que poderá ser selecionado por meio da pesquisa de Órgãos, clicando no ícone "**LUPA**".

**1.7** – Caso o Solicitante queira visualizar os dados da PCDP, clicar em "**VISUALIZAR PCDP**", será exibida a informação.

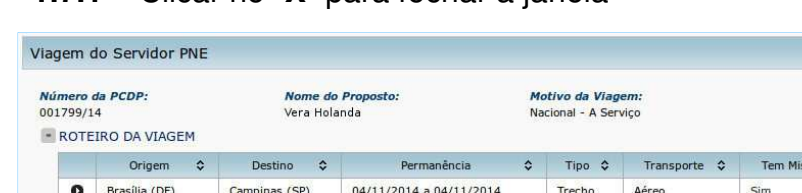

04/11/2014 a 05/11/2014

05/11/2014 a 05/11/2014

Trecho

Retorno

Rodoviário

Aéreo

**1.7.1 –** Clicar no "**X**" para fechar a janela

São Paulo (SP)

Brasília (DF)

**1.8** – Clicar no botão "**PESQUISAR**".

Campinas (SP)

São Paulo (SP)

 $1.7.1 x$ 

 $\hat{c}$  Coãe

Sim

Não

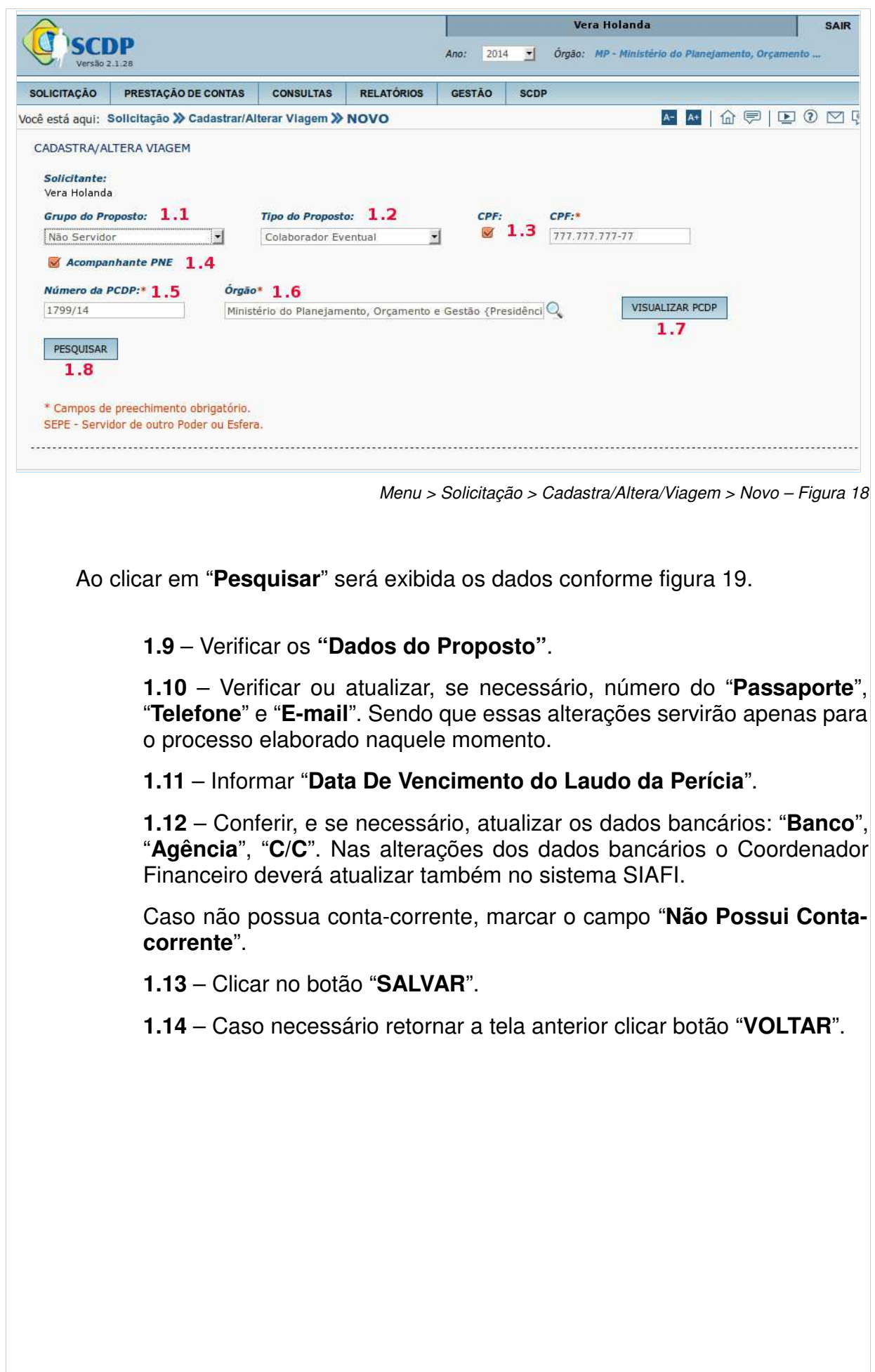

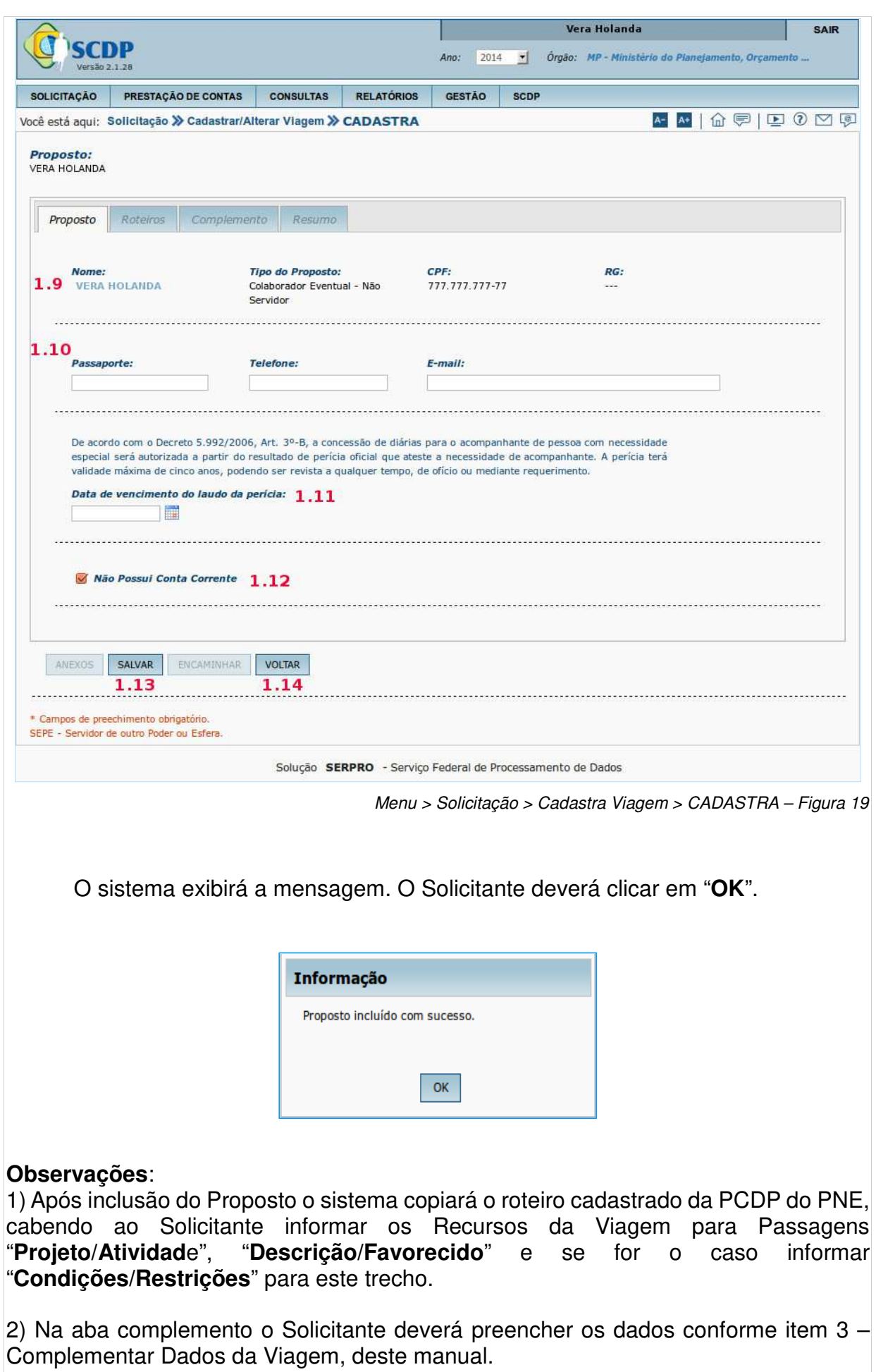

3) Na aba resumo o Solicitante poderá consultar os dados conforme item 4, deste manual, e encaminhar a PCDP para a próxima fase.

4) As **diárias** serão as mesmas concedidas ao Servidor Portador de Necessidades Especiais – PNE que o **proposto** está acompanhando.

# **1.7. Proposto Não Servidor**

 Caso o proposto seja "**Não Servidor**", proceder da seguinte forma, conforme figura 20.

**1.1** – Informar o "**Tipo do Proposto**".

**1.2** – Se desejar informar o CPF: marcar o campo "**CPF**" e informar o número do CPF, ou.

**1.3** – Se desejar informar o nome, digitar no campo "**Nome**".

**1.4** – Clicar no botão "**PESQUISAR**".

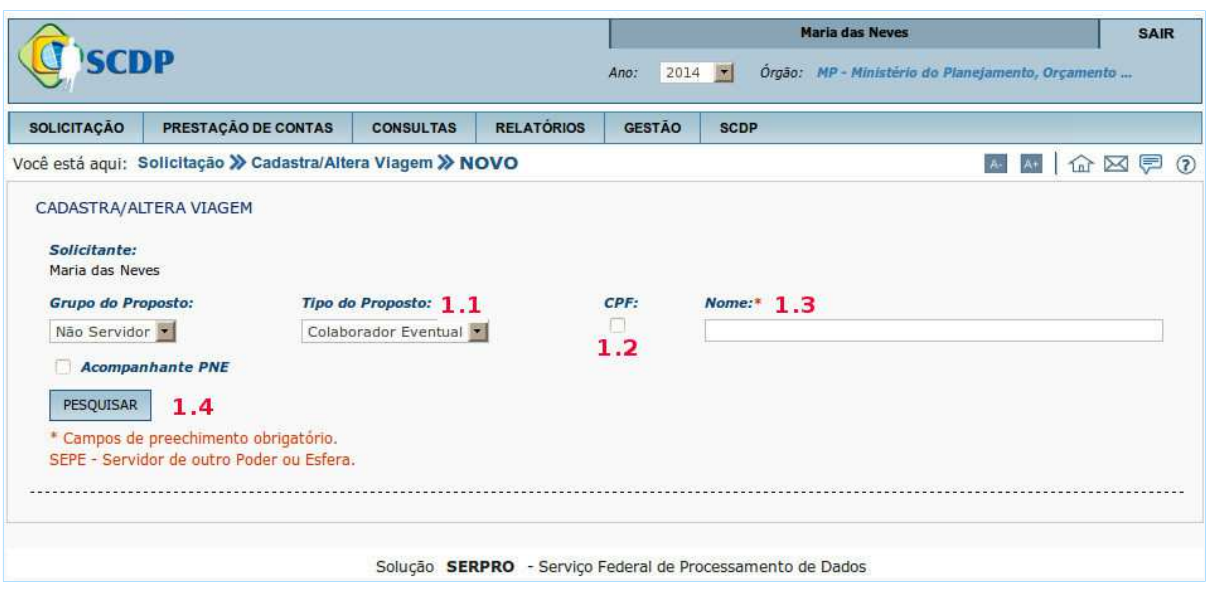

Menu > Solicitação > Cadastra/Altera/Viagem > Novo – Figura 20

 Nesse momento, o SCDP integrará com o sistema SIAPE para verificar com a base da Receita Federal para validação do CPF. Os campos: Nome, Nome da Mãe e Data de Nascimento serão preenchidos automaticamente cabendo ao Solicitante preencher os dados dos campos em branco, lembrando que os com asteriscos são obrigatórios, conforme figura 21.

# **1.5** – Após o preenchimento, clicar no botão "**SALVAR**".

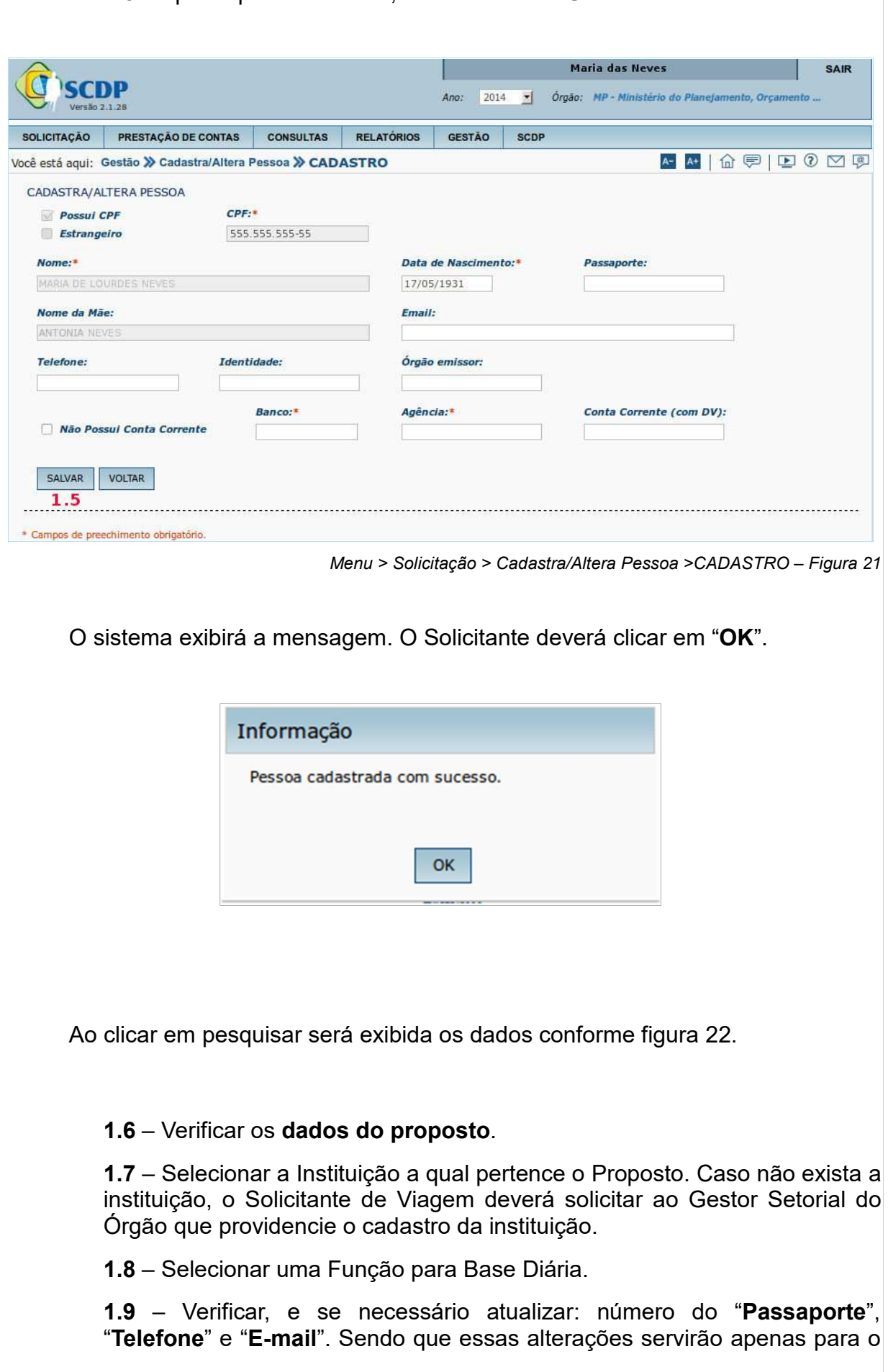

processo elaborado naquele momento.

**1.10 –** Se necessário, marcar o campo "**Reunião de Colegiados**".

**1.11 –** Verificar, e se necessário atualizar os dados bancários: "**Banco**", "**Agência**", "**C/C**". Nas alterações dos dados bancários o Coordenador Financeiro deverá atualizar também no sistema SIAFI.

Caso não possua conta-corrente, marcar o campo "**Não Possui Contacorrente**".

**1.12 –** Clicar no botão "**SALVAR**".

**1.13 –** Caso necessário retornar a tela anterior clicar botão "**VOLTAR**".

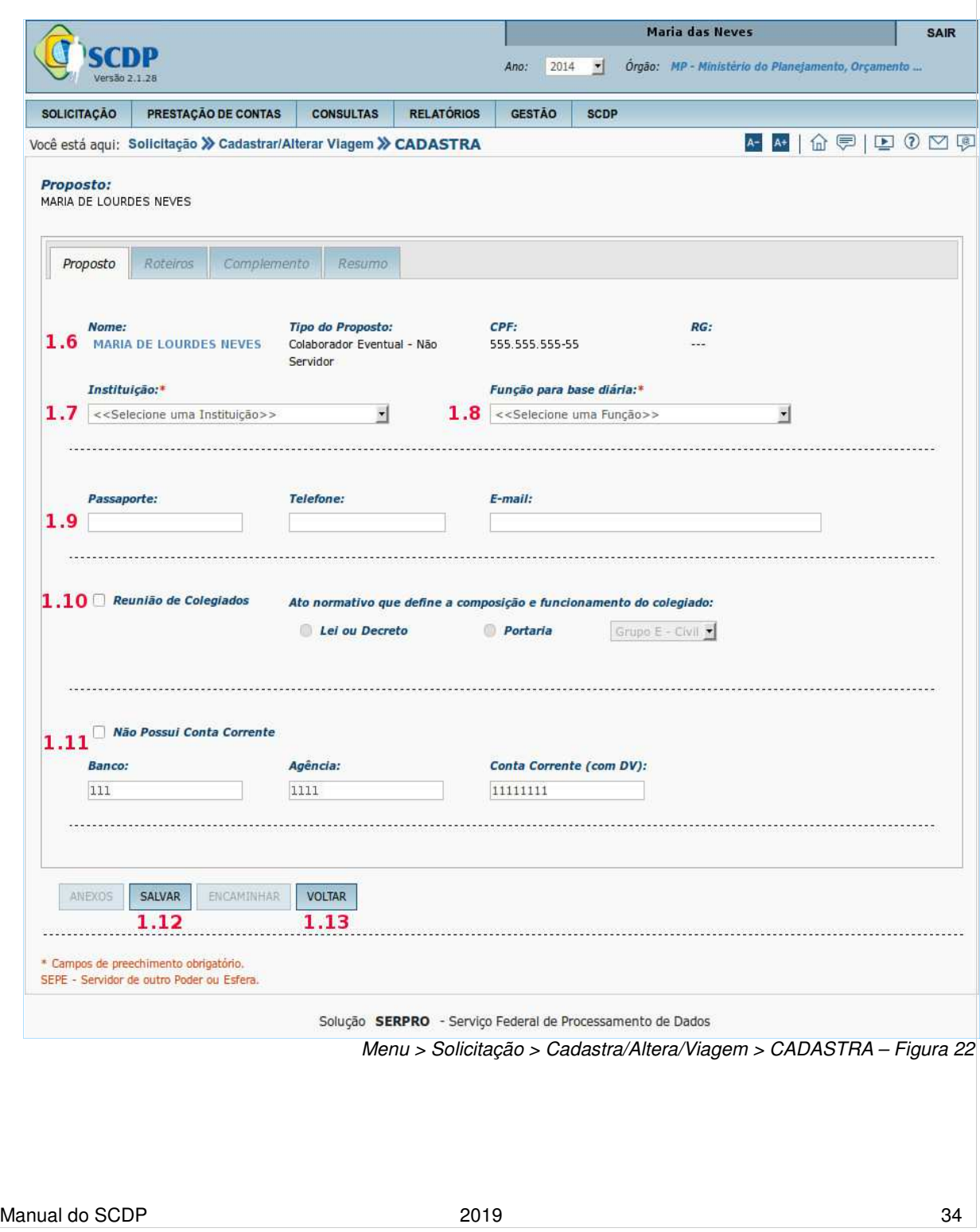

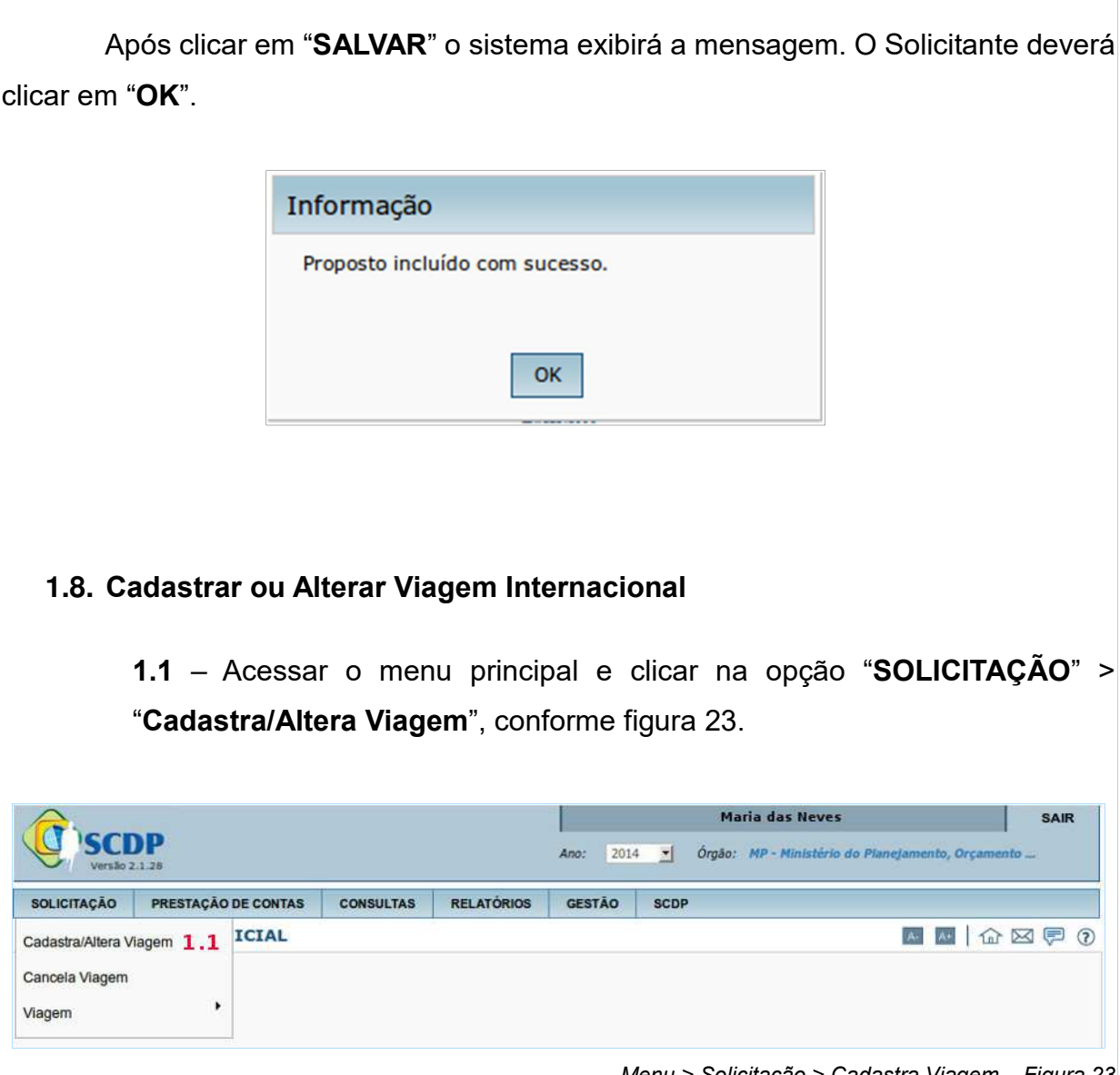

*Menu > Solicitação > Cadastra Viagem – Figura 23*

A viagem para o exterior assemelha-se em muito ao Cadastro de uma viagem em território nacional, quanto à inclusão do Proposto e do Roteiro. Diferencia-se no complemento da viagem, aba "Complemento", em que são exigidas outras fundamentações legais.

O Solicitante deverá proceder as etapas descritas nas páginas 3 a 22 deste Manual, contendo as informações da viagem internacional.

**1.2** – Clicar na aba "**Complemento**", conforme figura 24.

**1.3** – Selecionar se "**Viagem é em grupo, mais de dez pessoas?**".

**1.4** – Selecionar se "**Curso de formação ou aperfeiçoamento ministrado por escola do governo?**".

**1.5** – Selecionar o "**Motivo da viagem**".

**1.6** – Informar a "**Descrição do Motivo da Viagem**".

**1.7** – Selecionar se o afastamento é "**Com Nomeação/Designação**" ou "**Sem Nomeação/Designação**". Para saber mais detalhes clicar no link **[Sobre Nomeação/Designação]**. Abrirá tela com explicações, conforme figura **A**. Clicar no "**X**" para voltar a tela anterior.

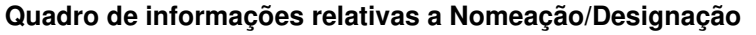

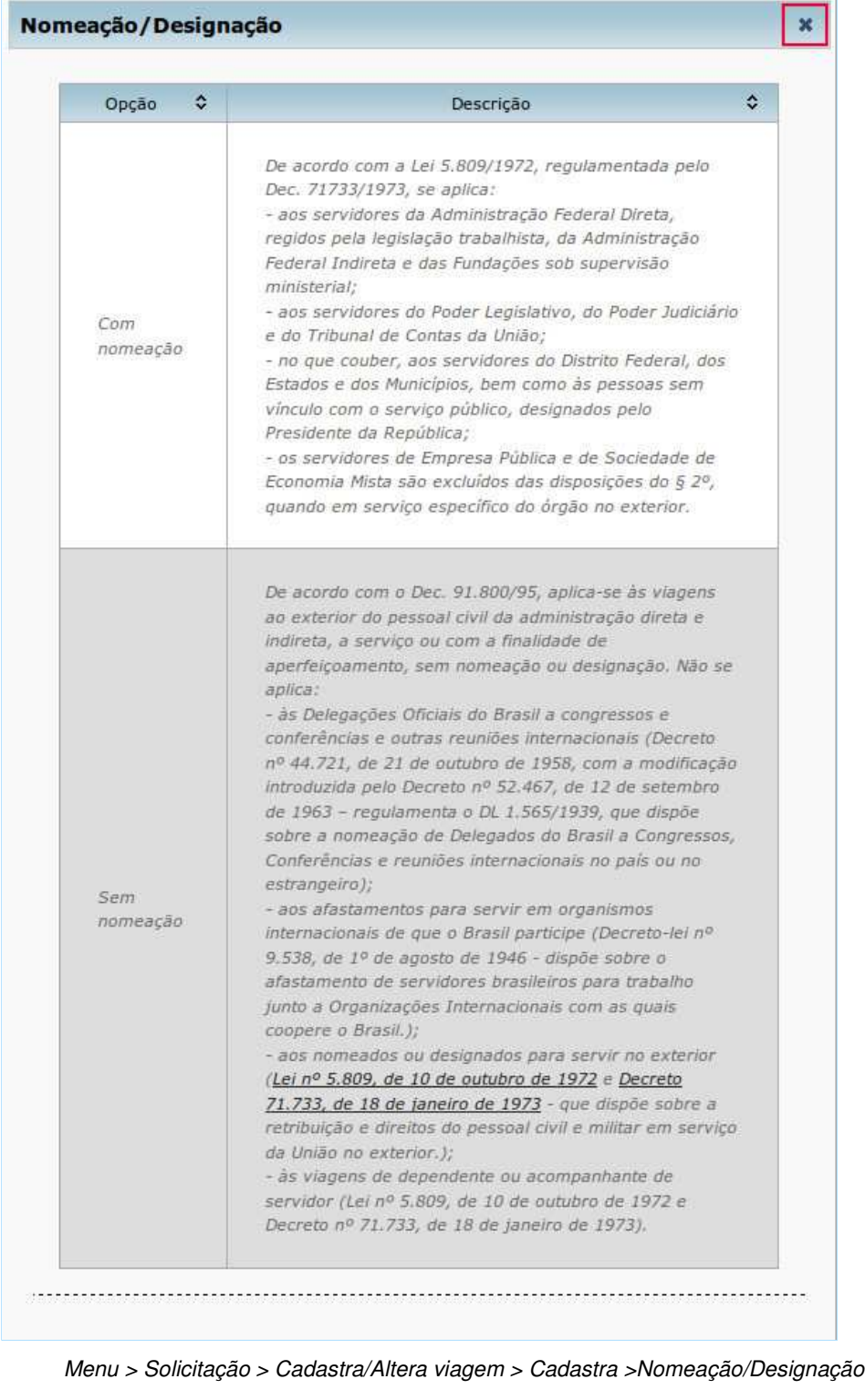

/ Figura A

**8.8** – Clicar no ícone "**Lupa**", ao lado do campo "**Enquadramento legal**". O sistema exibirá os enquadramentos de acordo com a seleção feita anteriormente, ou seja, "**Com Nomeação**", figura **B** ou "**Sem Nomeação**", figura **C**. O Solicitante deverá selecionar o tipo de Missão. Após o preenchimento dos campos clicar no botão "**Confirmar**".

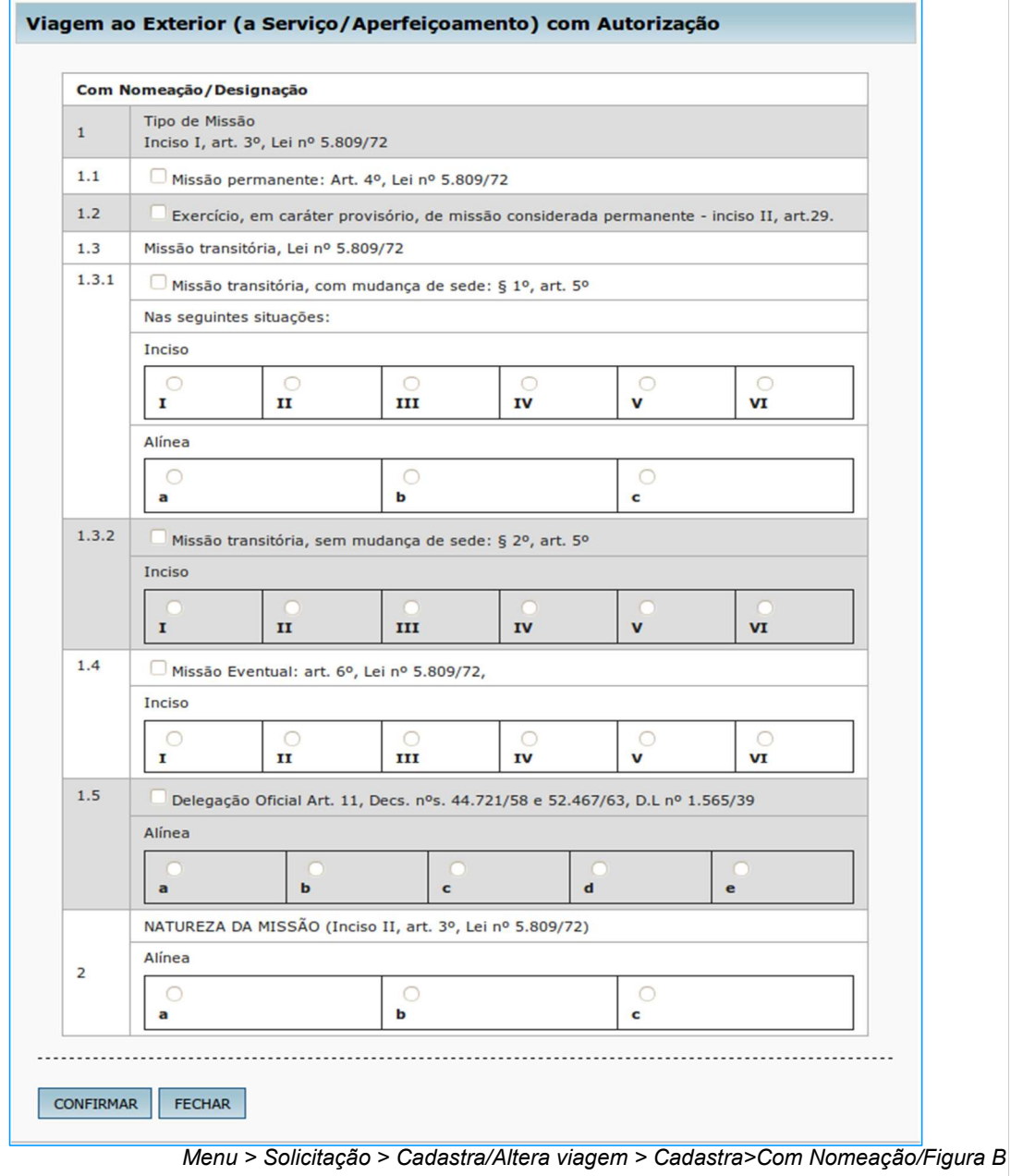

#### **Informações sobre Enquadramento Legal com Nomeação/Designação**

Manual do SCDP 2019 2019 2019

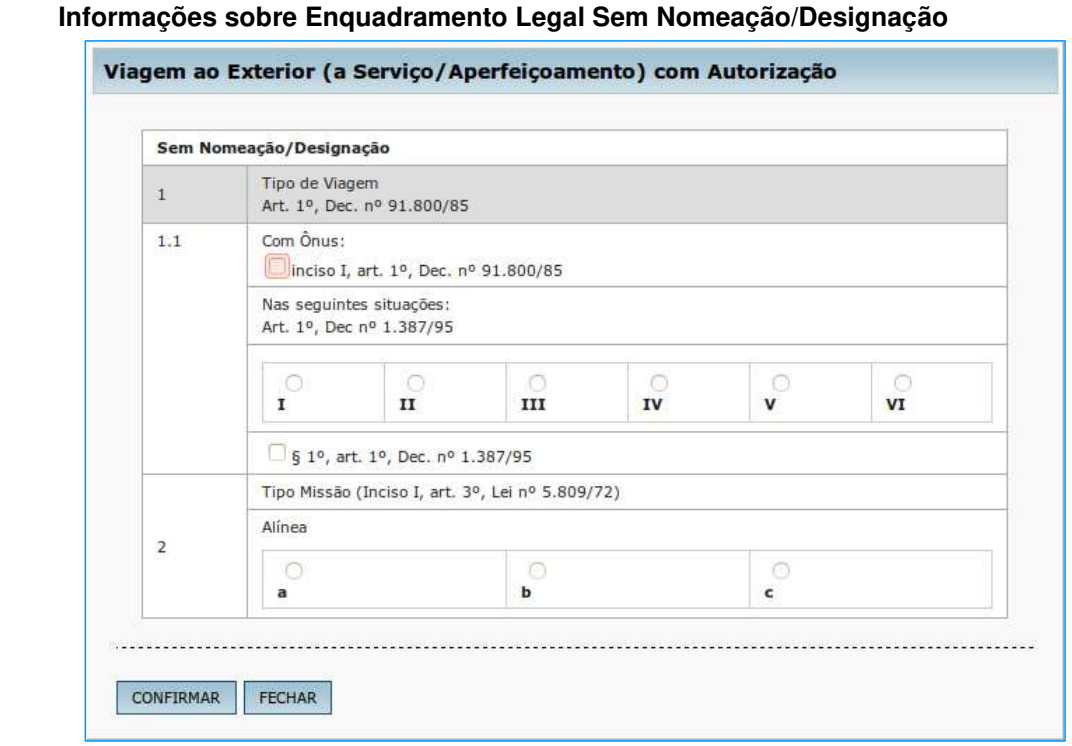

Menu > Solicitação > Cadastra/Altera Viagem > Cadastra>Sem Nomeação/Figura C

**1.9** – Selecionar a moeda.

**1.10** – Informar a cotação do dólar. Para consultar a cotação do dólar, no site do Banco Central do Brasil, clicar no botão "**Pesquisar**" 51 .

**OBS**.: A regra de preenchimento desses campos não permitirá a inclusão do valor exorbitante para cotação cambial, o que minimizar possibilidade de erros no cálculo de valores da viagem internacional. Por isso, é essencial que o usuário tenha atenção no momento de preencher o valor do câmbio, pois se o SCDP identificar que o valor informado está fora do limite praticável da data de início da viagem, ele não permitirá o encaminhamento da PCDP até que seja corrigido o valor. Caso a opção do Proposto for receber as diárias em Euro, a taxa cambial que deve ser inserida é a do Dólar para Euro.

**1.11** – Selecionar a "**Classe da Diária**". Para saber mais detalhes, clique no link **[Sobre as Classes de Diárias]**. O sistema exibirá a figura D. Clicar no "**X**" para voltar a tela anterior.

l

<sup>5</sup> Cotação do Dólar Americano Banco Central do Brasil

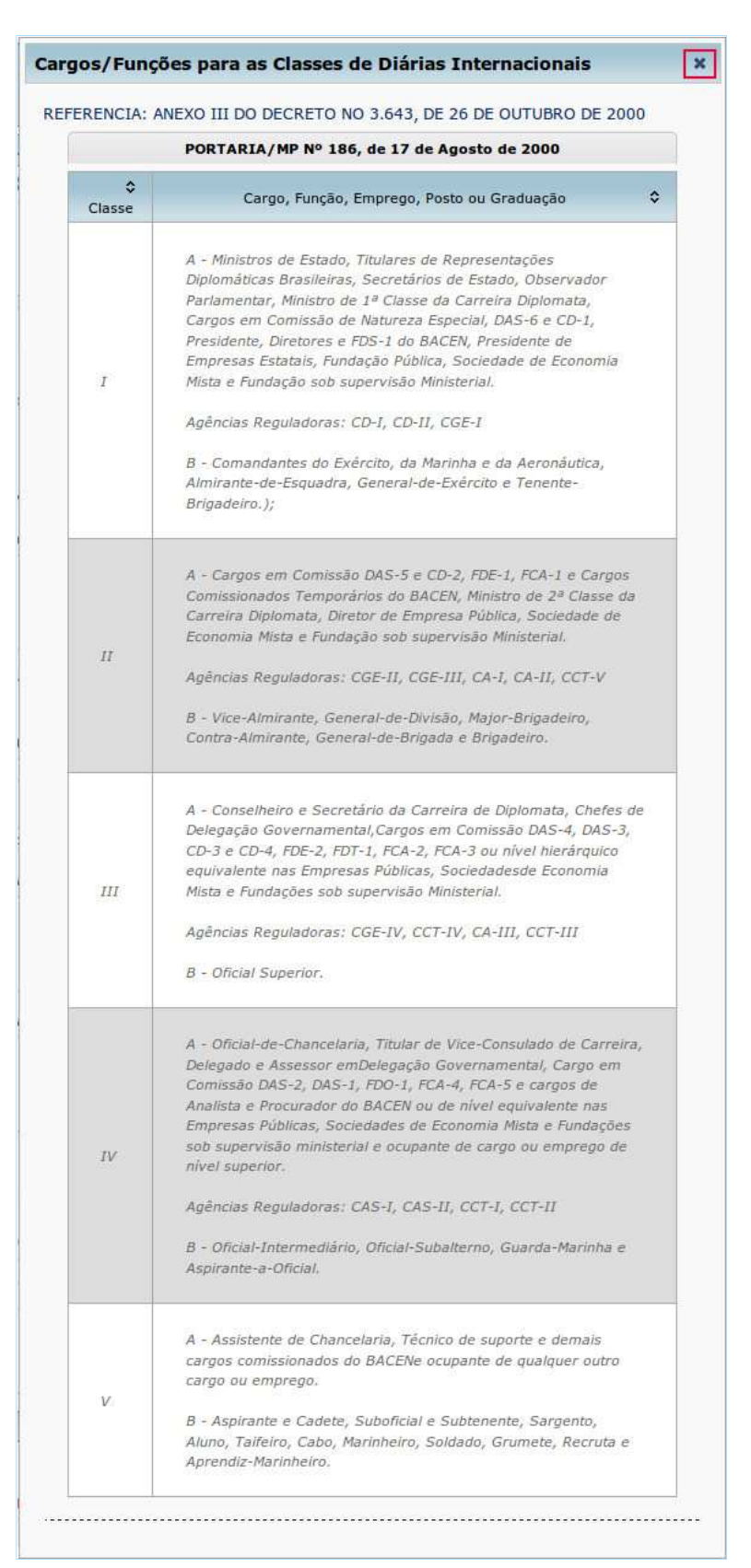

#### **Quadro de cargos/funções para as classes de diárias internacionais.**

Menu > Solicitação > Cadastra/Altera Viagem > Cadastra > Cargos funções / Figura D

**1.12** – Informar a justificativa para **Viagem Urgente**, se necessário.

**1.13** – Informar a justificativa para **Viagem de Proposto com Prestação de Contas Pendente**, se for solicitada.

**1.14** – Informar a justificativa para **Viagem de Proposto com mais de Quarenta Diárias Acumuladas no Exercício**, se for o caso.

**1.15** – Informar os recursos da viagem para diárias internacionais, selecionando o "**Projeto/Atividade**" e "**Descrição do Empenho**".

**1.16** – Se necessário clicar box "**Mostrar Saldos dos Empenhos**"

**1.17** – Se necessário clicar box "**Mostrar Limite Orçamentário**"

**1.18** – Se necessário, clicar no botão "**Anexos**" para incluir documentos referentes à viagem.

**1.19** – Clicar no botão "**SALVAR**".

**1.20** – Clicar no botão "**ENCAMINHAR**".

**1.21** – Caso necessário retornar a tela anterior clicar botão "**VOLTAR**". conforme figura 24

#### **Saiba Mais sobre a Lei que rege as Viagens Internacionais:**

Lei nº 5.809, de 10 de outubro de 1972<sup>6</sup>

Decreto 71.733, de 18 de janeiro de 1973<sup>7</sup>

Manual do SCDP 2019 2019

l

<sup>6</sup> http://www.planalto.gov.br/ccivil\_03/LEIS/L5809.htm

<sup>7</sup> http://www.planalto.gov.br/ccivil\_03/decreto/D71733.htm

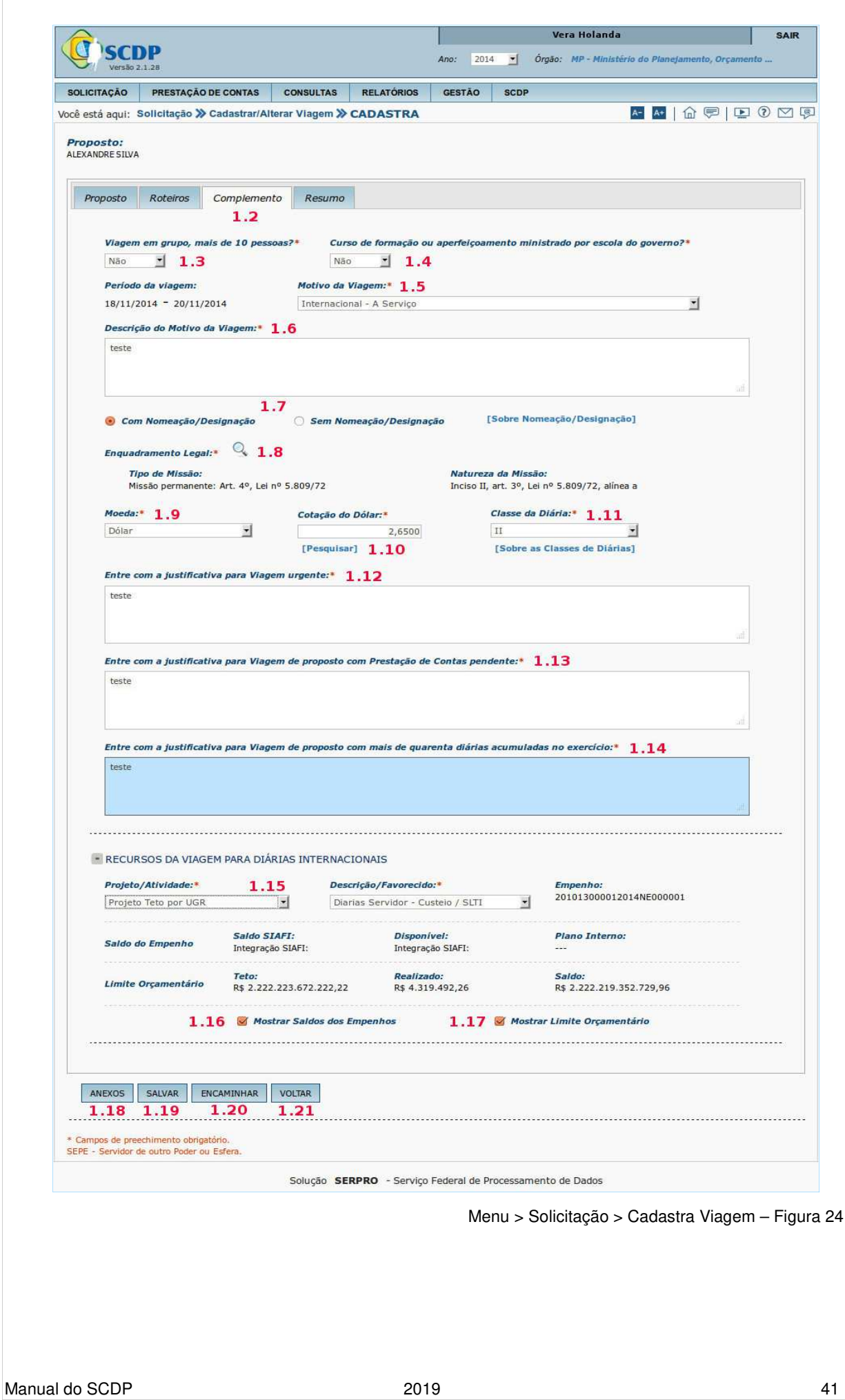

# **2. Cancelar Viagem**

**1.1** – Acessar o menu principal e clicar na opção "**SOLICITAÇÃO**" > "**Cancela Viagem**", conforme figura 25.

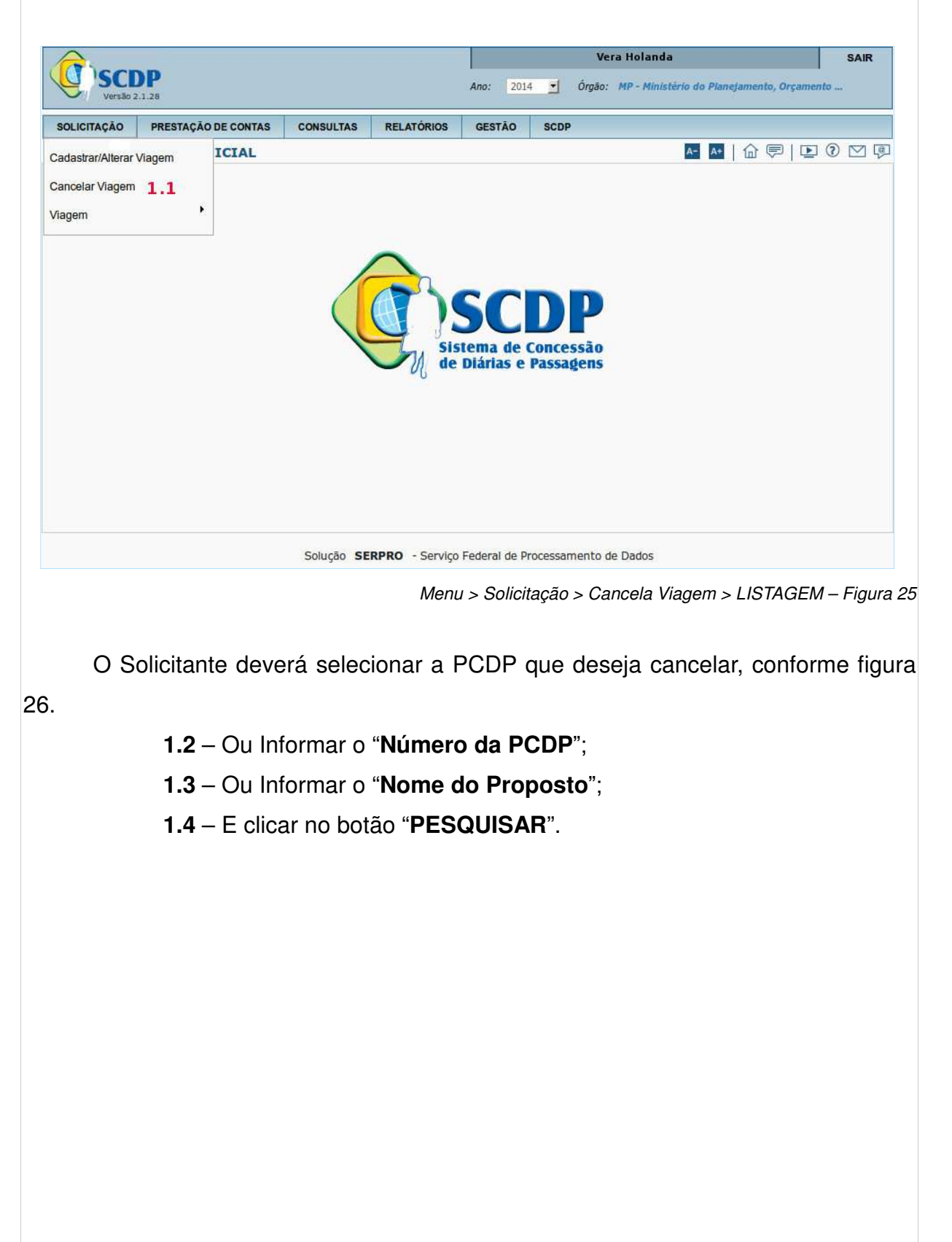

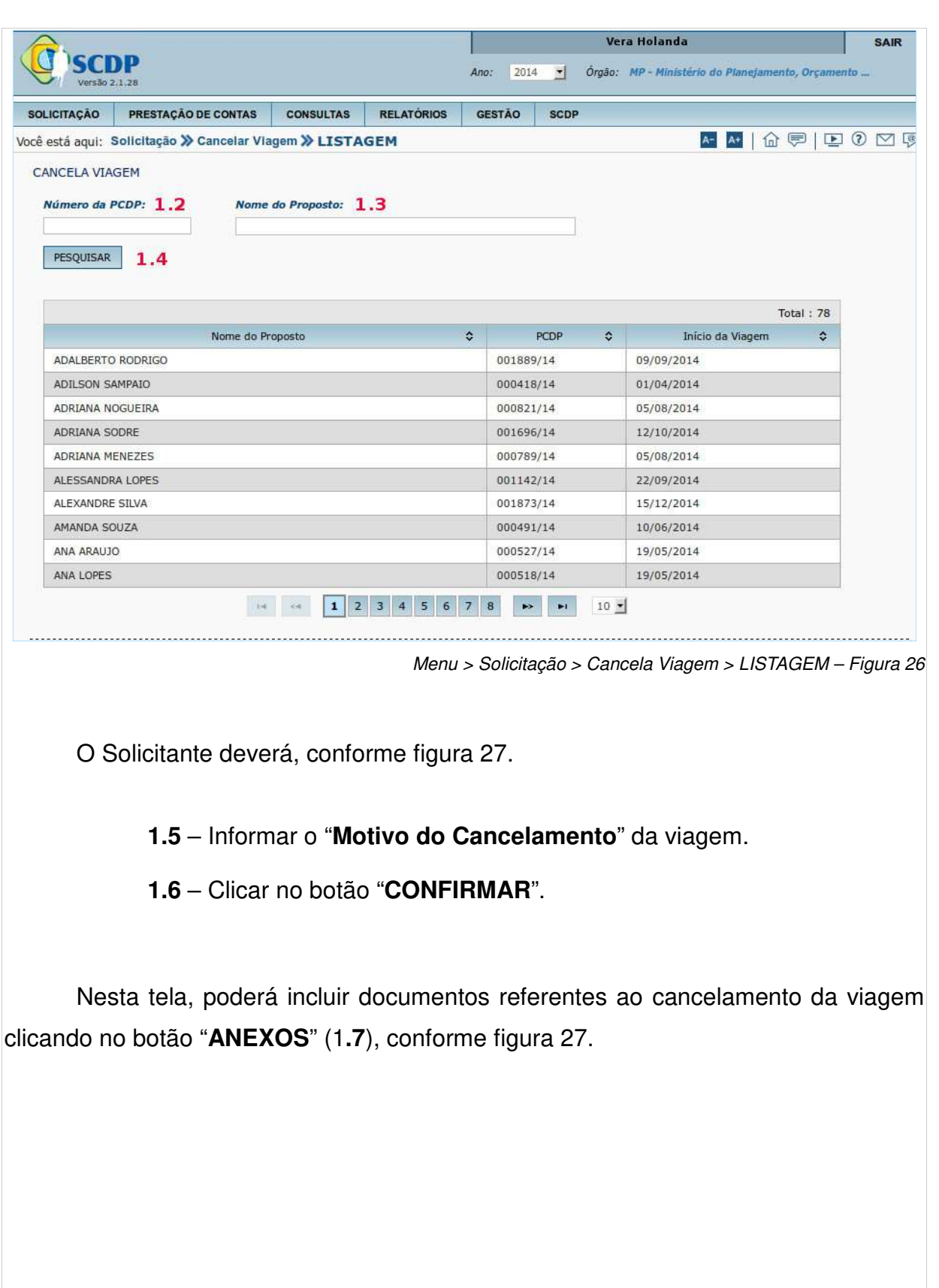

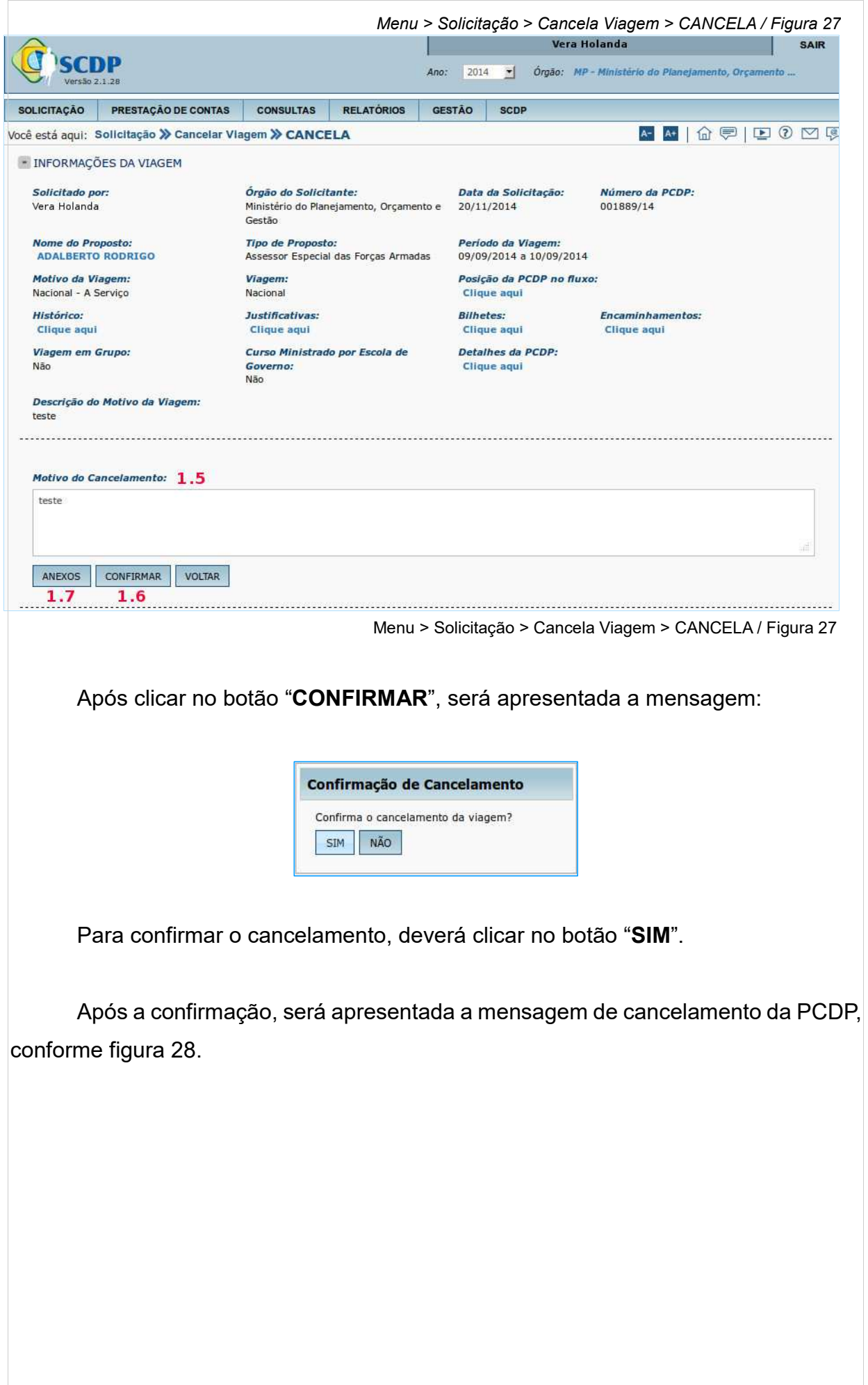

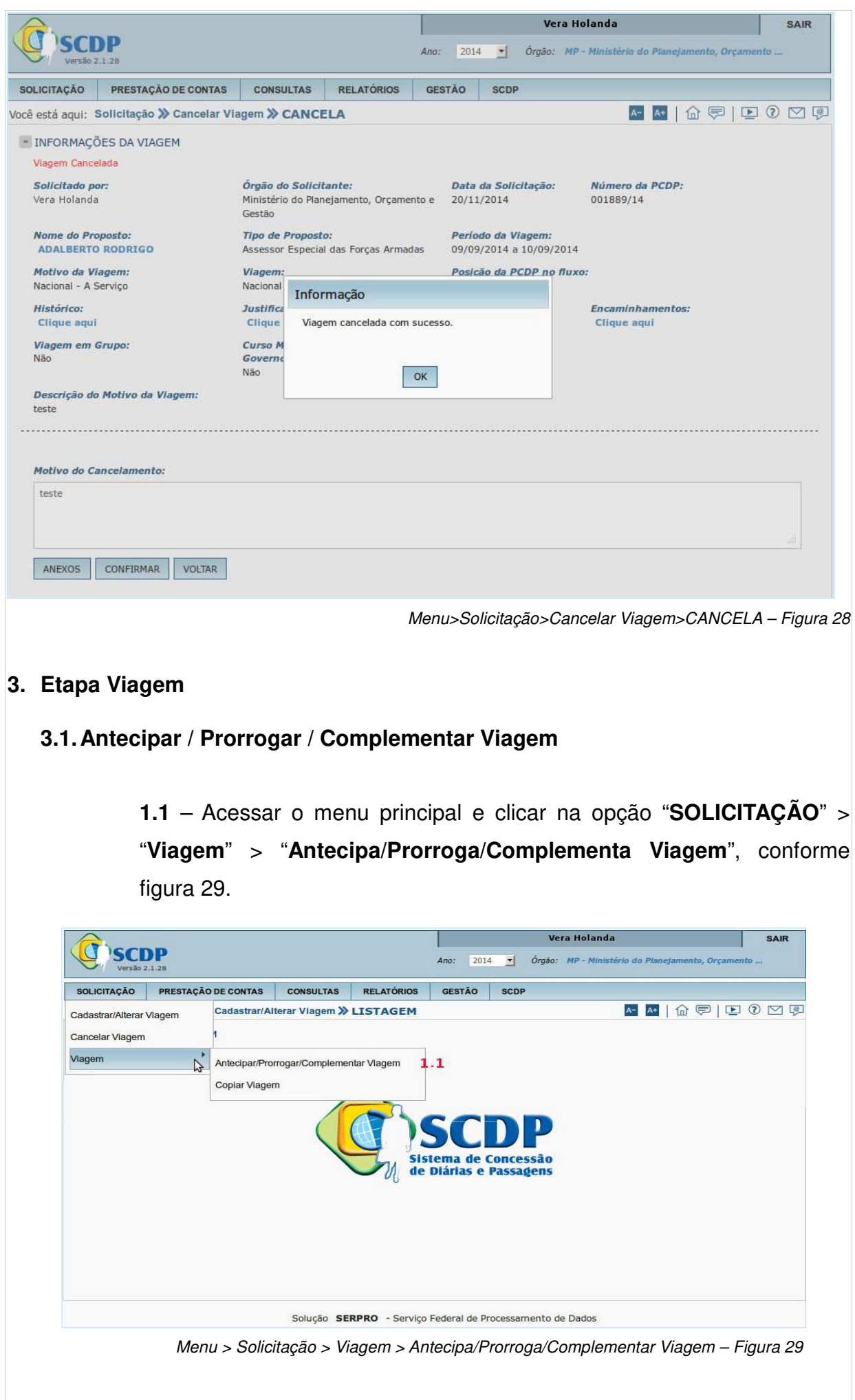

O Solicitante deverá selecionar a PCDP que deseja antecipar/complementar/prorrogar, conforme figura 30.

- **1.2** Informar o "**Número da PCDP**";
- **1.3**  Ou informar o "**Nome do Proposto**";
- **1.4** Ou clicar na **PCDP que deseja editar**;
- **1.5** E clicar em no botão "**PESQUISAR**".

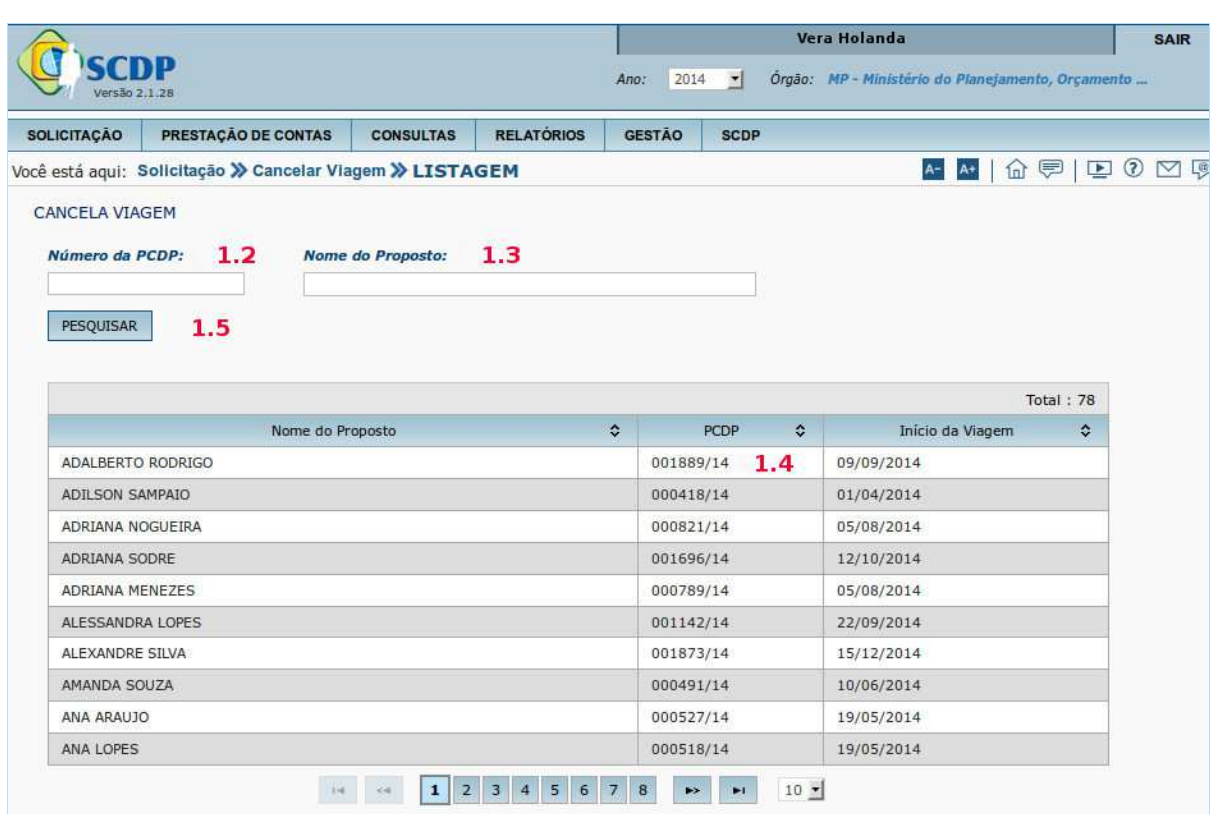

*Menu > Solicitação > Complementa Viagem > LISTAGEM – Figura 30*

**Observação**: O processo só estará disponível na fila de trabalho desse submódulo desde que esteja dentro do período dos cinco dias após o término da viagem. Obedecido esse critério, a visualização desses processos somente será permitida quando o usuário estiver logado na unidade que cadastrou o afastamento. Caso esse prazo tenha expirado, o Solicitante poderá ter acesso ao módulo Antecipa/Complementa/Prorroga, por meio da prestação de contas clicando no link da frase: "ATENÇÃO: CASO A VIAGEM NÃO TENHA OCORRIDO CONFORME PLANEJADO, CLIQUE AQUI PARA COMPLEMENTÁ-LA."

O Solicitante poderá alterar as informações contidas na aba "**Proposto**", conforme figura 31.

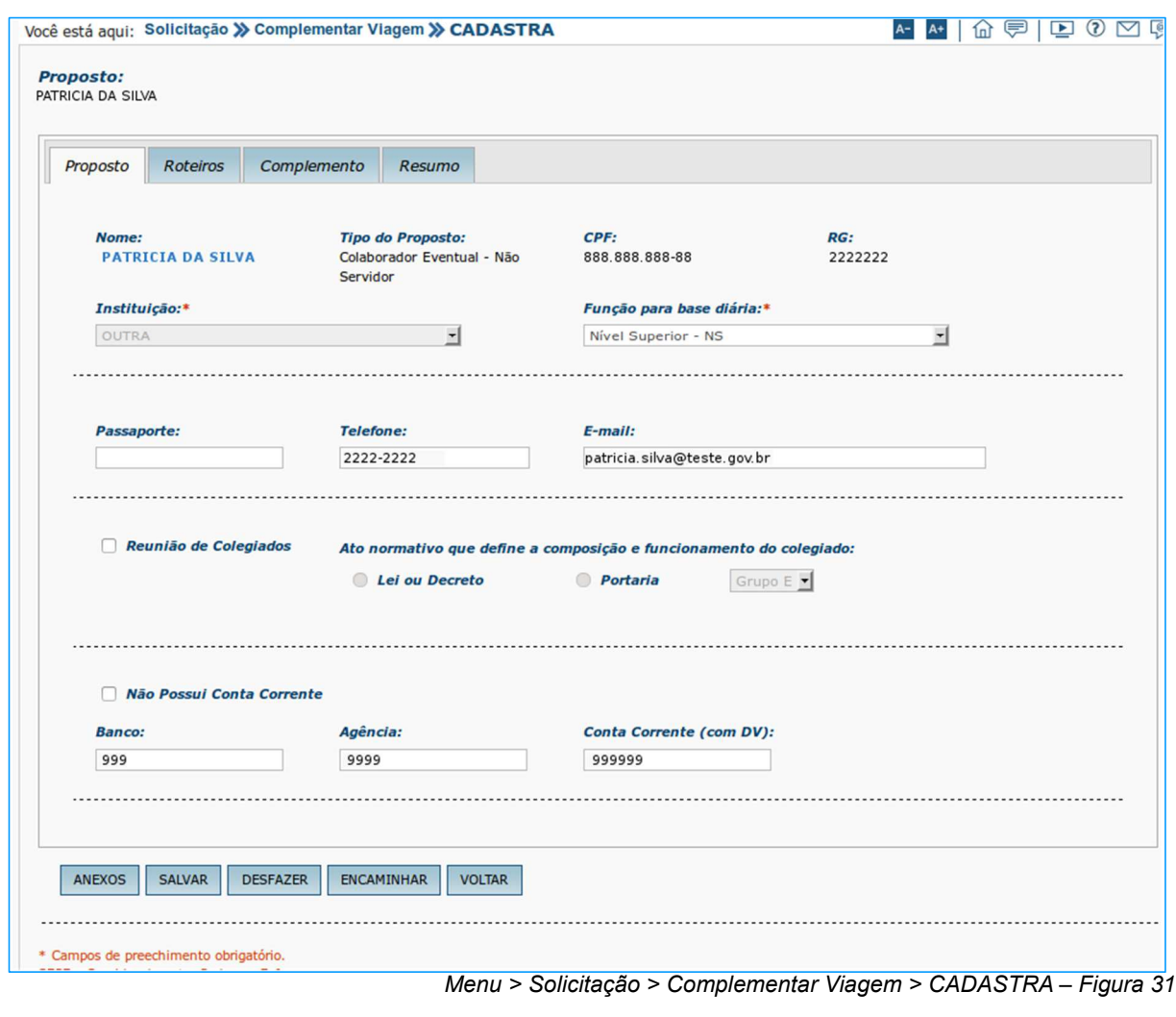

O Solicitante poderá alterar as informações contidas na aba "**Roteiro**", conforme figura 32.

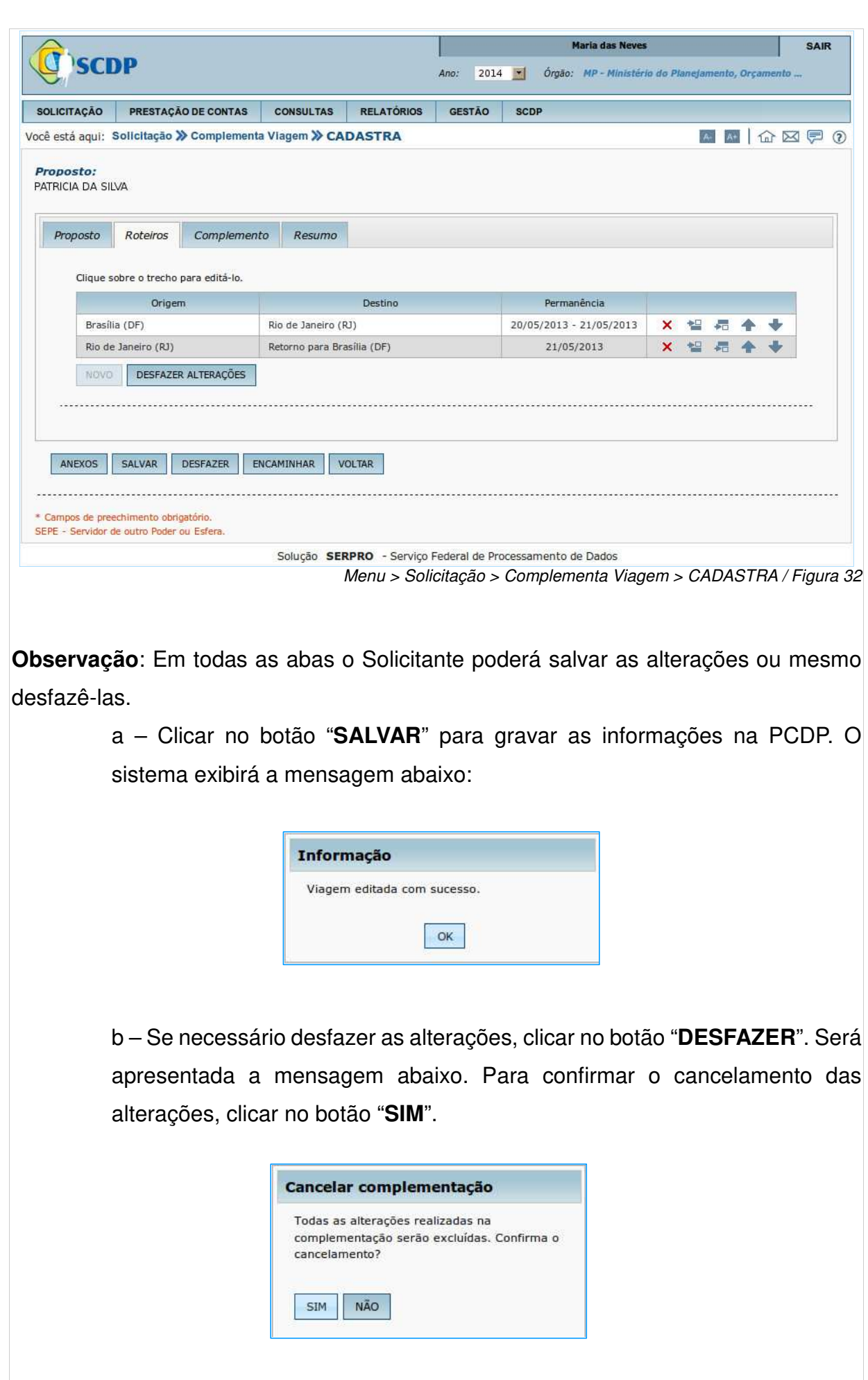

# **3.2. Copiar Viagem**

#### **1.1 –** Acessar o menu principal e clicar na opção **"SOLICITAÇÃO" > "Viagem" > "Copiar Viagem",** conforme figura 33**.**

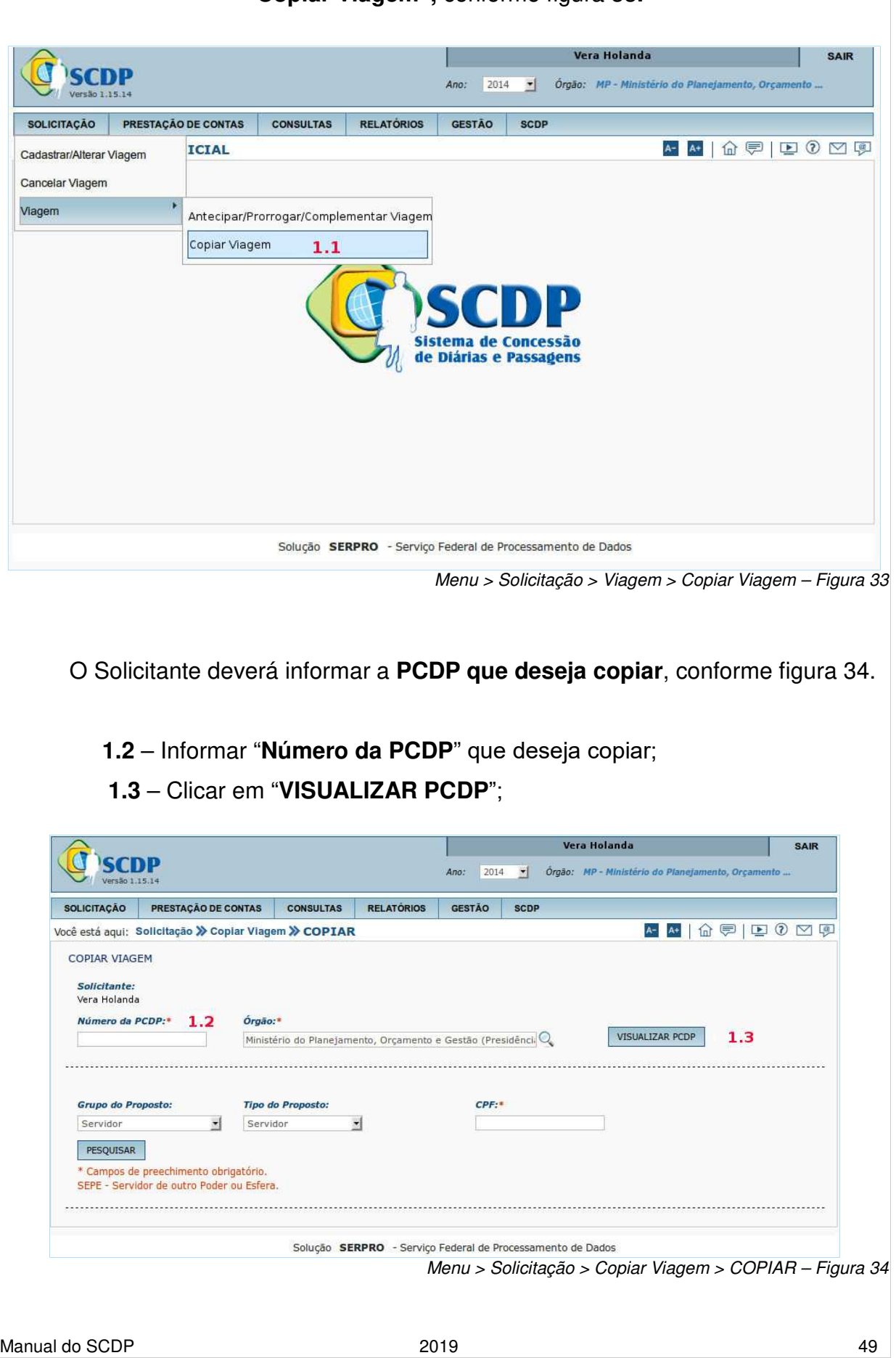

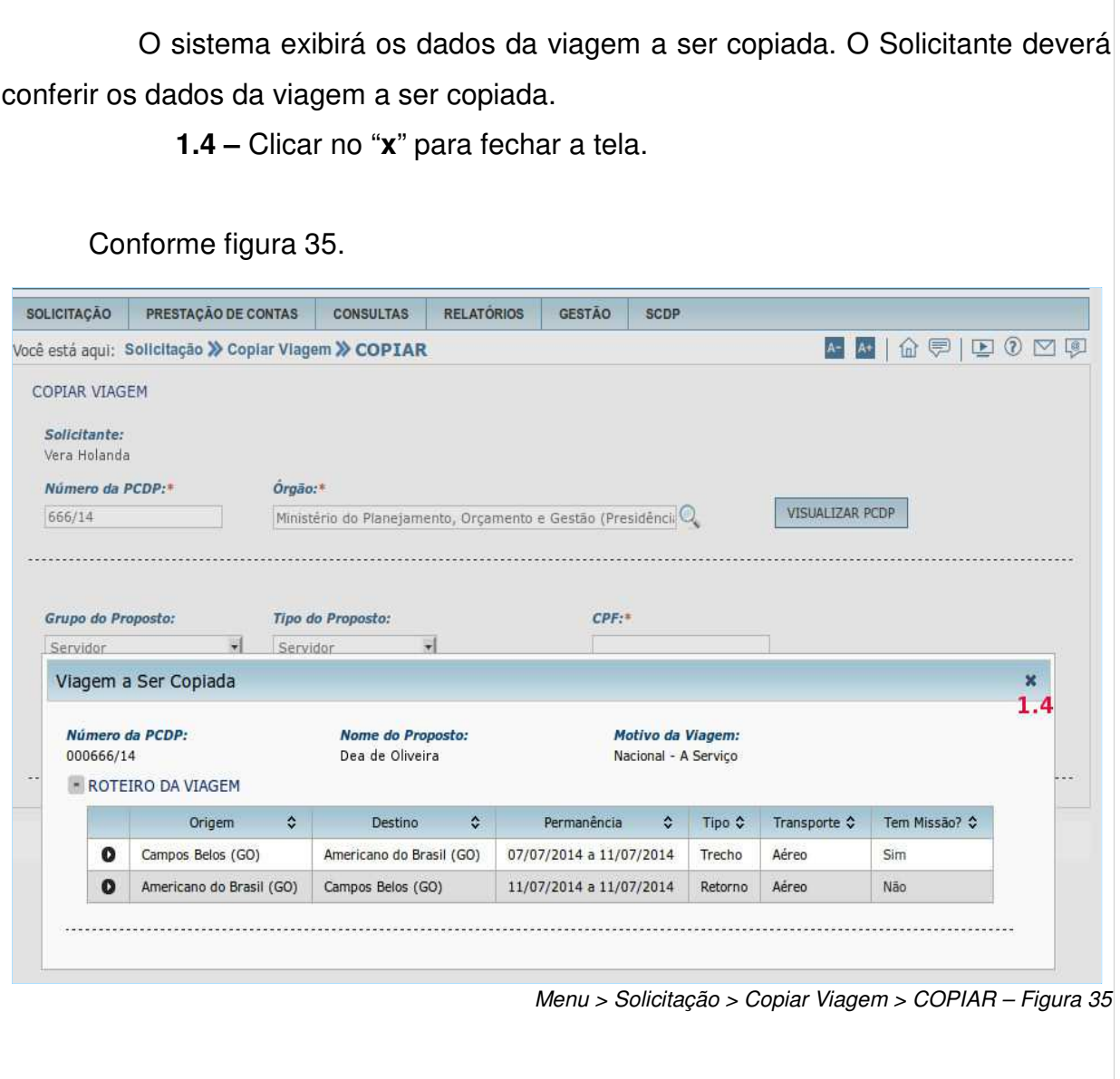

O sistema exibirá nova tela, o Solicitante deverá preencher os campos, conforme figura 36.

- **1.5** Indicar o "**GRUPO DE PROPOSTO**" da nova PCDP;
- **1.6** Indicar o "**TIPO DE PROPOSTO**" da nova PCDP;
- **1.7** Informar o "**CPF**" do proposto da nova PCDP;
- **1.8** Clicar em "**PESQUISAR**".

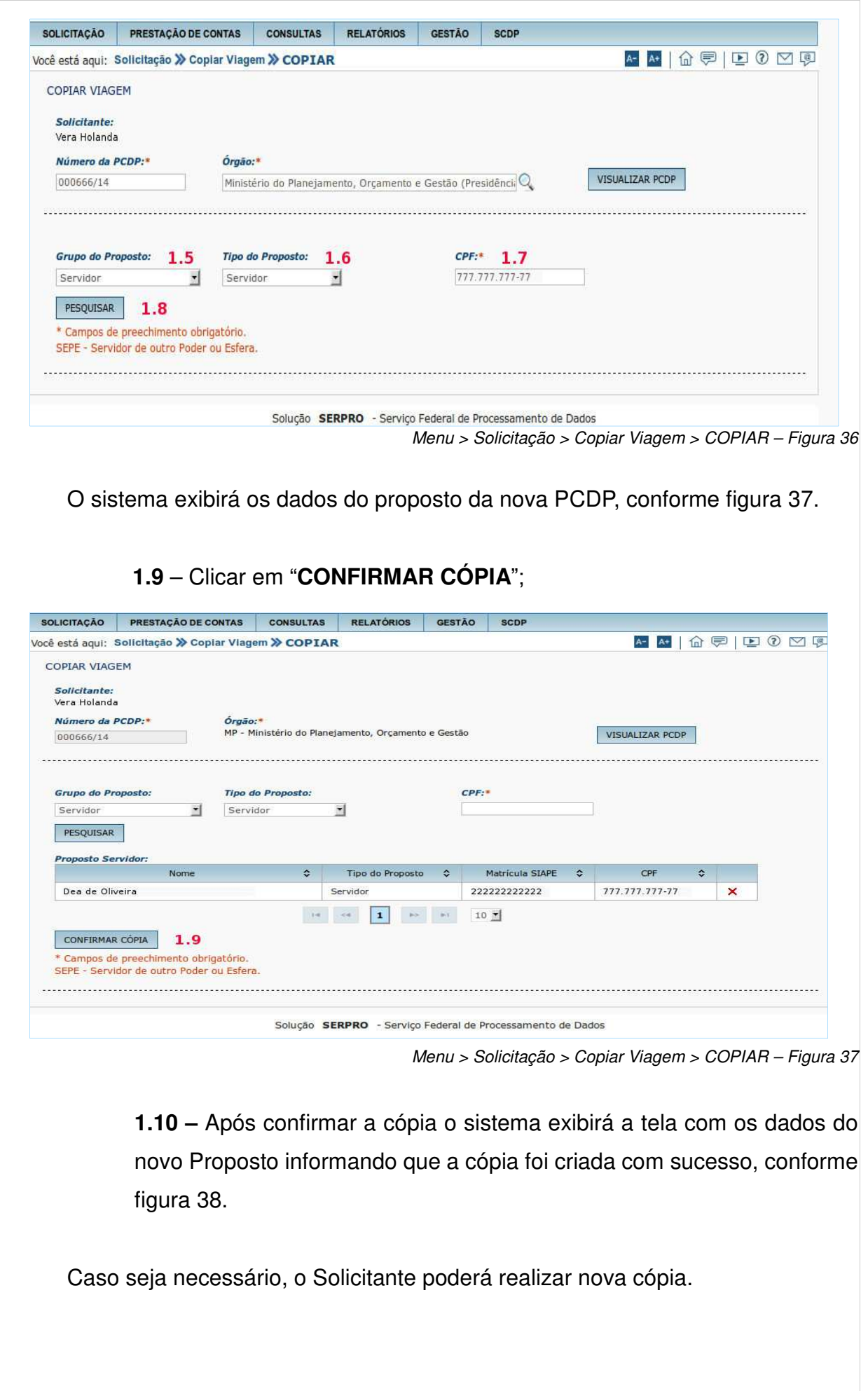

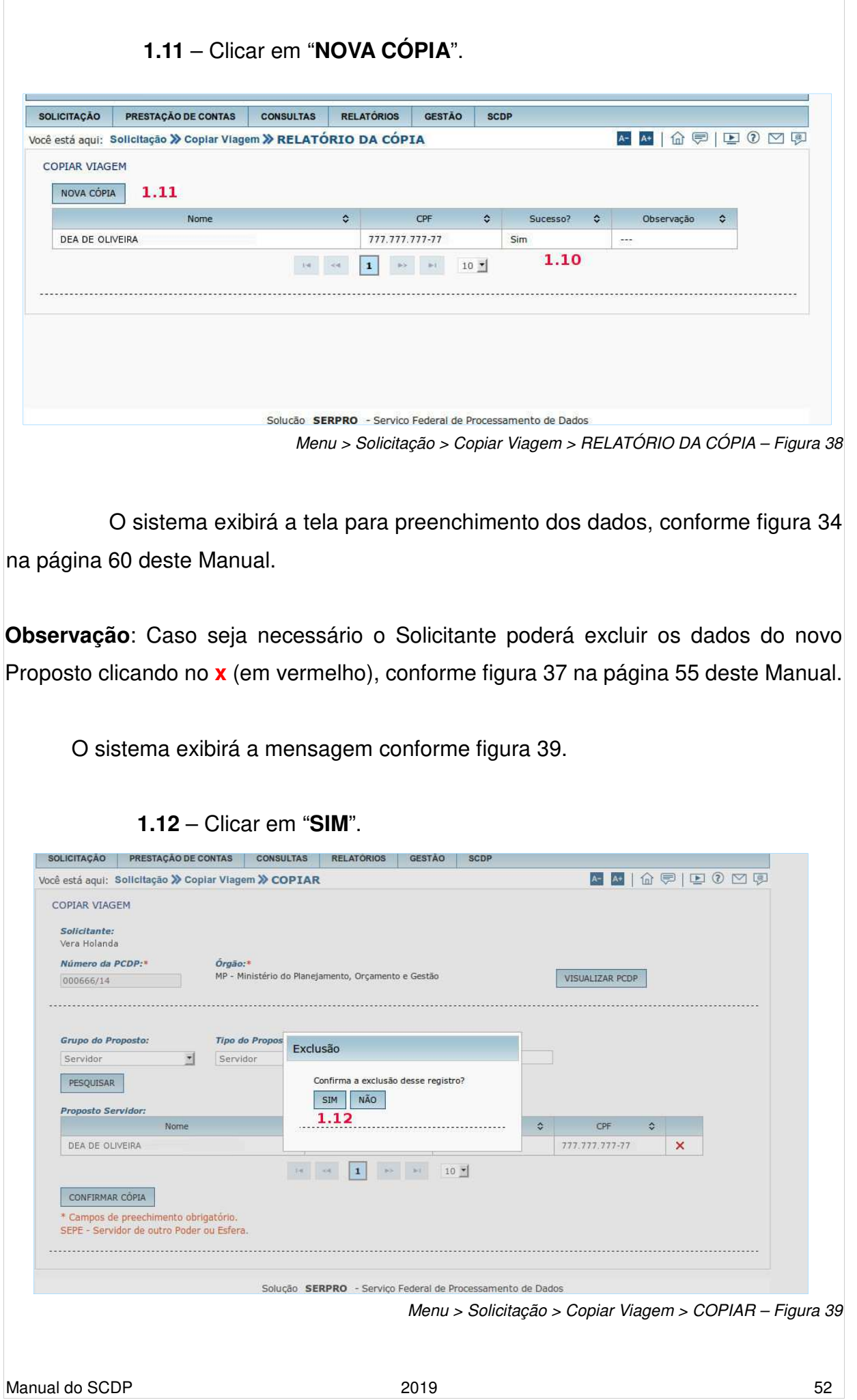

# **4. Prestação de Contas**

 Para a prestação de contas, o servidor deverá apresentar, no prazo máximo de cinco dias, contados do retorno da viagem, original ou segunda via dos canhotos dos cartões de embarque, ou recibo do passageiro obtido quando da realização do checkin via internet, ou declaração fornecida pela empresa de transporte (Instrução Normativa nº 03 SLTI/MP, de 2015).

 Em caso de viagens ao exterior, com ônus ou com ônus limitado, o servidor ficará obrigado, dentro do prazo cinco dias, apresentar os cartões de embarque/desembarque (Instrução Normativa nº 03 SLTI/MP, de 2015), e no prazo de trinta dias, contados da data do término do afastamento do País, a apresentar relatório circunstanciado das atividades exercidas no exterior (Decreto nº 91.800/1985, art. 16).

 Também serão anexados quaisquer outros documentos exigidos pela Norma Interna do órgão. Deve-se informar os valores realmente gastos e os trechos utilizados, adequando a situação inicialmente prevista à realizada. O Solicitante registra a situação que de fato ocorreu na viagem.

# **4.1. Etapa Prestação de Contas**

**1.1** – Acessar o menu principal na opção "**PRESTAÇÃO DE CONTAS**" > "**Prestação de Contas**", conforme figura 40.

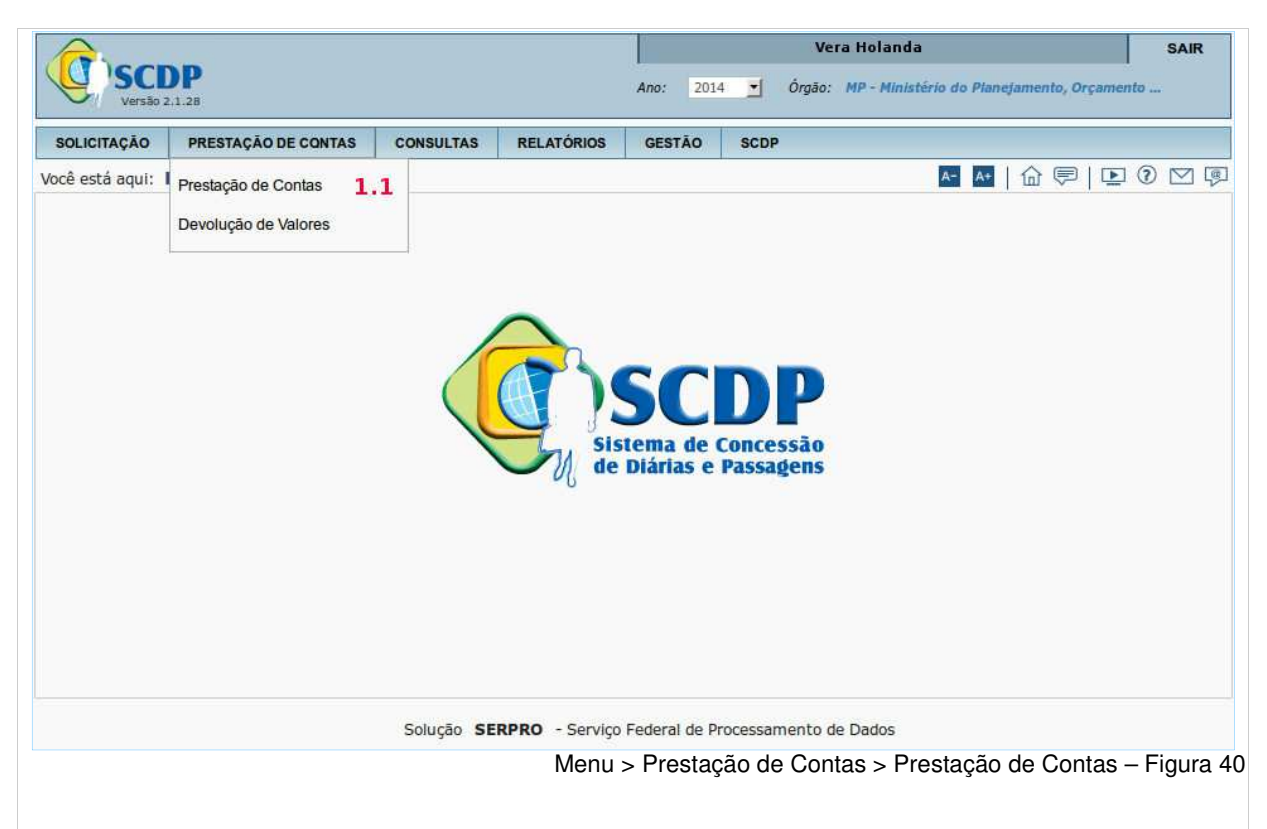

 Será exibida uma relação de PCDP, que podem estar nas situações "**Prestação de Contas em Cadastramento**" ou "**Aguardando início da prestação de contas**".

 O Solicitante deverá selecionar a PCDP que deseja realizar a prestação de contas, conforme figura 41.

**1.2** – Clicar na **PCDP**;

- **1.3** Ou informar o "**Número da PCDP**";
- **1.4** Ou informar o "**Nome do Proposto**";
- **1.5** E clicar em no botão "**PESQUISAR**".

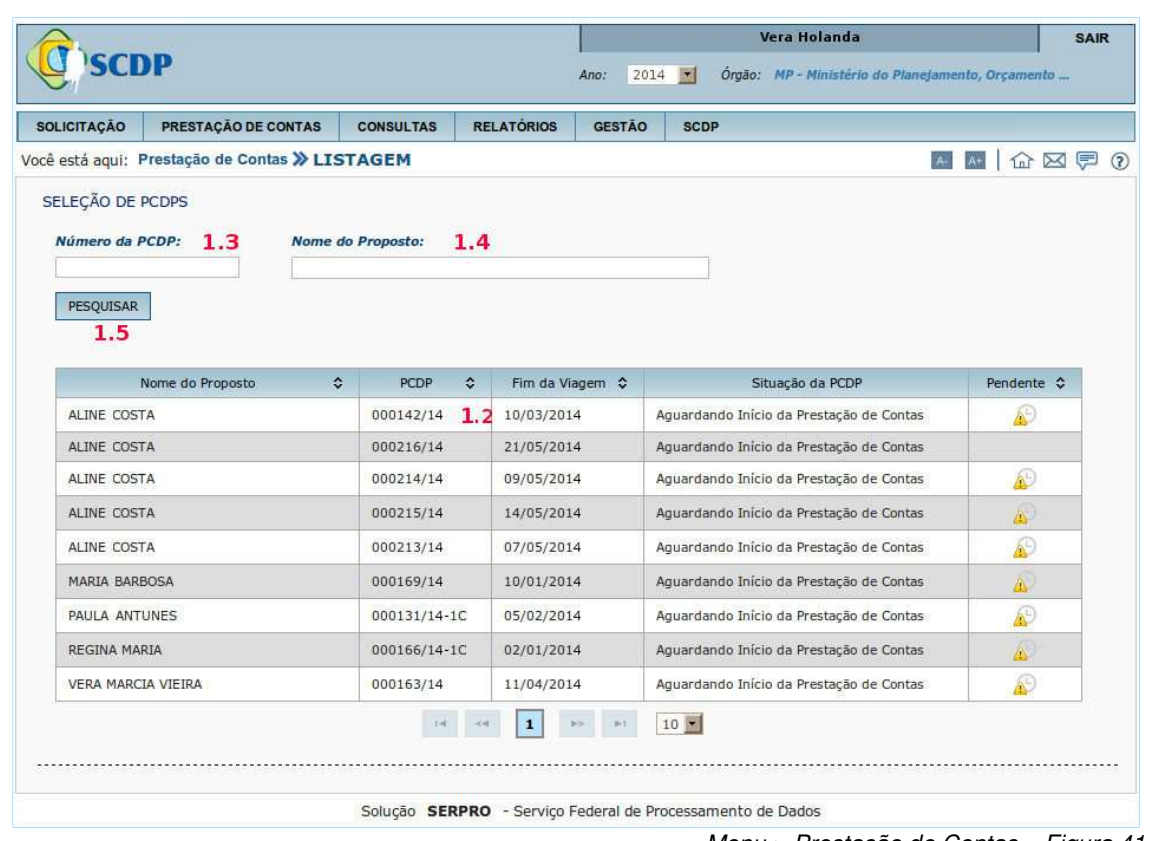

Menu > Prestação de Contas – Figura 41

O Solicitante deverá informar, conforme figura 42.

**1.6** – Informar se "**A viagem foi realizada?**";

**1.7** – Se necessário, incluir "**Observações/Justificativa**";

**1.8** – No campo "**Registro de Gastos Autorizados Com o Deslocamento**" - Se necessário, informar o valor da "**Restituição (passagens, remarcações de bilhetes etc.)**": O Solicitante poderá registrar o pagamento ao proposto através da geração da RB, de despesas relacionadas à passagem, remarcação de bilhetes etc.

> **1.8.1** – Caso o usuário preencha o campo **Restituição**, deverá fazer a seleção do empenho de restituição, na aba "**Complemento**", dentro da própria prestação de contas e selecionar as opções existentes dentro dos campos: Projeto / Atividade e Descrição/Favorecido.

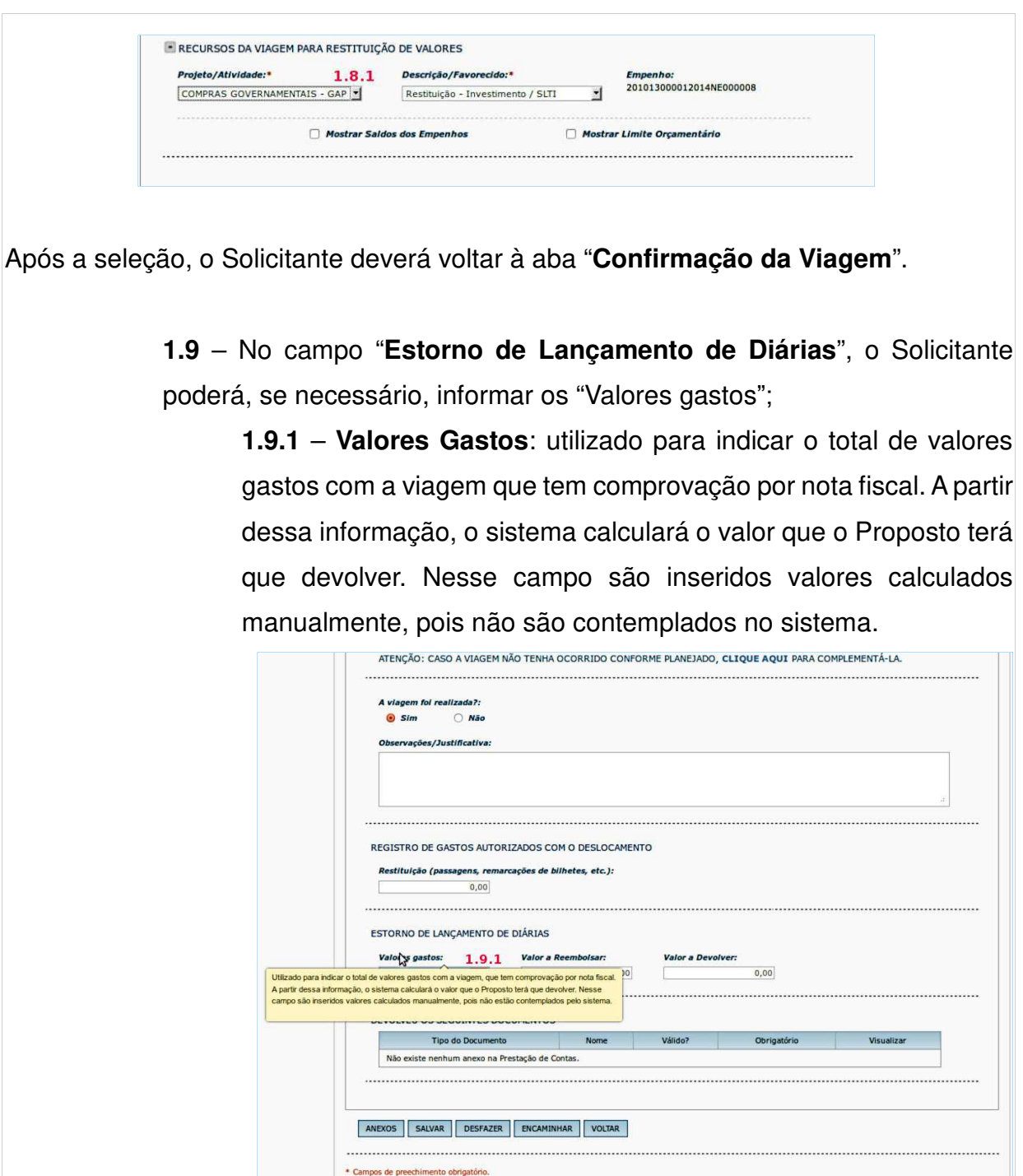

Solução SERPRO - Serviço Federal de Processamento de Dados **1.9.2** – **Valor a Reembolsar**: utilizado para inserir valores de diárias a PAGAR ao Proposto, os quais não estão calculados pelo SCDP após o cadastro dos trechos. Nesse campo são inseridos valores calculados manualmente, pois não estão contemplados pelo sistema.

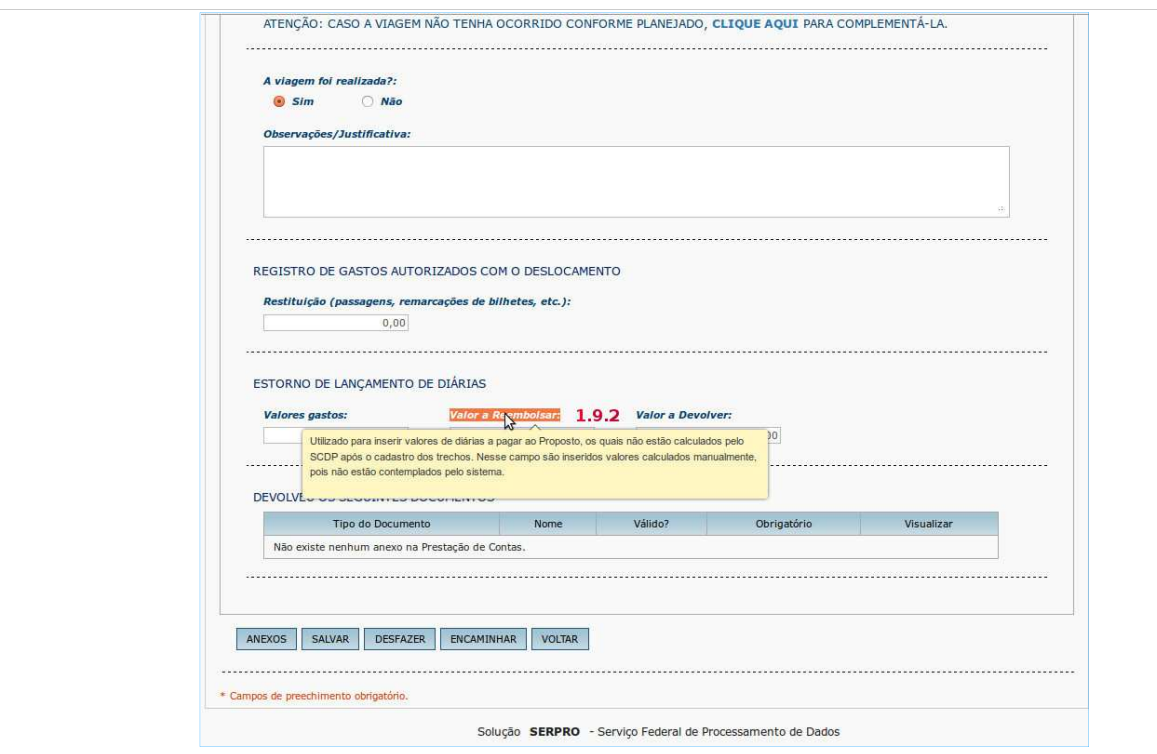

**1.9.3** – **Valor a Devolver**: utilizado para inserir valores de diárias a devolver pelo proposto os quais não estão calculados pelo SCDP após o cadastro dos trechos. Nesse campo são inseridos valores calculados manualmente, pois não estão contemplados pelo sistema.

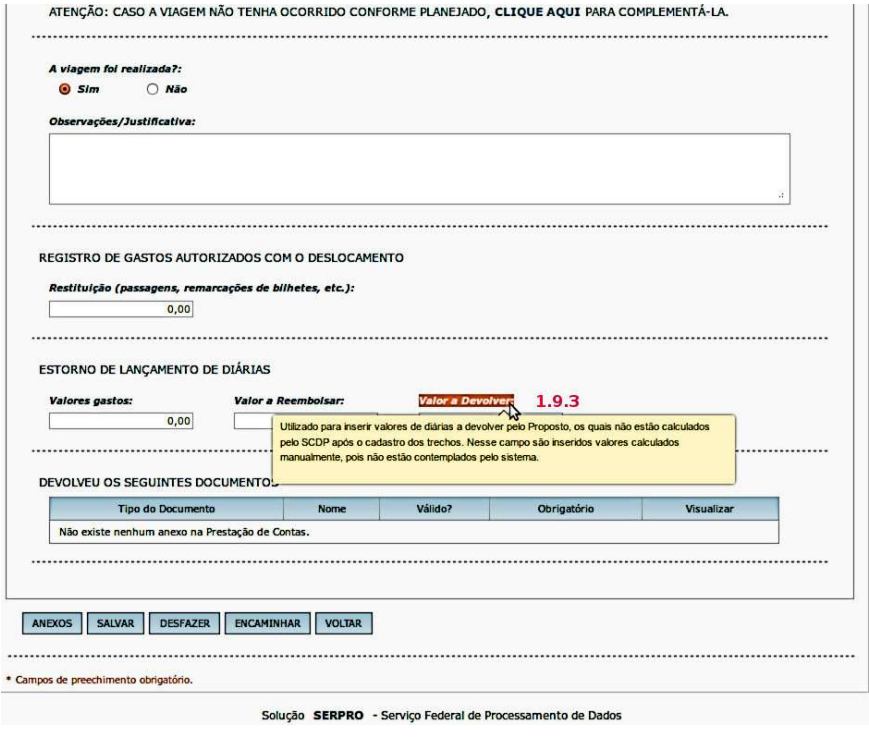

**1.10** – Inserir os documentos de viagem clicando no botão "**ANEXOS**".<sup>1</sup>

**1.11** – Botão "**SALVAR**": para salvar as informações incluídas;

**1.12** – Botão "**DESFAZER**": para desfazer as informações incluídas. Só poderá ser executado antes de encaminhar a PCDP;

**1.13** – Botão "**ENCAMINHAR**": clicar após o preenchimento dos campos; **1.14** – Se necessário, clicar em no botão "**VOLTAR**", a PCDP retornará a página anterior.

Para o nosso exemplo, vamos clicar no botão "**ENCAMINHAR**".

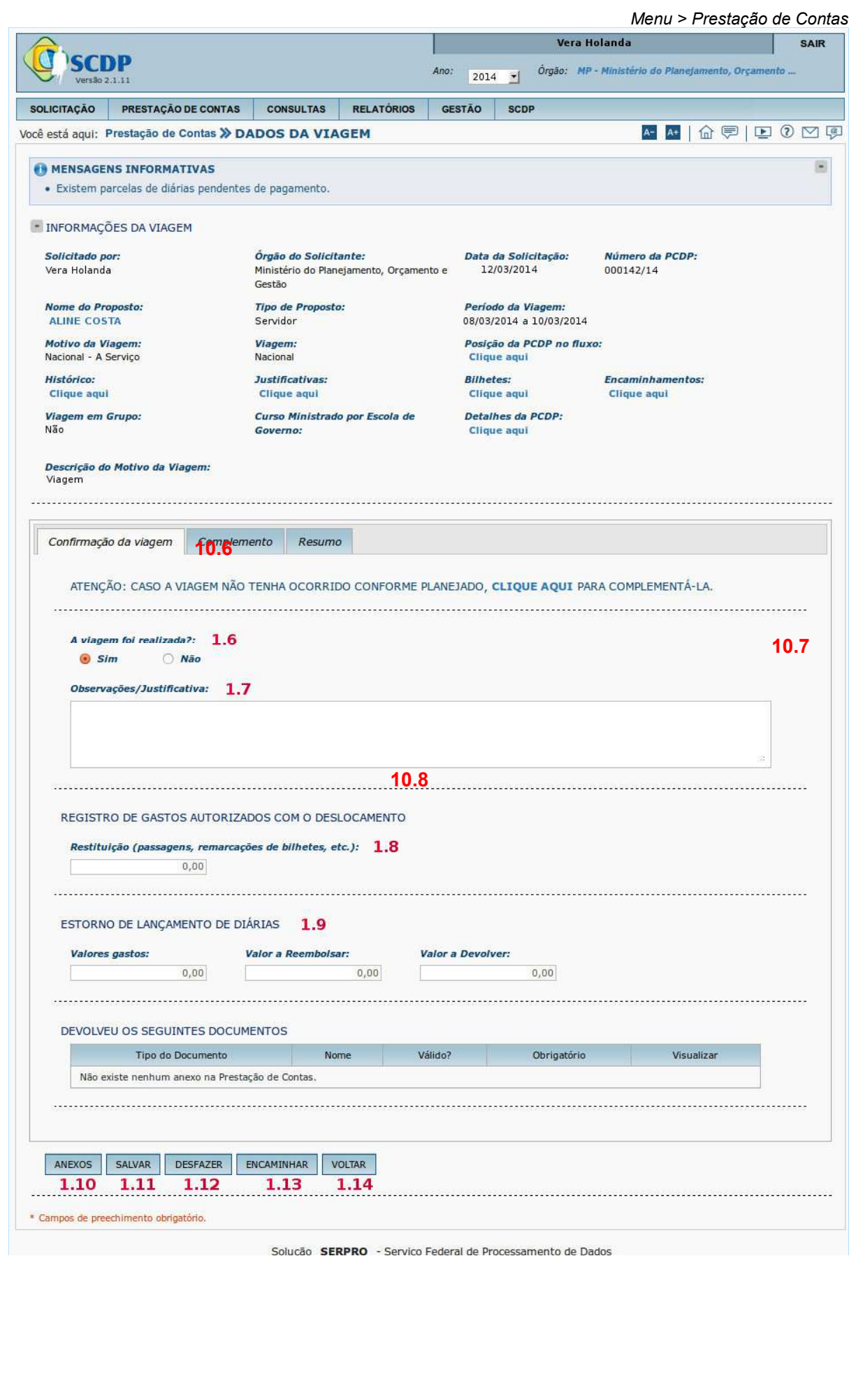

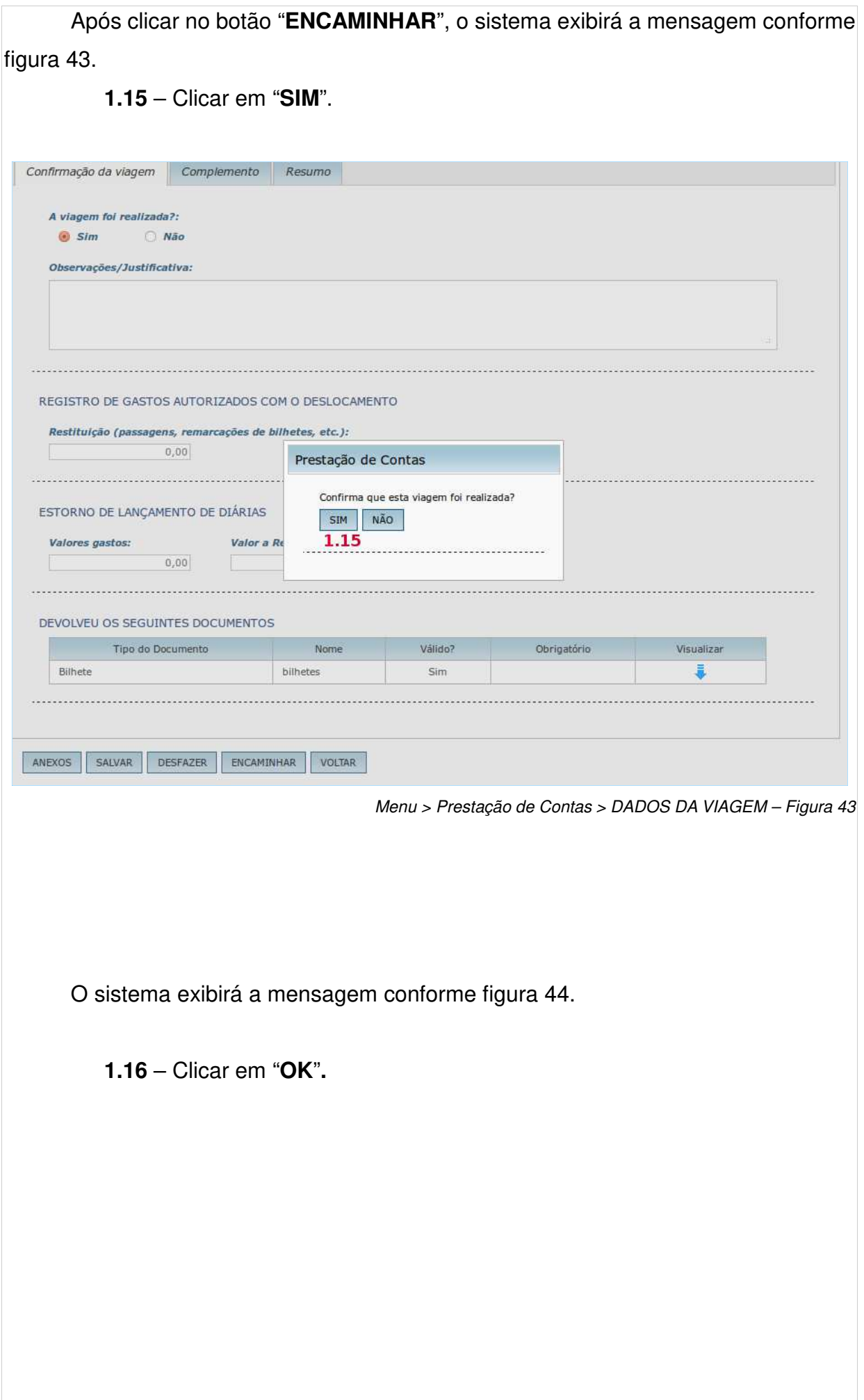

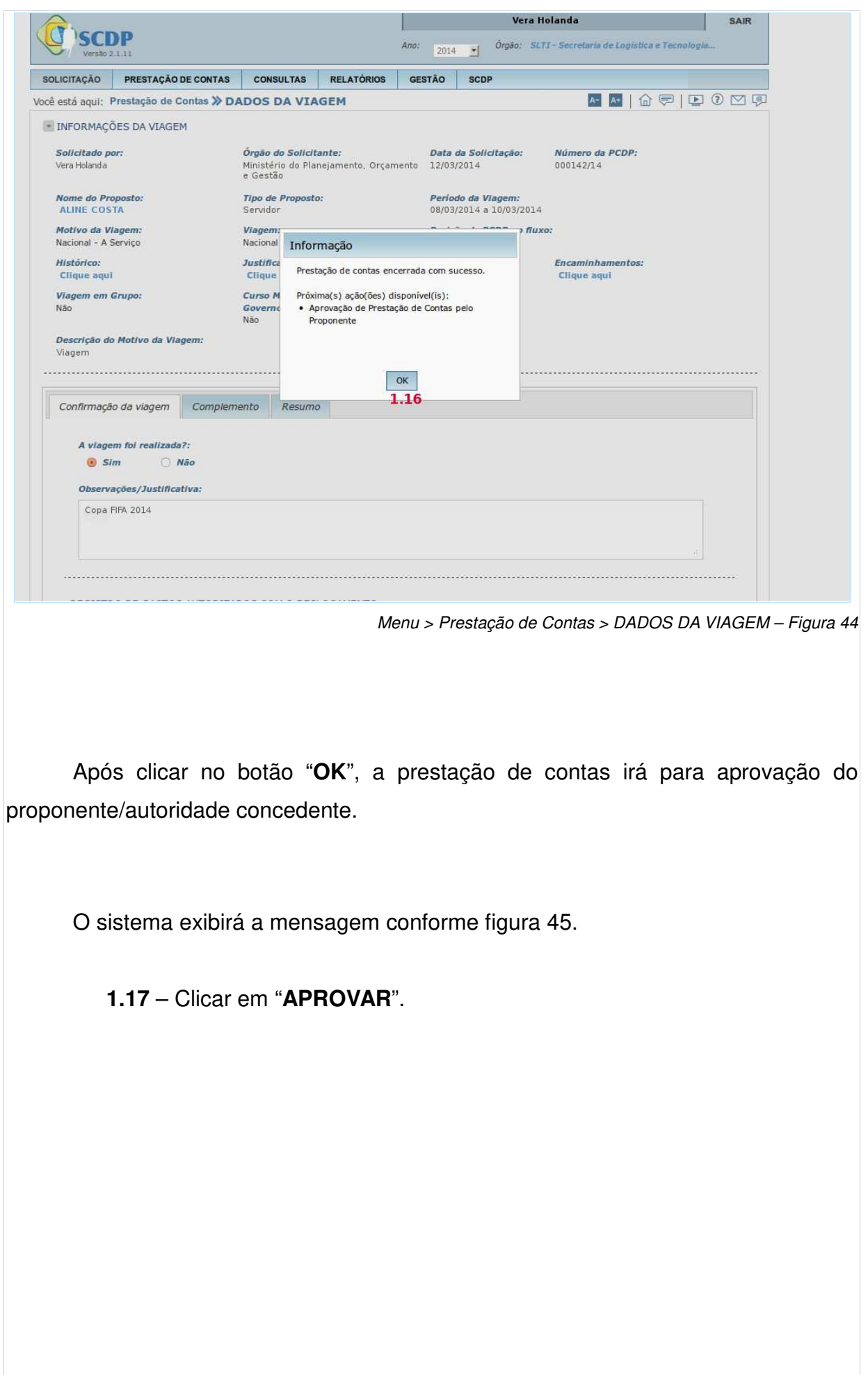

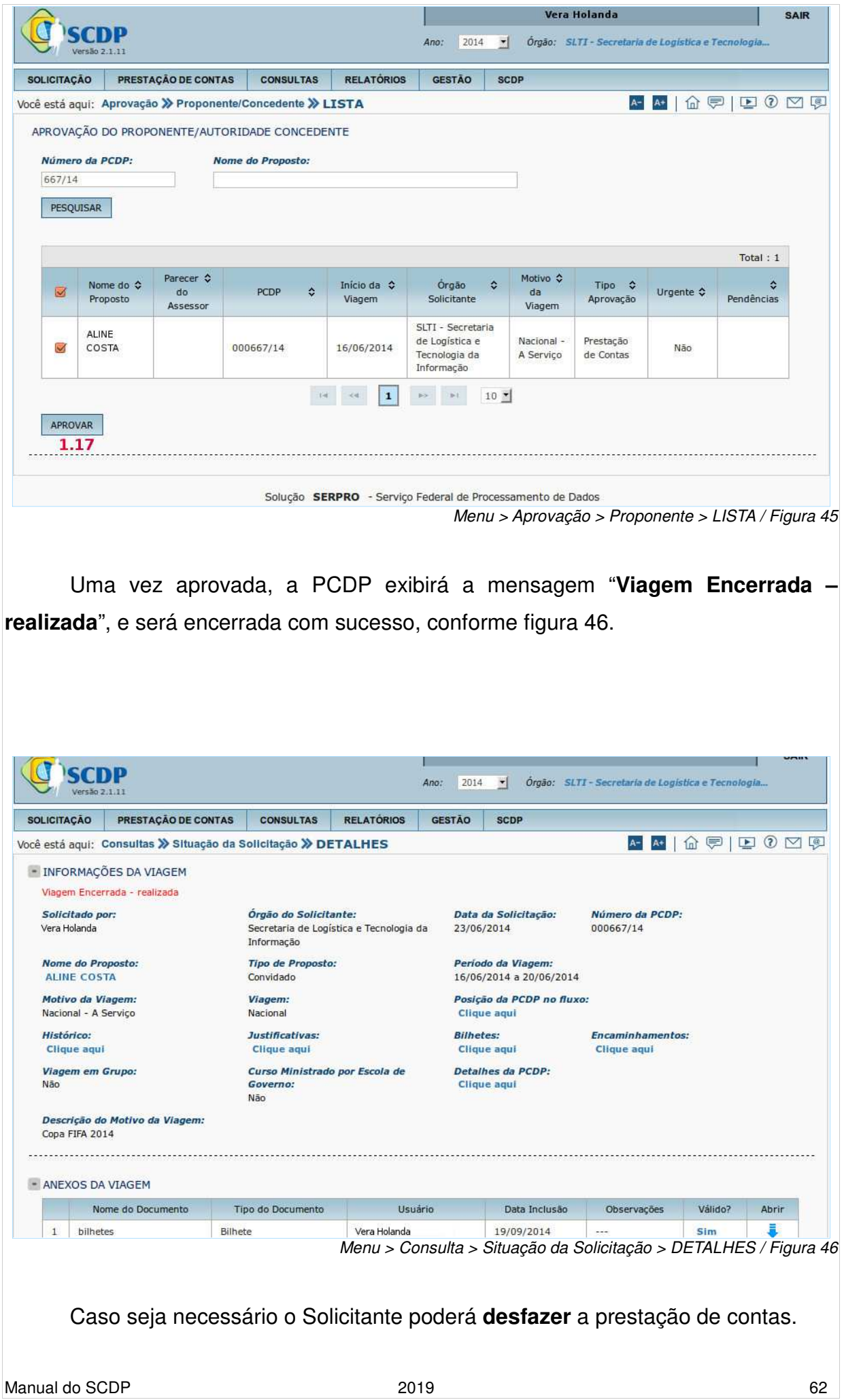

**Importante:** só será possível executar esta ação **antes** de clicar no botão "**ENCAMINHAR**".

 Após clicar no botão "**DESFAZER**" (ver figura 42 – item 1.12 na página 63), o sistema exibirá a mensagem: "T**odos os dados da prestação serão excluídos. Confirma?**", conforme figura 47.

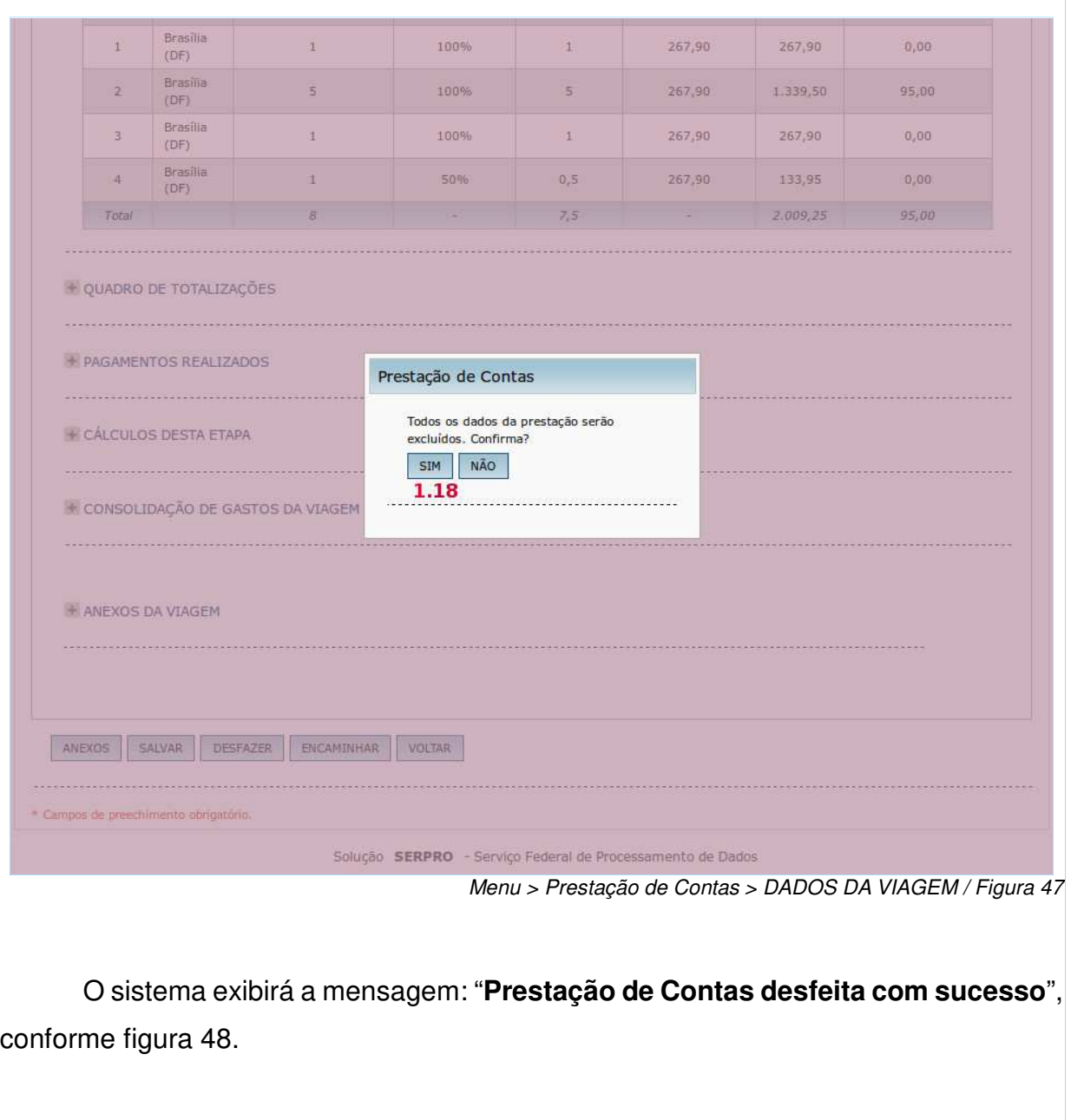

**1.17** – Clicar no botão "**SIM**".

**1.19** – Clicar no botão "**OK**"

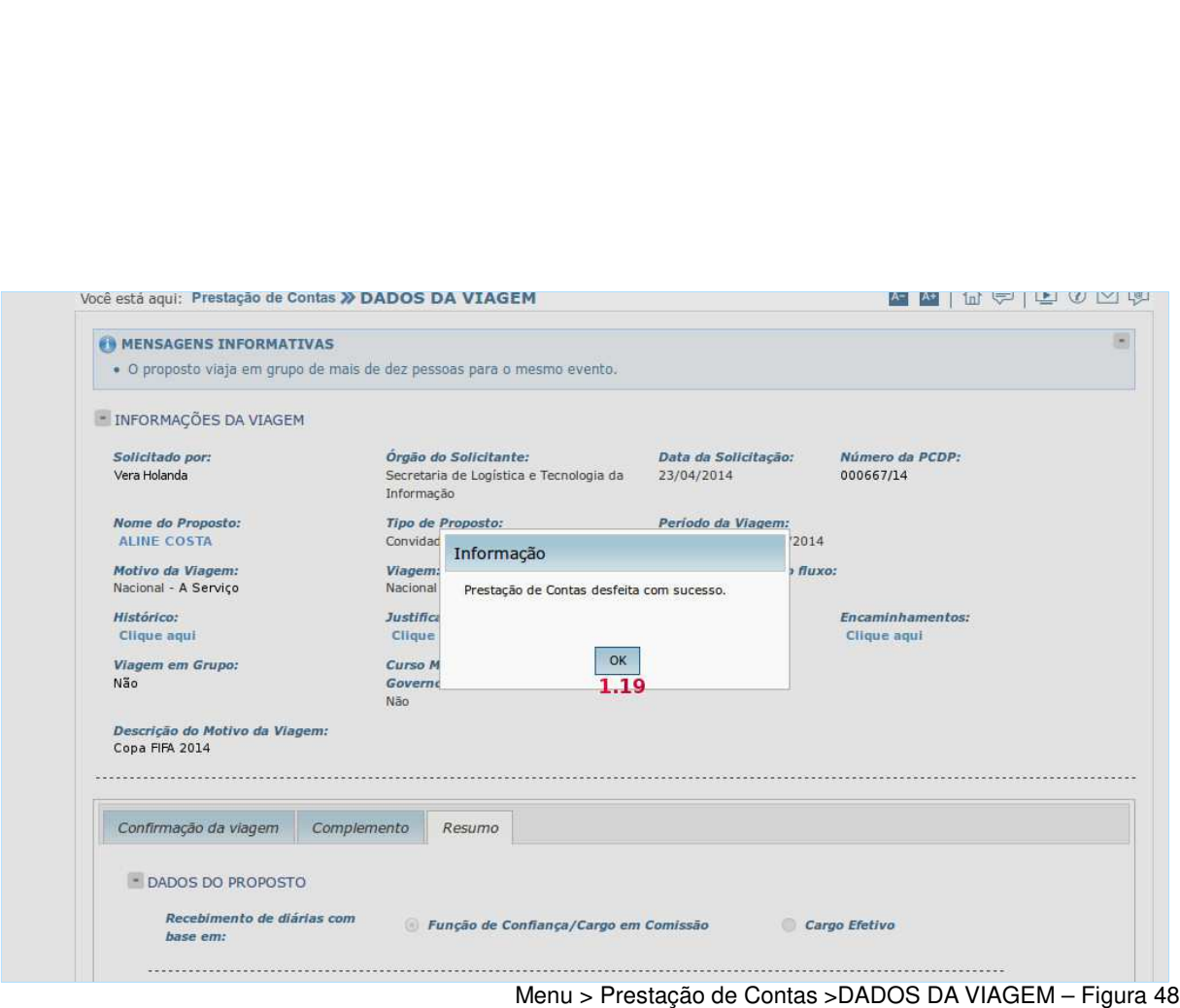

 O sistema desfaz as alterações realizadas na prestação de contas e atualiza a situação da PCDP para aguardando início da "**Prestação de Contas**", conforme figura 41.

# **4.2. Etapa Devolução de Valores**

 O Solicitante de Viagem tem a atribuição de realizar a devolução de valores, receber a Guia de Recolhimento da União – GRU, conferir a autenticidade do pagamento, digitalizar o documento, anexá-lo ao processo e realizar a baixa da dívida.

 O Coordenador Financeiro acompanha as viagens que possuem valores a devolver, e deve tomar as providências necessárias para a efetividade do processo. Por decisão interna de cada órgão, esse procedimento pode ser atribuído apenas ao Solicitante, apenas ao Coordenador Financeiro ou dividido entre ambos.

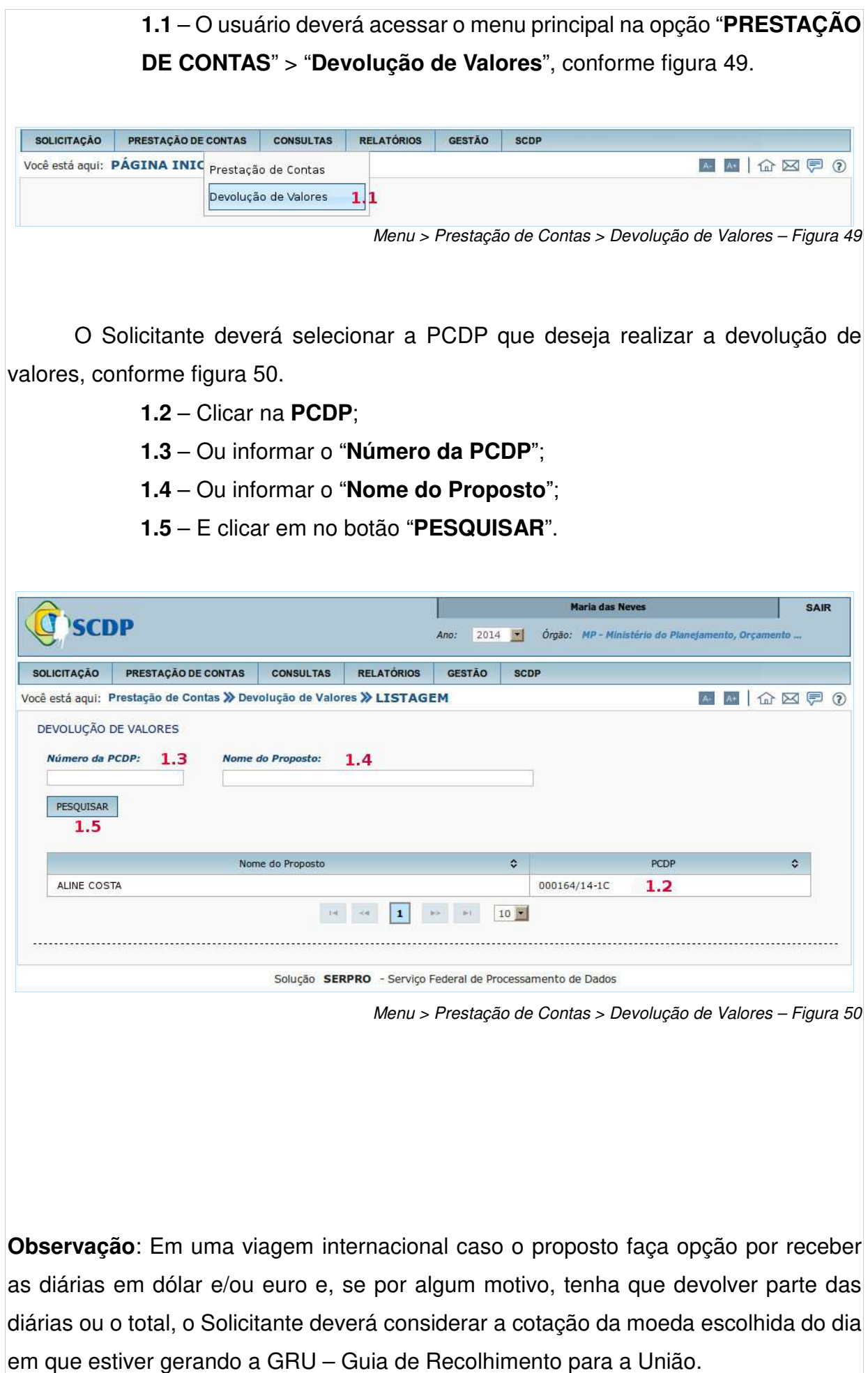

O Solicitante deverá informar, conforme figura 51.

- **1.6** Informar a "**Cotação**" da Moeda;
- **1.7** Informar a "**Data do Depósito**", clicando no ícone calendário;
- **1.8** Emitir "**GRU Guia de Recolhimento da União**";
- **1.9** Informar o número da "**GRU Guia de Recolhimento da União**", gerada;
- **1.10** Inserir a GRU e um Relatório de viagem, clicando no botão "**ANEXOS**";
- **1.11** Se necessário, clicar no botão "**Voltar**". A PCDP retornará a página anterior.
- **1.12** Clicar no botão "**ENCAMINHAR**".

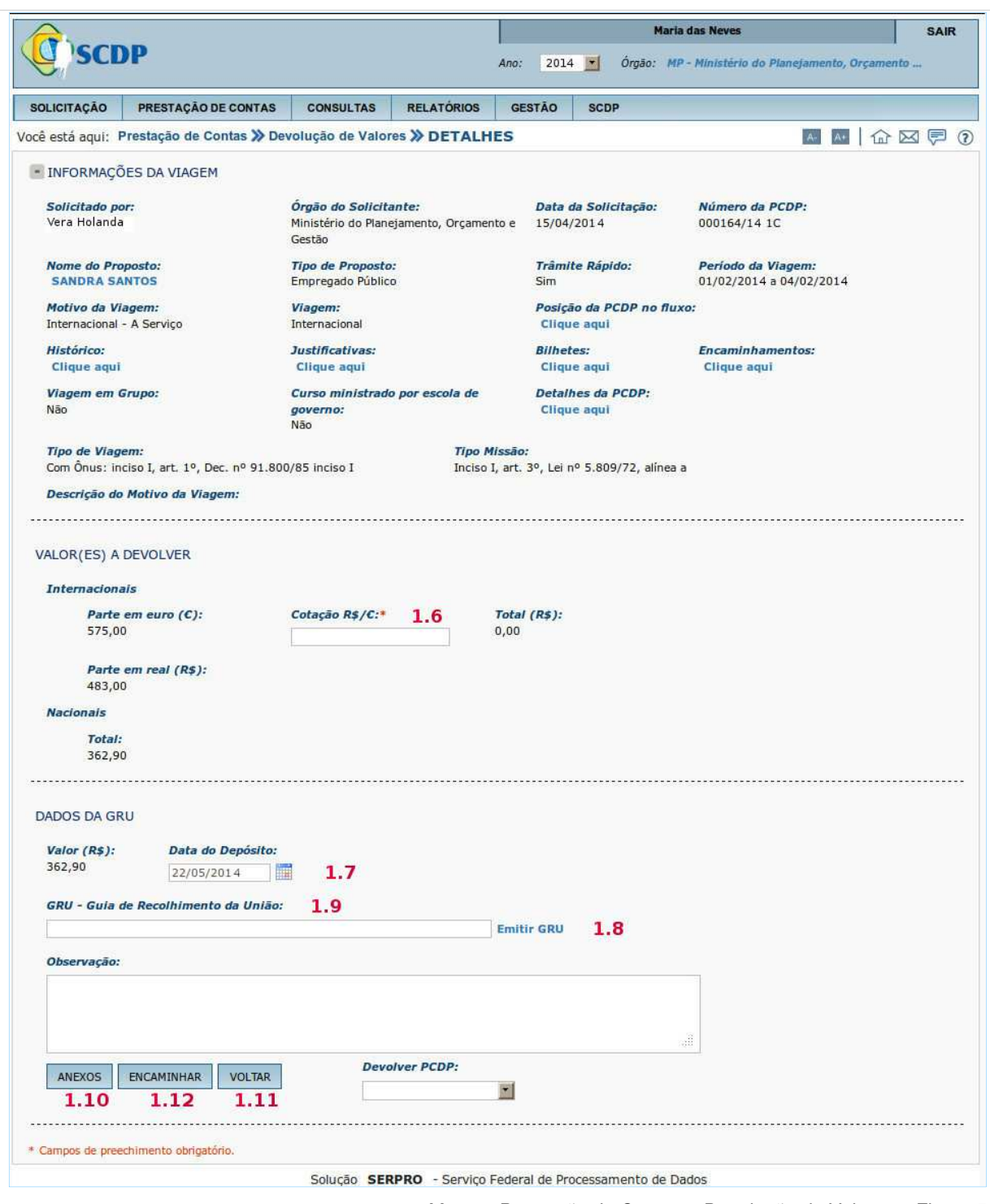

Menu > Prestação de Contas > Devolução de Valores – Figura 51

 Após incluídos os arquivos necessários e encaminhada para prestação de contas pelo proponente, o sistema informará que a viagem foi encaminhada com sucesso.

# **5. Etapa Consultar**

#### **1.1 – Acessar o menu principal, e clicar na opção "CONSULTAS" > "Situação da Solicitação", conforme figura 52.**

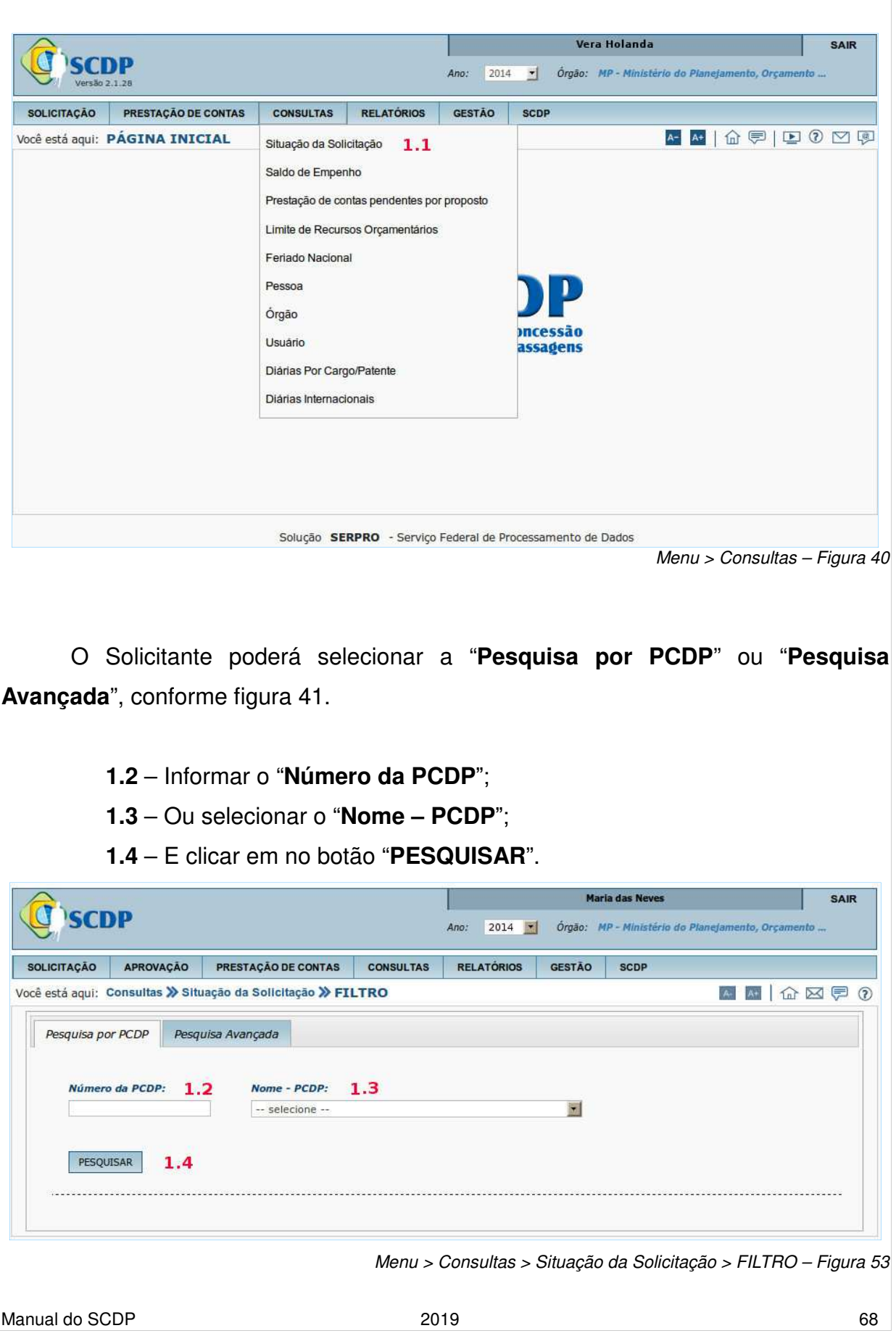

#### O sistema exibirá as informações conforme figura 54.

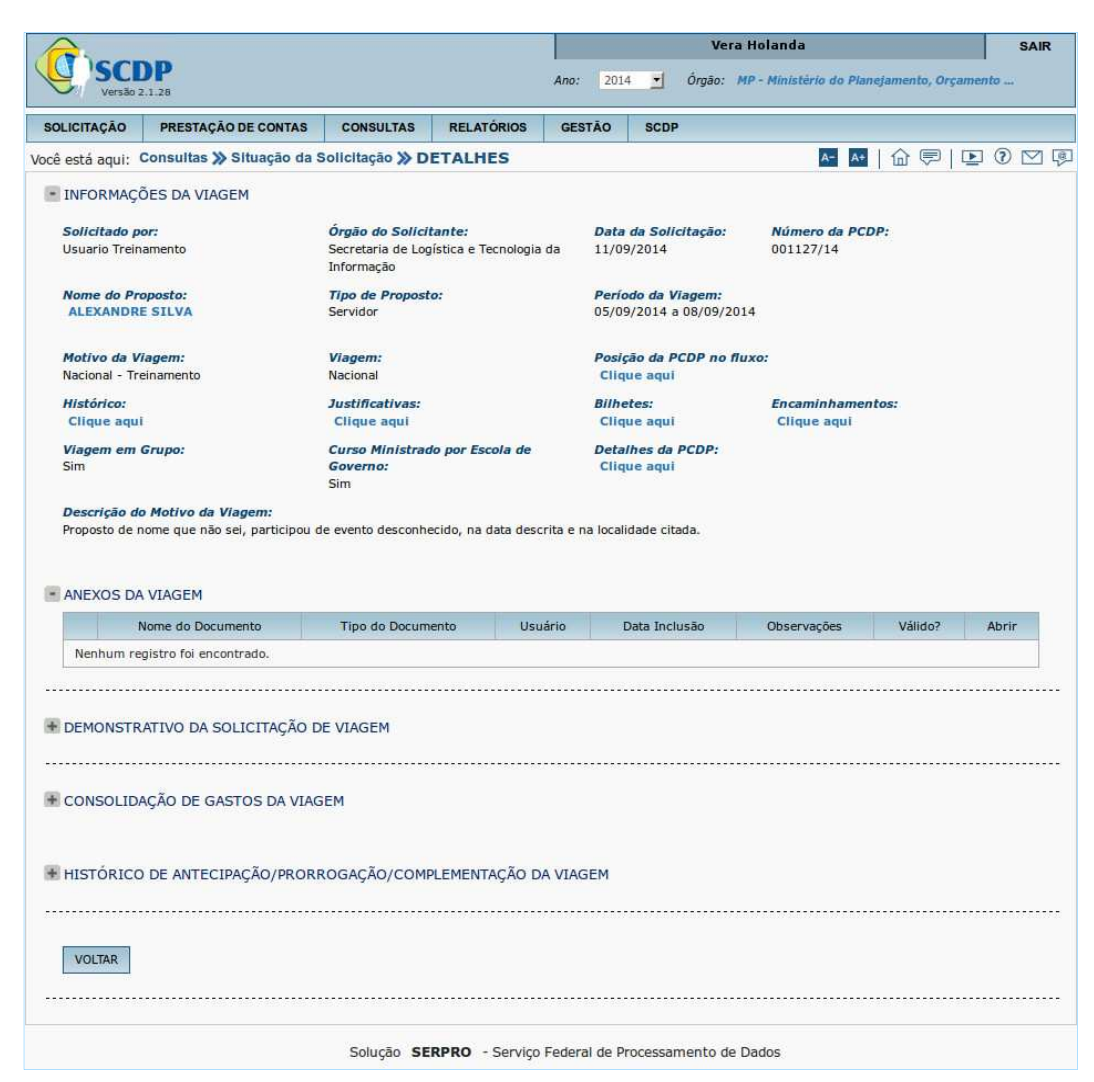

Menu > Consultas > Situação da Solicitação > FILTRO – Figura 54

Para pesquisar por outros critérios, poderá selecionar os seguintes filtros, conforme figura 55.

**1.5** – Clicar na aba "**Pesquisa Avançada**".

**1.6** – Selecionar o "**Órgão**", clicando no ícone "**Lupa**".

**1.7** – Selecionar o "**Tipo de Proposto**".

**1.8** – Selecionar o "**Tipo da Viagem**".

**1.9** – Selecionar a "**Data Inicial da Solicitação**", clicando no ícone "**Calendário**".

**1.10** – Selecionar a "**Data Final da Solicitação**", clicando no ícone "**Calendário**".

**1.11** – Selecionar a "**Situação da Viagem**".

- **1.12** Selecionar a "**Posição no Fluxo**".
- **1.13** Clicar no botão "**PESQUISAR**".

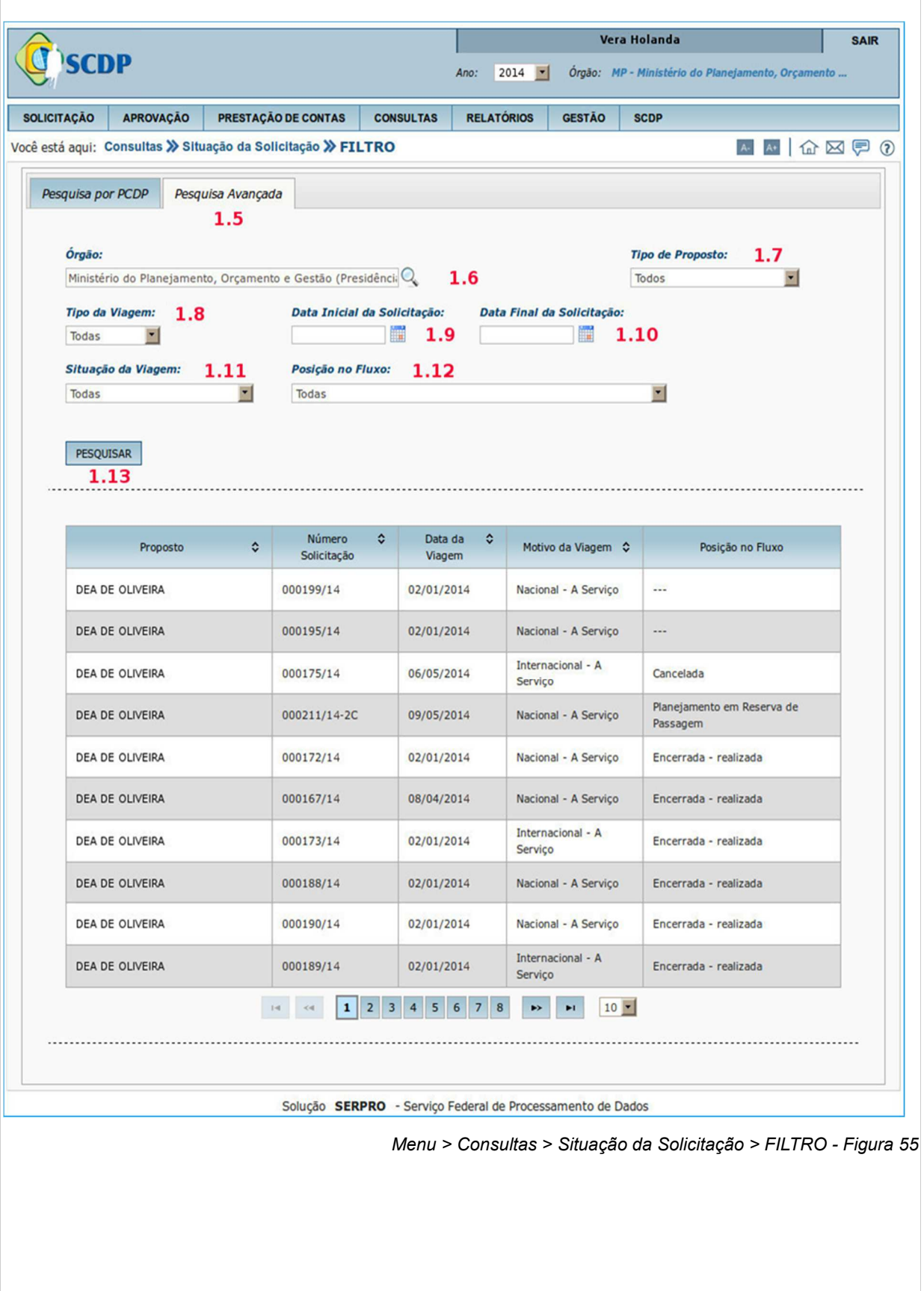

# **5.1. Filtros para a pesquisa Avançada:**

# **Tipo do Proposto**

Todos, Servidor, Convidado, Colaborador Eventual, Assessor Especial, Outros, Participante Comitiva, Equipe de Apoio, Dependente, Militar das Forças Armadas, Policial Militar, Bombeiro Militar, Assessor Especial das Forças Armadas, Empregado Público, Servidor Judiciário, Servidor Legislativo, Servidor Estadual, Servidor Distrital, Servidor Municipal e Médicos.

#### **Tipo de Viagem**

Todas, Nacional, Internacional

# **Situação da Viagem**

Todas, Em Andamento, Em Prestação Contas, Prestação de Contas Pendente,

Encerrada – realizada, Encerrada – não realizada, Cancelada, Não Aprovada

# **Posição no Fluxo**

Todas Planejamento em Cadastramento Planejamento em Reserva de Passagem Planejamento em Aprovação pelo Proponente Planejamento em Aprovação pelo Ordenador de Despesas Planejamento em Aprovação pela Autoridade Superior Planejamento em Aprovação pelo Ministro/Dirigente Aguardando Emissão de Bilhetes Planejamento em Execução Financeira Aguardando Início da Prestação de Contas Prestação de Contas em Cadastramento Prestação de Contas em Aprovação pelo Proponente Prestação de Contas em Aprovação pelo Ordenador de Despesas Prestação de Contas em Devolução de Valores Prestação de Contas em Execução Financeira